# 2023/2024

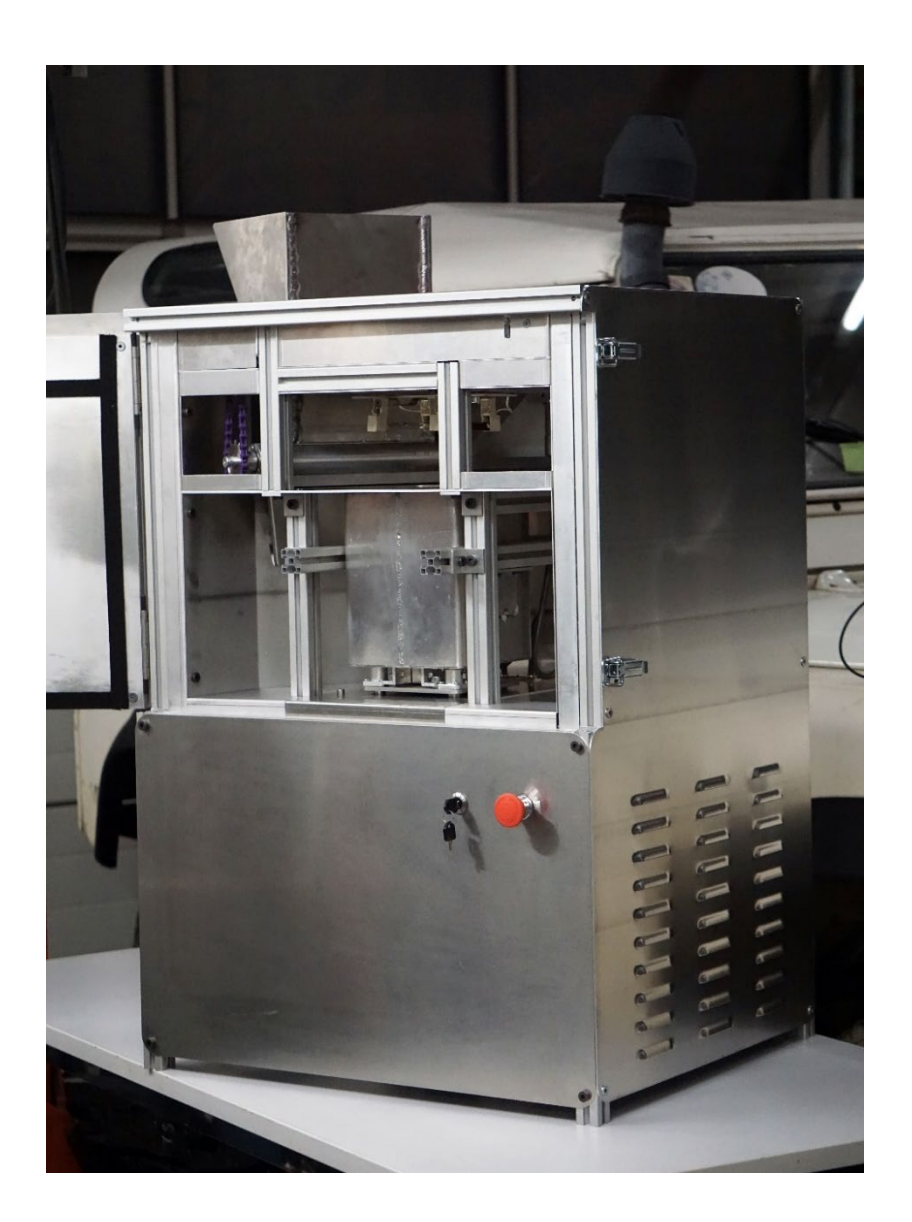

# Advanced 3D-Printing: Entwicklung und Bau eines SLS 3D-Druckers

**MATURITÄTSARBEIT** 

Yann Koller, Corsin Kuhn, Simon Weibel, 6h Betreuer: Raphaël Hersberger Experte: Roger Brüderlin Kantonsschule Zürcher Unterland

# Inhaltsverzeichnis

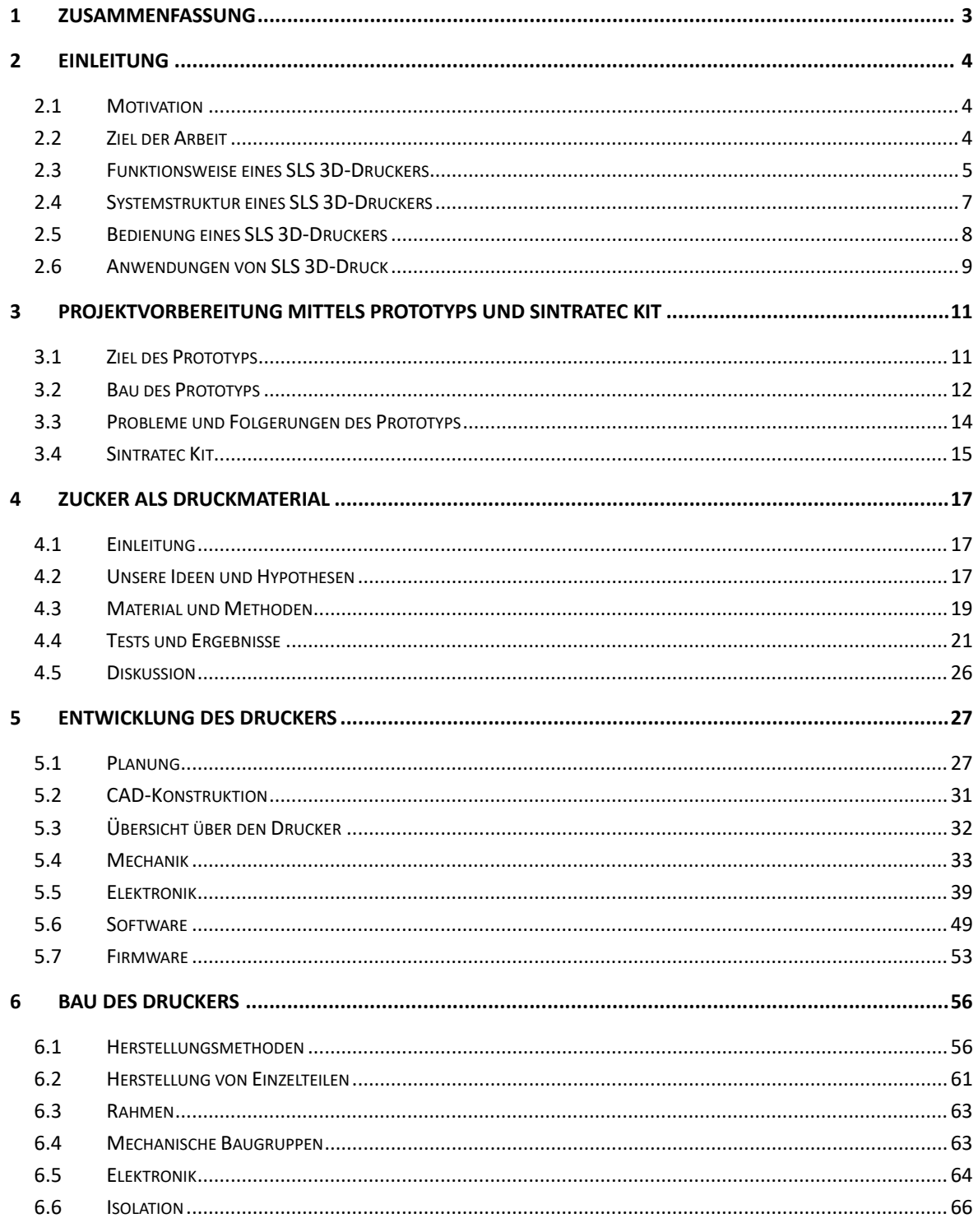

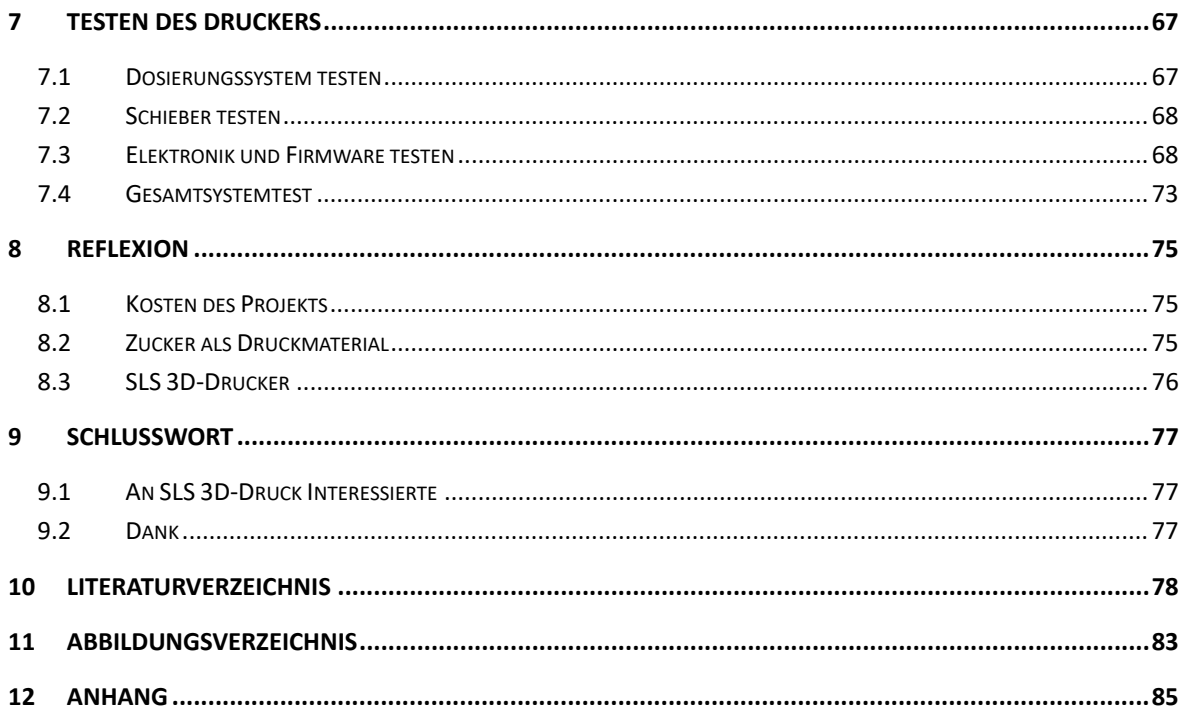

# <span id="page-3-0"></span>**1 Zusammenfassung**

SLS 3D-Druck ist ein additives Fertigungsverfahren, bei dem ein Pulver schichtweise auf eine Druckfläche aufgetragen und mit einem Laser an vordefinierten Orten zusammengeschmolzen wird. Dieser Vorgang, der «Sintern» genannt wird, wird wiederholt, bis das gewünschte dreidimensionale Objekt entstanden ist. SLS 3D-Druck gewinnt zunehmend an Bedeutung in verschiedenen Anwendungsbereichen, da er sich für schnelle Iterationen von stabilen Prototypen eignet. Zudem ermöglicht er optimierte Formen in Branchen, in denen Gewichtsersparnisse eine grosse Rolle spielen.

Das Ziel unserer Arbeit war es, selbst einen SLS 3D-Drucker zu entwickeln und zu bauen. Ausserdem sollte eine für SLS 3D-Druck geeignete Zuckermischung, als günstiges Druckmaterial und für Kerne von Faserverbund-Bauteilen, gefunden werden. Zur Vorbereitung wurde ein Prototyp gebaut und ein Sintratec Kit (simpler SLS 3D-Drucker) angeschafft.

Um eine *geeignete Zuckermischung* zu finden, wurden auf dem Sintratec Kit Versuche mit verschiedenen Zuckerarten durchgeführt. Es wurde herausgefunden, dass der Zucker durch das Beimischen von Graphit die Energie des Lasers besser aufnehmen kann und erst so für den Druck geeignet ist. Aber auch Objekte, die mit der besten (von uns entwickelten) Zuckermischung gedruckt wurden, erwiesen sich als instabil. Es wurde erkannt, dass sich die Zuckermischung nicht für die Herstellung von Kernen von Faserverbund-Bauteilen eignet.

Die *Entwicklung des SLS 3D-Druckers* erfolgte auf Grundlage der Erkenntnisse des Prototyps. Begonnen wurde mit dem Zeichnen und Zusammenführen der verschiedenen Teilsysteme des Druckers im CAD. Im Anschluss wurden die Einzelteile der Teilsysteme anhand verschiedenster Herstellungsmethoden gefertigt und zusammengebaut. Parallel wurde die Firmware für den Drucker modifiziert und ein Programm geschrieben, das G-Codes aus dem FDM 3D-Druck für den SLS 3D-Druck verwendbar macht. Ausserdem musste eine Leiterplatte entwickelt werden, um die Ansteuerung der Galvanometer zu ermöglichen. Zum Schluss mussten die Hülle, der Rahmen, alle Teilsysteme und Einzelteile, die Elektronik, die Firmware und die Software zusammengefügt werden, sodass als Endprodukt ein SLS 3D-Drucker entstand.

Danach wurden die einzelnen Teilsysteme und zum Schluss der ganze Drucker getestet. Alle Teilsysteme funktionierten nach einigen kleinen Anpassungen, wie vorgesehen. Beim Testen des gesamten Druckers konnte erfolgreich ein kleines Objekt aus PA12 gedruckt werden.

# <span id="page-4-0"></span>**2 Einleitung**

### <span id="page-4-1"></span>**2.1 Motivation**

Wir sind alle drei seit mehreren Jahren fasziniert vom 3D-Druck. Wir haben, wie die meisten Privatpersonen, mit FDM 3D-Druck begonnen. Beim FDM 3D-Druck (*Fused-Deposition-Modeling*) wird ein dünner Plastikfaden durch eine heisse Düse gedrückt. Diese Düse wird in einem kartesischen Koordinatensystem bewegt, um Schichten zu bilden, die mit der Zeit zu einem Objekt anwachsen.

Vor etwas mehr als einem Jahr wollten wir unser Wissen erweitern und in den SLS 3D-Druck (*Selective-Laser-Sintering*) einsteigen. SLS 3D-Drucker unterscheiden sich technisch stark von FDM 3D-Druckern. SLS 3D-Drucker bauen Objekte ebenfalls mit Schichten auf. Dabei werden ganze Schichten mit losem Pulver aufgetragen und mit einem Laser selektiv gesintert. Sintern ist eine Methode Pulver zu verbinden, wobei das Pulver bis knapp unter der Schmelztemperatur erwärmt wird. [1] Zurzeit gibt es jedoch keine für Privatpersonen erschwingliche SLS 3D-Drucker. Da man viel mehr über die Funktionsweise des Druckers und über die Technologie im Allgemeinen lernt, wenn man den Drucker selbst entwickelt, haben wir uns entschlossen, einen SLS 3D-Drucker selbst zu bauen.

Uns ist es ein weiteres grosses Anliegen, den SLS 3D-Druck der Allgemeinheit näher zu bringen. Dazu gehört das Verständnis, wie die Technologie funktioniert und wofür sie geeignet ist. Ausserdem wollen wir SLS 3D-Druck Interessierten mit dieser Arbeit helfen, selbst einen Drucker zu entwickeln und ihnen die Möglichkeit geben, unsere Ideen zu übernehmen.

# <span id="page-4-2"></span>**2.2 Ziel der Arbeit**

Unser technisches Ziel war es einen funktionierenden SLS 3D-Drucker von Grund auf zu entwickeln und zu bauen. Dieser sollte PA12, ein Kunststoff Pulver, und eine geeignete Zuckermischung drucken können. Die Zuckermischung sollte experimentell, mittels Versuche, gefunden werden. Zucker ist dabei ein günstiges Druckmaterial, findet aber auch Anwendung bei der Herstellung von Kernen für Faserverbund-Bauteile. Da eine Maturitätsarbeit nicht allgemein zugänglich ist, wollten wir eine Website für SLS 3D-Druck Interessierte erstellen, die die wichtigsten Informationen und Erkenntnisse unseres Projekts erklärt und zusammenfasst.

#### <span id="page-5-0"></span>**2.3 Funktionsweise eines SLS 3D-Druckers**

#### **2.3.1 Pulverförderung**

Wie fast jeder 3D-Drucker stellt ein SLS 3D-Drucker Teile her, indem er sie Schicht für Schicht aufbaut. Im Gegensatz zu anderen Fertigungsmethoden, bei denen Material abgetragen wird, ist 3D-Druck eine *additive* Fertigungsmethode. Ein SLS 3D-Drucker arbeitet mit einem Pulver, das von einem Laser zusammengesintert wird. Der Drucker hat zwei abgerundete Löcher, in denen Kolben die Tiefe des Lochs verändern. Der eine Zylinder wird als Pulverreservoir (3) verwendet und der andere als Druckraum (7). Vor dem Druckstart ist der Kolben des mit Pulver gefüllten Lagers ganz unten und der Kolben im Druckraum ist ganz oben. Um eine Schicht zu drucken, hebt der Drucker den Pulverförderkolben (4) nach oben und bewegt den Druckkolben (6) nach unten. Danach befördert ein Schieber (5) das herausragende Pulver des Pulverreservoirs in den Druckraum. So kann eine dünne Schicht im Druckraum gebildet werden.

Nun sintert ein Laser diese dünne Schicht an vordefinierten Orten zusammen. Danach wird wieder eine neue Pulverschicht aufgetragen, welche wiederum von einem Laser an den richtigen Orten gesintert wird. So entsteht ein Objekt.

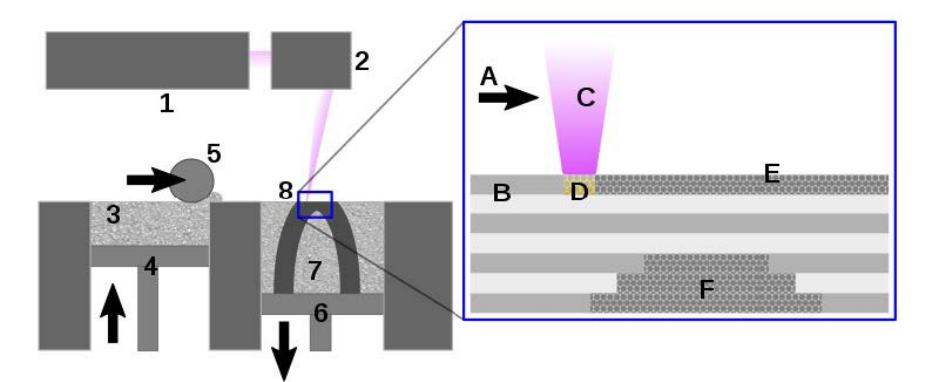

*Abbildung 2-1: Funktionsweise eines SLS 3D-Druckers [56]*

- 1: Laserquelle
- 2: Spiegelgalvanometer
- 3: Pulverreservoir
- 4: Pulverförderkolben
- 5: Schieber
- 6: Druckkolben
- 7: Druckraum
- 8: Zu druckendes Objekt
- A: Sinterrichtung
- B: Gesintertes Pulver
- C: Laserstrahl
- D: Pulver während Sinterungsprozess
- E: Nicht gesintertes Pulver
- F: Nicht zum Objekt gehörende Stelle

Es gibt auch SLS 3D-Drucker ohne Pulverförderkolben. Das Pulverreservoir ist dann nicht ein zweiter Zylinder neben dem Druckraum, sondern ein Behälter hinter oder über dem Schieber. Das Pulver kann auf verschiedene Weisen vor den Schieber befördert werden. Wir haben uns für die Variante ohne Pulverförderkolben entschieden. Mehr zu den zwei verschiedenen Systemen und wieso wir uns für das Einkammersystem entschieden haben, wird im Kapitel [5.1.3.3](#page-28-0) (Ein- [oder Zweikammersys](#page-28-0)[tem\)](#page-28-0) beschrieben.

#### <span id="page-6-0"></span>**2.3.2 Lasersteuerung**

Der Laser wird im SLS 3D-Druck meist mit Spiegeln gesteuert, anstatt mit im FDM 3D-Drucker üblichen Linearführungen. Linearführungen sind auch möglich, jedoch nicht verbreitet.

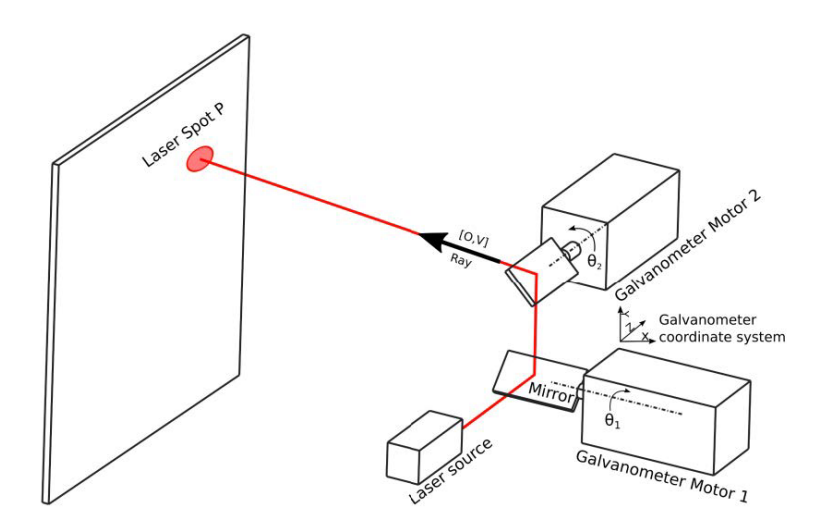

*Abbildung 2-2: Lasersteuerung eines SLS 3D-Drucker [57]*

Ein solches Spiegelsystem nennt man Spiegelgalvanometer (*kurz: Galvanometer*). Es besteht aus zwei Spiegeln, welche durch Motoren gedreht werden können. So kann der Laser auf jeden Punkt der Druckoberfläche gerichtet werden und das Pulver selektiv zusammengesintert werden. Es wurde sich für diese Variante entschieden.

#### <span id="page-7-0"></span>**2.4 Systemstruktur eines SLS 3D-Druckers**

In der folgenden Grafik wurde der SLS 3D-Drucker in einem System zusammengefasst. Dabei wird ersichtlich, wie der Mensch mit diesem System, der Druckmaschine, interagiert. Auch der In- und Output in das Druckersystem wird visualisiert. In diesem Fall ist der Input das Material mit dem gedruckt wird, und die Datei, die der Drucker ausliest und deren Anweisungen er befolgt. Der Output ist das gedruckte Bauteil und das übrige Druckmaterial. Um vom Input zum Output zu gelangen, werden Teilsysteme benötigt. Die Teilsysteme sind:

- Mechanik
- Optik
- Heizung
- Elektronik
- Firmware

Die Teilsysteme können wiederum unterteilt werden in kleinere Teilsysteme (auch Baugruppen genannt). Beispielsweise kann die Mechanik aufgeteilt werden in den Schieber, den Antrieb des Schiebers, den Druckraum und vieles mehr.

Der Mensch greift von aussen in dieses System ein, indem er eine Druckdatei auf den Drucker lädt und das Pulverreservoir befüllt.

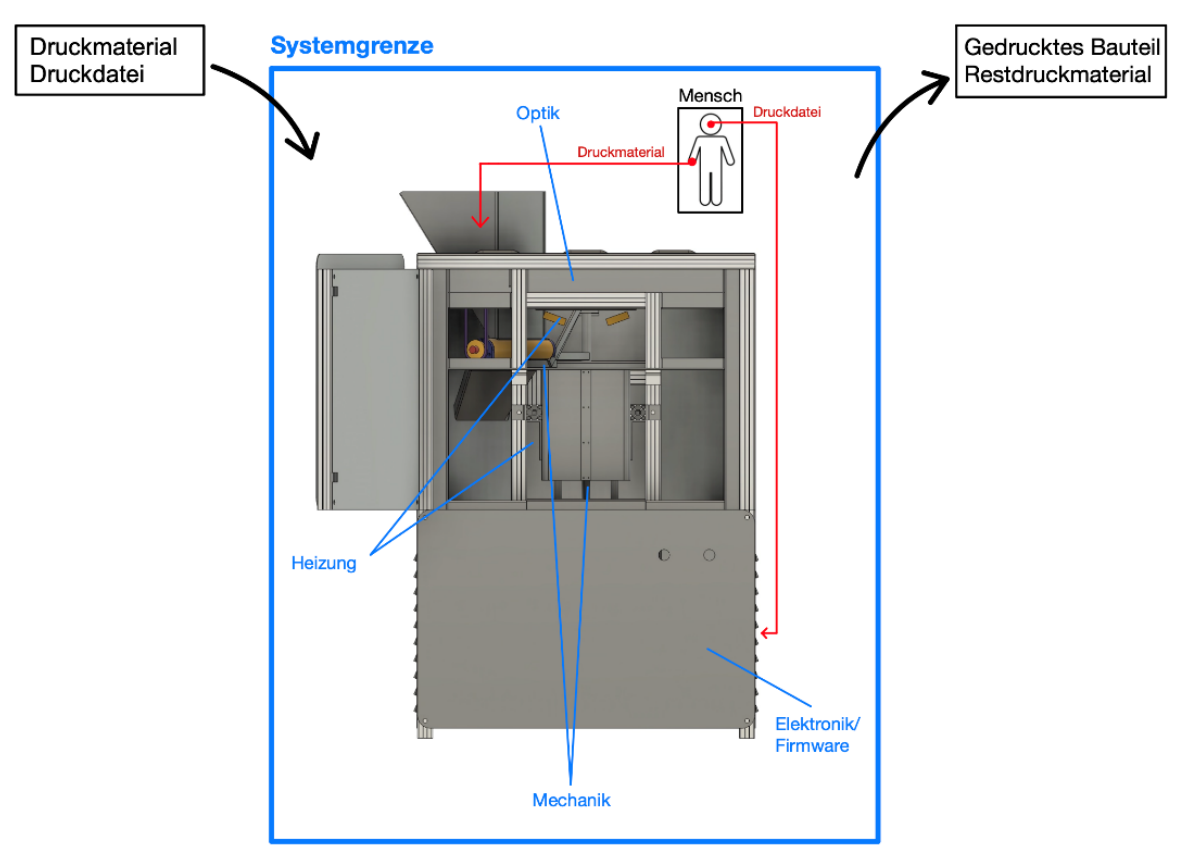

*Abbildung 2-3: Systemstruktur eines SLS 3D-Druckers*

#### <span id="page-8-0"></span>**2.5 Bedienung eines SLS 3D-Druckers**

#### **2.5.1 Vorbereiten eines Druckes und Druckvorgang**

Als erstes braucht man ein 3D-Modell des zu druckenden Objektes. Dieses kann auf dem Computer designt oder aus dem Internet heruntergeladen werden. Die Instruktionen für den SLS 3D-Drucker sind in diesem Modell noch nicht enthalten. Deswegen muss die Datei für den Druck vorbereitet werden. Dazu wird sie von einem Slicer in konkrete Befehle für den Drucker umgewandelt (mehr dazu im Kapitel [5.6.1](#page-49-1) [\(Slicer-Software\)](#page-49-1)). Danach wird der SLS 3D-Drucker mit dem Druckmaterial befüllt und die Aufwärmphase wird gestartet. Sobald der Drucker die gewünschte Temperatur erreicht hat, wird der Druck automatisch gestartet.

Die Zeitdauer eines Druckes setzt sich aus dem Aufwärmen, dem eigentlichen Druck und dem Abkühlen zusammen. Da das Aufwärmen und das Abkühlen eines Druckes immer mehrere Stunden benötigt, egal wie gross das zu druckende Objekt ist, dauert auch das Drucken von kleinen Bauteilen lange.

#### **2.5.2 Nachbearbeitung von SLS-Objekten**

Die Nachbearbeitung bei SLS 3D-Druck ist aufwändiger als bei anderen 3D-Druck-Technologien. Während der gesamten Nachbearbeitung müssen eine Schutzmaske und Schutzhandschuhe getragen werden, damit man das Pulver nicht einatmet und das Pulver nicht in Hautkontakt kommt (mehr zu Schutzmassnahmen im Kapitel [5.1.5](#page-30-0) [\(Sicherheit\)](#page-30-0)). [2]

Da das gesamte Pulver während dem Druck über 140°C aufgeheizt wird, kann es verklumpen. Zuerst müssen die grössten Klumpen und die gedruckten Objekte aus dem ausgekühlten Drucker entfernt werden. Danach wird zuerst mit einer kleinen Schaufel und dann mit einem Sauger das gesamte Pulver aus allen Kammern (Druckraum, Pulverreservoir und Überschussbehälter) gesaugt. Um Klumpen zu entfernen, wird das Pulver durch ein feines Sieb gegeben.

Das gesiebte Pulver kann wiederverwendet werden. Es wird von Herstellern empfohlen, gebrauchtes Pulver und neues Pulver (*englisch: virgin powder*) in einem Verhältnis von 70% zu 30% zu mischen, um die strukturelle Integrität der Druckobjekte beizubehalten. [3] Experten der Fachhochschule OST haben uns jedoch mitgeteilt, dass sie einen grösseren Anteil gebrauchtes Pulver verwenden und bisher keinen Stabilitätsnachlass bemerkt haben.

Nach dem Sieben des Restpulvers werden die gedruckten Objekte so gut wie möglich mit Pinsel und Stahlbürste gereinigt. Sofern ein Sandstrahler vorhanden ist, werden sie zum Schluss von Hand sandgestrahlt oder in eine Sandstrahltrommel gegeben. [4] Falls das gedruckte Objekt mit dem Sandstrahler nicht zugängliche Hohlräume oder Kanäle hat, kann man diese mit Druckluft reinigen. Durch dieses Vorgehen wird jegliches Pulver vom gedruckten Objekt entfernt.

#### <span id="page-9-0"></span>**2.6 Anwendungen von SLS 3D-Druck**

Der SLS 3D-Druck hat in verschiedenen Branchen einen bedeutenden Einfluss auf die Fertigungsmethoden ausgeübt, insbesondere wenn es um Einzelobjekte oder Prototypen geht. Ausserdem sind Gewichtsersparnisse durch optimierte Formen ein wichtiges Thema im SLS 3D-Druck. Als Anschauungsbeispiel, wie Gewichtsersparnisse trotz höherer Kosten ökonomisch sein können, kann eine Lastwagenmulde betrachtet werden.

Unter Berücksichtigung der Gesamtkosten kann es ökonomisch sinnvoll sein, eine Lastwagenmulde aus Aluminium zu bauen, obwohl Aluminium deutlich teurer ist als Stahl. [5] Die geringere Dichte von Aluminium reduziert das Fahrzeuggewicht, was wiederum zu geringerem Treibstoffverbrauch führt. Diese Effizienzsteigerung kann die höheren Materialkosten nach wenigen Jahren ausgleichen. Anhand dieses Beispiels kann man erkennen, dass die Wahl des Materials, oder im Fall von SLS 3D-Druck die Wahl der Herstellungsmethode, nicht nur durch die Anschaffungskosten, sondern auch durch Langzeitkosten bestimmt wird.

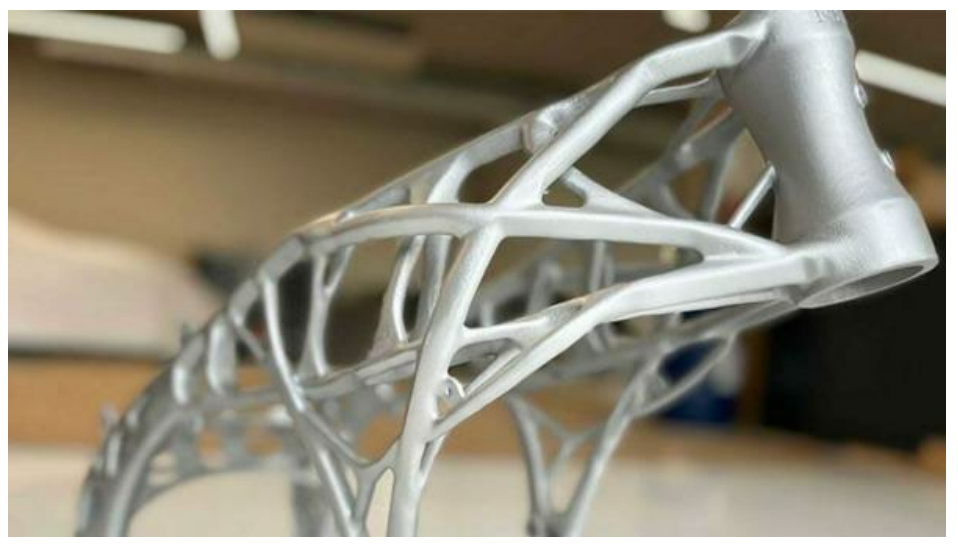

*Abbildung 2-4: Gewichtsersparnisse durch optimierte Formen aus dem SLS 3D-Drucker [54]*

#### **2.6.1 Raum- und Luftfahrtindustrie**

Sowohl in der Raumfahrt- als auch der Luftfahrtindustrie sind Gewichtseinsparungen von grosser Bedeutung. Einsparungen von wenigen Grammen machen in Raketen schon sehr viel Geld aus. Insbesondere im Bereich der Triebwerkskonstruktion hat der SLS 3D-Druck neue Möglichkeiten eröffnet. Ein Beispiel dafür ist die Integration von Kühlleitungen direkt in die Wände der Triebwerke. Früher haben solche Kühlungen aus tausenden Teilen bestanden. Heute kann mithilfe von SLS 3D-Druck die gesamte Triebwerkwand an einem Stück gedruckt werden, was Zeit, Kosten und Gewicht spart. Auch in Kleinteilen, zum Beispiel bei Teilen von Flugzeugsitzen, kann Gewicht gespart werden. Zuvor nicht mögliche Strukturen können mit dem SLS 3D-Drucker hergestellt werden. Diese sind zwar teurer als gegossene Teile, sparen jedoch, wie im Lastwagenmulden-Beispiel, Kraftstoff und sind auf Dauer günstiger. Diese Anwendungen werden mit Metall SLS 3D-Druckern umgesetzt. Diese Technologie hat mehr industrielle Anwendungsbereiche als Kunststoff SLS 3D-Druck. Metalldrucker und das benötigte Metallpulver sind jedoch wesentlich teurer als die Kunststoff-Alternative.

#### **2.6.2 Fussorthesen aus dem SLS 3D-Drucker [6]**

Im australischen Unternehmen «Advanced Family & Sports Podiatry» kommen Kunststoff SLS 3D-Drucker für das Herstellen massgeschneiderter Fussorthesen zum Einsatz. Anfangs wurden FDM 3D-Drucker verwendet. Es stellte sich jedoch heraus, dass diese Technologie nicht für die Herstellung von Fussorthesen geeignet war. Die 3D-gedruckten Fussorthesen müssen bestimmte Anforderungen erfüllen. Die Einlagen müssen äusserst präzise sein und komplexe Formen annehmen können. Sie sollten leicht flexibel sein und keine Feuchtigkeit aufnehmen. Das Unternehmen behauptet, dass SLS 3D-Druck eine der wenigen additiven Technologien ist, die ihre hohen Anforderungen erfüllen können.

#### **2.6.3 Portable Elektrowerkzeuge der Firma INFACO [7]**

INFACO ist ein weltweit führender Hersteller von elektrischen Astscheren und akkubetriebenen Handwerkzeugen. Um die Entwicklungszeit zu verkürzen, nutzt dieses Unternehmen Kunststoff SLS 3D-Drucker. Diese Technologie ermöglicht es dem Unternehmen, schnell komplexe Prototypen zu erstellen, diese zu testen und Anpassungen vorzunehmen, bevor die Teile in Serienproduktion gehen. Dieses schnelle Prototyping ist eine wichtige Anwendung von SLS 3D-Druck.

# <span id="page-11-0"></span>**3 Projektvorbereitung mittels Prototyps und Sintratec Kit**

#### <span id="page-11-1"></span>**3.1 Ziel des Prototyps**

Das Ziel des Prototyps war es, mehr über die Technologie zu lernen und Fehler in unseren grundlegenden Überlegungen zu entdecken. Der Prototyp war also nicht eine Version 1.0 des finalen Druckers, sondern eher ein «Proof of Concept». Es sollten folgende Faktoren getestet werden.

#### **3.1.1 Galvanometer Elektronik**

Es wurde bereits vor der Entwicklung des Prototyps entschieden, dass die X- und Y-Achse des finalen Druckers mit Galvanometern bewegt werden sollen. Ein Galvanometer mit vorgefertigter Steuerung wäre zu teuer gewesen. Deswegen hat man sich für günstigere Galvanometer entschieden, die für Lichtshows gedacht sind. Für diese gibt es leider keine kommerziell erhältlichen Platinen und keine Software für die Ansteuerung. Deshalb musste ein Schaltkreis gebaut werden, der die Positionsdaten der Slicer-Software in ein brauchbares Signal für die Treiber der Galvanometer umwandelt. Da es bereits klar war, dass diese Galvanometer und

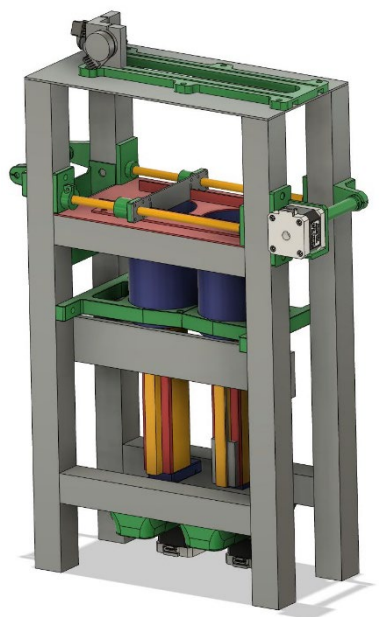

*Abbildung 3-1: CAD-Modell des Prototyps*

somit dieser Schaltkreis auch im finalen Drucker genutzt werden würden, wurde dieser Teil des Optiksystems bereits im Hinblick auf den finalen Drucker entwickelt. Wie die Ansteuerung genau funktioniert, wird im Kapitel [5.5.1](#page-39-1) [\(Ansteuerung der Galvanometer\)](#page-39-1) erklärt.

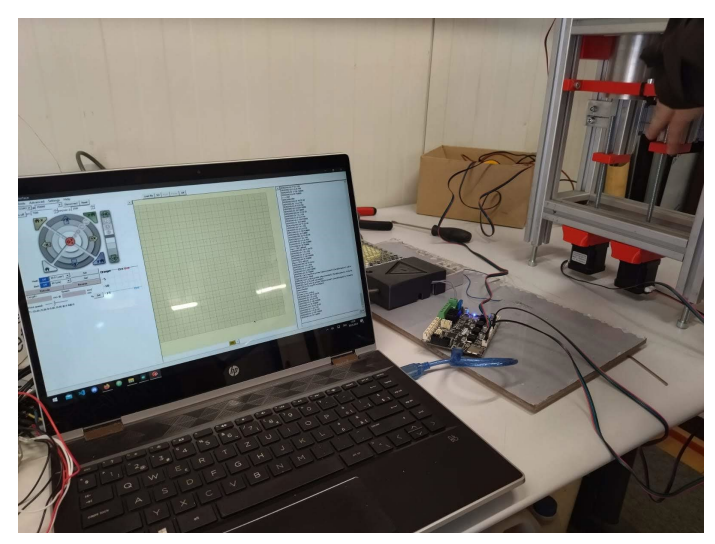

*Abbildung 3-2: Testen der Galvanometer Elektronik*

#### **3.1.2 Mechanische Funktionen**

Die mechanische Bewegung der Z-Achse, sowie die Bewegung des Schiebers in der Y-Richtung, existiert in dieser Weise nicht im FDM 3D-Druck, mit welchen wir bereits gearbeitet haben. Mit dem Bau des Prototyps konnte Wissen in diesem Bereich aufgebaut werden, das bei der Entwicklung des finalen Druckers half.

#### **3.1.3 Zucker statt Plastik**

Aus einem alten YouTube-Video von «Making with Luke» kam die Idee vom Einsatz von Zucker im SLS 3D-Druck. [8] Das wollten wir auch umsetzen, da Zucker wesentlich günstiger ist als das herkömmliche Material PA12. Es wurde angenommen, dass man für den SLS 3D-Druck mit Zucker keine Heizung, sondern nur einen Laser braucht. Mit der Fachhochschule OST wurden weitere Anwendungen für Zucker im SLS 3D-Druck erarbeitet. Diese werden im Kapitel [4.2 \(Unsere Ideen und](#page-17-2)  [Hypothesen\)](#page-17-2) genauer beschrieben.

#### <span id="page-12-0"></span>**3.2 Bau des Prototyps**

#### **3.2.1 Kosten des Prototyps**

Da das Budget für den finalen Drucker bereits knapp war, musste man vor allem beim Prototyp Kosten sparen. Alles bis auf die Elektronik des Prototyps ist daher sehr simpel gehalten. Es wurde fast ausschliesslich mit Materialien, die man bereits zur Verfügung hatte, gearbeitet. Dazu gehören alte Aluminiumprofile und Metall von Abschnitten. Ausserdem wurden möglichst viele Teile mit dem FDM 3D-Drucker hergestellt, da Plastikteile wesentlich günstiger sind als die Aluminium- oder Stahl-Alternativen.

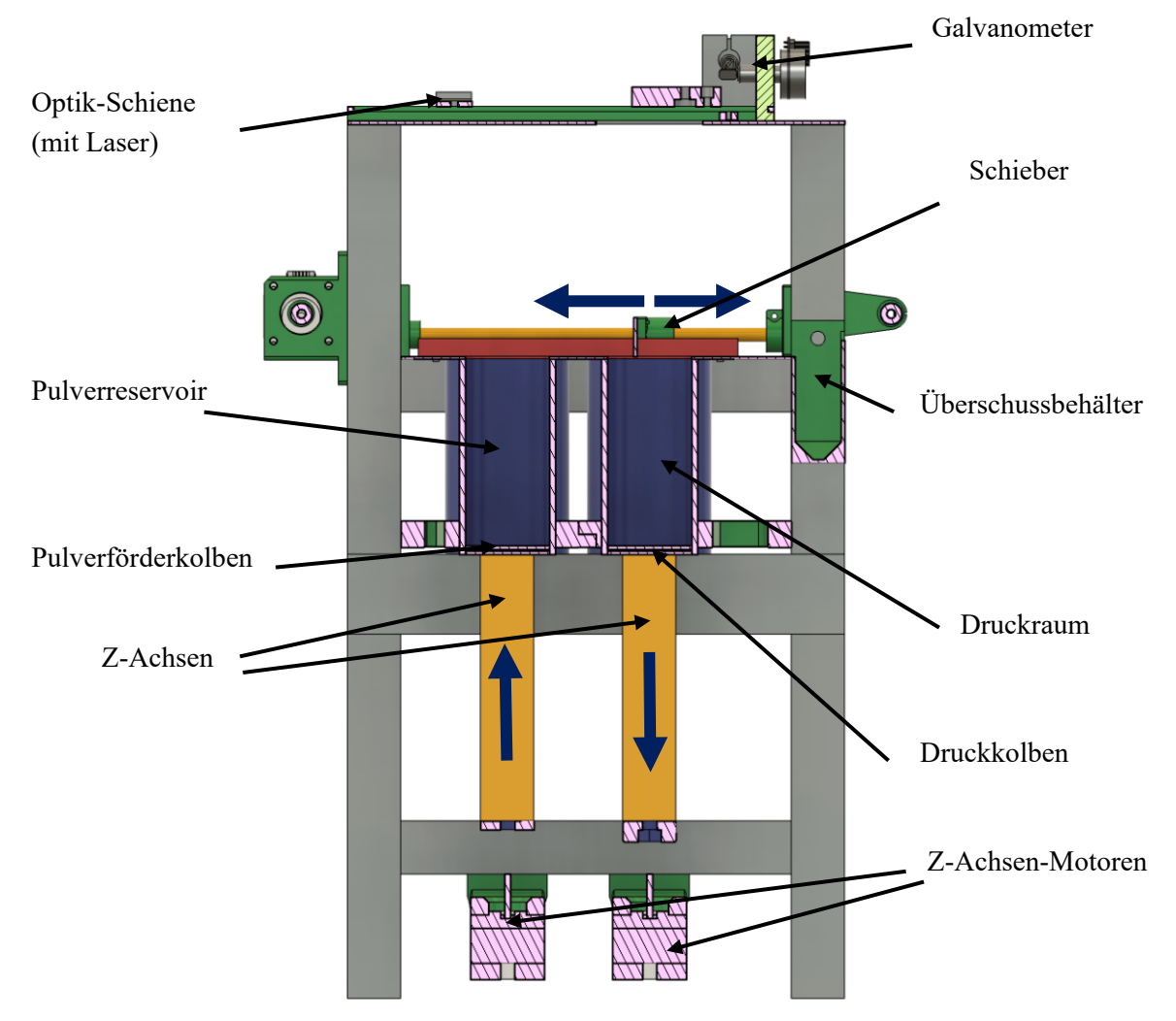

*Abbildung 3-3: Querschnitt des Prototyps*

#### **3.2.2 Druckraum und Pulverreservoir des Prototyps**

Der Druckraum und das Pulverreservoir bestehen beide aus einem Aluminiumrohr mit einem Durchmesser von 65mm, das an der Drehbank auf 200mm Länge zugeschnitten wurde. Durch das Hochbewegen des Pulverförderkolbens und das Herunterbewegen des Druckkolbens wird Pulver vom Pulverreservoir in den Druckraum befördert. Damit zwischen den Kolben und den Rohren kein Pulver hindurchfällt, braucht es eine Dichtung. Als Dichtungsmaterial wurde ein mit einem Lasercutter ausgeschnittener Filz genutzt. Dieser Filz wurde zwischen zwei Aluminiumblechen eingeklemmt. Der Filz und die Bleche bilden den Kolben. Die Abdichtung ist wichtig, da bereits kleine Pulververluste zum Absinken des Bauteils im Druckraum führen können.

#### **3.2.3 Z-Achsen des Prototyps**

Die Führung der Z-Achsen wird von Linearschienen mit einer Länge von 200mm übernommen. Um Kosten zu sparen, wurden für das Hoch- und Herunterfahren des Druckkolbens und des Pulverförderkolbens günstige M8-Gewindestangen benutzt.

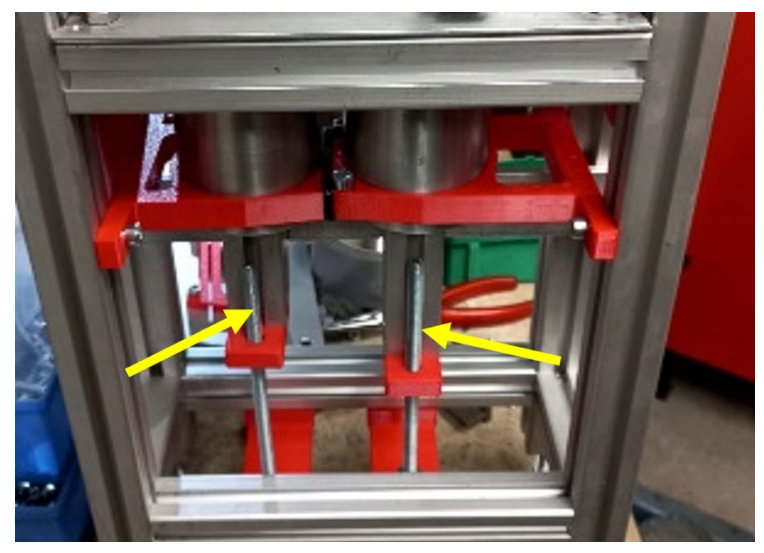

*Abbildung 3-4: M8-Gewindestangen für die Bewegung der Z-Achsen*

#### <span id="page-13-0"></span>**3.2.4 Schieber des Prototyps**

Der Schieber ist ein einfaches Aluminiumblech. An 3D-gedruckten Haltern wurden Stangen mit Linearkugellagern befestigt, die den Schieber über die zwei Kammern führen. Der Schieber wird durch einen Schrittmotor, der über eine Schnur verbunden ist, angetrieben und hat dabei direkten Kontakt mit dem Blech über dem Druckraum.

#### **3.2.5 Optische Komponenten des Prototyps**

Eine FDM-gedruckte Schiene aus Plastik bildet die Grundplatte für die Optik-Komponenten. Diese Grundplatte wurde so entworfen und gebaut, dass es möglich ist, die Linsen und den Laser einfach zu verschieben, um den Brennpunkt des Lasers empirisch zu ermitteln.

Um die Bewegung der Galvanometer zu testen, wurde ein Laserpointer anstelle des richtigen 4.5W Diodenlasers [9] verwendet. Der Einsatz eines ungefährlichen Laserpointers ermöglichte das einfache Einstellen der Galvanometer-Treiber, ohne dass eine Schutzhülle um den Drucker benötigt wurde.

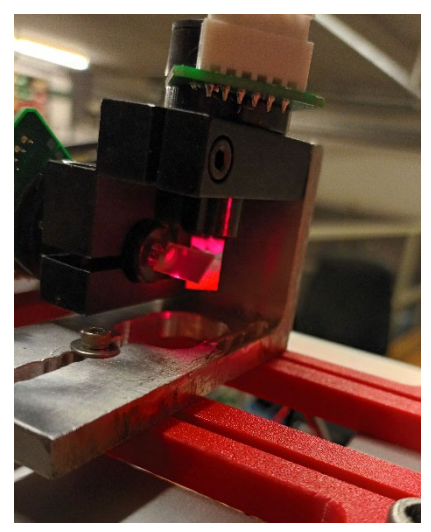

*Abbildung 3-5: Galvanometertest mithilfe eines Laserpointers*

#### <span id="page-14-0"></span>**3.3 Probleme und Folgerungen des Prototyps**

#### **3.3.1 Problem des Schiebers**

Wie im Kapitel [3.2.4](#page-13-0) [\(Schieber des Prototyps\)](#page-13-0) erwähnt, wurde das Alublech des Schiebers ohne Abstand über dem Blech, oben am Druckraum befestigt. Das hat jedoch zu Problemen geführt. Nach wenigen Testdurchläufen haben sich Rillen gebildet und der Schieber hat sich verklemmt. Das geschah, da die beiden Aluminiumteile eine poröse Oberfläche haben und sich ineinander verhakten. Um das Problem zu vermindern, wurde danach anstatt eines Aluminiumblechs ein Stahlblech als Schieber verwendet. Dies stoppte die Rillenbildung, jedoch gab es weiterhin starke Reibung zwischen dem Aluminium und dem Stahl.

Durch dieses Problem wurde gelernt, dass es sinnvoller ist, einen kleinen Abstand zwischen dem Schieber und der Oberkante des Pulverreservoirs und des Druckraums zu lassen. Dadurch hat man zwar eine grössere Fläche, die mit Pulver gefüllt wird; man vermeidet jedoch das Problem mit der Reibung und erhält schönere Oberflächen. Wenn auch das nicht funktioniert, kann versucht werden, den Kunststoff POM als Material für den Schieber zu verwenden, da POM im Gegensatz zu Aluminium und Stahl wesentlich weicher ist und zusätzlich gute Gleiteigenschaften aufweist.

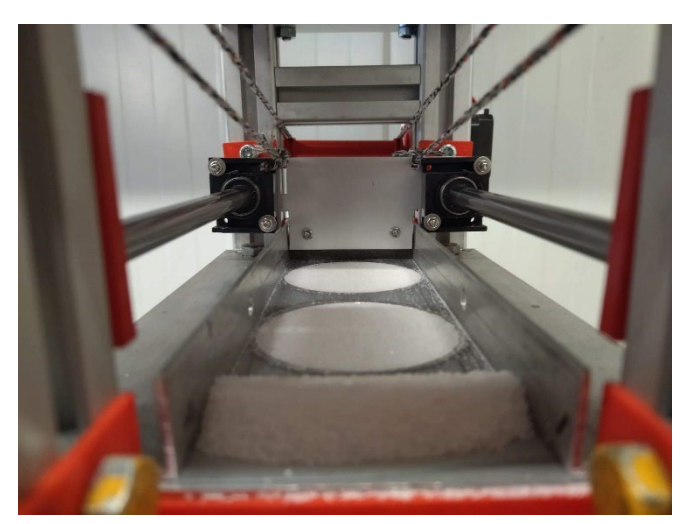

*Abbildung 3-6: Schiebertest mit Zucker*

#### **3.3.2 Fehlende Heizung**

Der Prototyp konnte leider nie etwas drucken. Die Annahme, dass für den SLS 3D-Druck mit Zucker keine Heizung nötig ist, war falsch. Auch wenn der Laser über längere Zeit direkt auf den Kristallzucker gerichtet wurde, war keinerlei Schmelzreaktion beobachtbar. Später wurde festgestellt, dass Zucker, ähnlich wie PA12, erst bei über 150°C gesintert werden kann. Mehr zu Zucker im SLS 3D-Druck ist im Kapitel [4](#page-17-0) [\(Zucker als Druckmaterial\)](#page-17-0) zu finden.

Im finalen Drucker ist das Temperaturmanagement ein wichtiges Thema; sowohl bei Plastikpulver als auch, wie sich beim Prototyp gezeigt hat, bei Zucker. Die Temperatur im gesamten Druckraum muss bei etwa 145°C gehalten werden. Die oberste Schicht muss knapp unter der Schmelz-, beziehungsweise Sintertemperatur gehalten werden. Beide Temperaturen müssen genau gemessen und gesteuert werden können.

#### <span id="page-15-0"></span>**3.4 Sintratec Kit**

#### **3.4.1 Was ist ein Sintratec Kit?**

Sintratec ist ein schweizerisches Unternehmen führend im Preisbereich Low-/Midrange SLS 3D-Drucker. Sie verkaufen ihren günstigsten SLS 3D-Drucker, das Sintratec Kit, für rund CHF 6'000. [10] Wie es der Name schon sagt, ist es ein Kit, das man selbst zusammenbaut. Es ist ein sehr simples Zweikammersystem, das nicht besonders benutzerfreundlich ist. Die Software erledigt nur gerade das Nötigste, mit wenigen Anpassungsmöglichkeiten und das Pulverhandling am Drucker selbst lässt zu wünschen übrig. Dennoch ist es der einzige SLS 3D-Drucker in dieser Preisklasse, weshalb man als Privatkunde gezwungen ist, darauf zurückzugreifen.

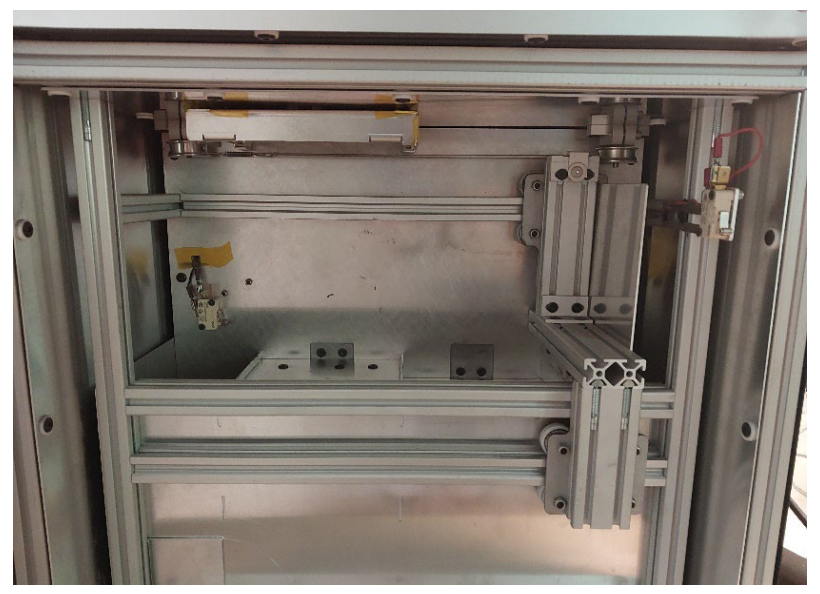

*Abbildung 3-7: Innenansicht des Sintratec Kits*

#### **3.4.2 Wieso ein Sintratec Kit?**

Ein Ziel zu Beginn der Arbeit war, Zucker oder Zuckermischungen auf einem SLS 3D-Drucker sintern zu können. Nachdem klar war, dass es mit dem Prototyp nicht möglich sein wird, diese zu testen und man wusste, dass nach der Vollendung des finalen Druckers nicht mehr viel Zeit bleiben würde, suchte man einen anderen Weg, Zuckermischungen zu testen. Es ergab sich die Gelegenheit, ein gebrauchtes Sintratec Kit zu kaufen. Dadurch konnte sehr viel Geld gespart und schneller mit Zuckertests begonnen werden. Die Ergebnisse dieser Tests werden im Kapitel [4.4](#page-21-0) [\(Tests und Ergeb](#page-21-0)[nisse\)](#page-21-0) dargelegt und erklärt.

Ausserdem konnte mit dem Sintratec Kit Erfahrung im SLS 3D-Drucker Handling und der Vor- und Nachbereitung von gedruckten Teilen gesammelt werden. Diese Erkenntnisse waren hilfreich für das Arbeiten mit dem finalen Drucker.

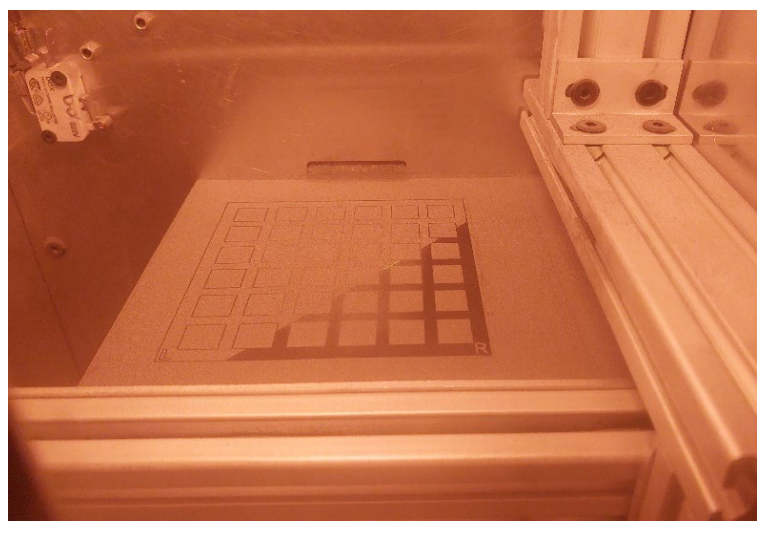

*Abbildung 3-8: Sintratec Kit während einem Druck*

# <span id="page-17-0"></span>**4 Zucker als Druckmaterial**

#### <span id="page-17-1"></span>**4.1 Einleitung**

#### **4.1.1 Ziel von Zucker als Druckmaterial**

Ein Ziel unserer Arbeit war es, eine Zuckermischung zu kreieren, die auf einem SLS 3D-Drucker nutzbar ist. Nutzbar bedeutet, dass beim Sintern ein vom Rest des Pulvers separierbareres Objekt entsteht, das mit Wasser aufgelöst werden kann. Wieso dies nötig ist, wird im Kapitel [4.2.1](#page-17-3) [\(Kerne](#page-17-3)  [für Faserverbund-Bauteile\)](#page-17-3) erklärt. Die Idee war es, verschiedene Mischungen mit variierenden Parametern zu drucken, bis man eine geeignete Mischung findet.

#### **4.1.2 Herkömmliche Druckmaterialen**

Das meistgenutzte Druckmaterial im Kunststoff SLS 3D-Druck ist PA12 (Polyamid 12), auch Nylon 12 genannt. [3] Es kombiniert Festigkeit mit einer leichten Biegsamkeit, was zu einer sehr hohen Stabilität, für einen Kunststoff, führt. Andere, weniger bekannte, Nylon-Druckmaterialien sind Nylon 11 Pulver und verschiedene Nylon 11 und 12 Variationen, zum Beispiel mit Kohlenstofffasern. Diese variieren in ihrer Stabilität, Steifheit und Wärmebeständigkeit.

Ein weiteres viel genutztes Material ist TPU, ein thermoplastisches Elastomer. [11] Es wird für flexible und hautverträgliche Teile genutzt. Die Hauptanwendungsbereiche für diesen Kunststoff sind Prothesen, Dichtungen und Dämpfungselemente.

#### **4.1.3 Bisherige Anwendungen von Zucker im SLS 3D-Druck**

Es gibt bereits Versuche, Zucker im SLS 3D-Druck einzusetzen. Meist ist das Ziel, den Zucker als günstigeres Druckmaterial einzusetzen oder etwas Neues auszuprobieren. So zum Beispiel bei «Making with Luke» [8] oder «Caleb Kraft» [12]. «Making with Luke» hat es geschafft ansehbare, sehr fragile Zuckerobjekte zu drucken, jedoch keine sinnvolle Anwendung dafür gefunden.

Eine andere weitverbreitete Anwendung ist Zucker als biologisch abbaubares Material. Für solche biologischen Anwendungen hat John Jacob Hering von der University of Oklahoma einen SLS-Zucker-Drucker entwickelt. [13] Er erwähnt dabei verschiedene Anwendungsmöglichkeiten, und stützt sich hauptsächlich auf eine Studie des National Library of Medicine. [14] Ihre Idee ist es, Zucker für eine «Drug Delivery Application» (*deutsch: Medikament-Verabreichungsmethode*) zu nutzen. Heutige SLS 3D-Drucker sind jedoch, vor allem mit Zucker, noch viel zu ungenau, um diese Idee umsetzen zu können.

Andere, wie zum Beispiel «The CandyFab Project» [15] und «Lumi Sweet» [16], haben bereits versucht, SLS 3D-Druck mit Zucker für die Herstellung von Süssigkeiten zu verwenden. Aufgrund von hohen Kosten pro Druckstück rentierte «The CandyFab Project» jedoch nie und wurde deshalb 2009 eingestellt. Von «Lumi Sweet» gibt es seit 2018 keine Updates mehr.

## <span id="page-17-2"></span>**4.2 Unsere Ideen und Hypothesen**

#### <span id="page-17-3"></span>**4.2.1 Kerne für Faserverbund-Bauteile**

Um Faserverbundteile *(auch Carbon-Teile genannt)* herzustellen, wird eine Form benötigt. Für dünnwandige, nicht geschlossene Bauteile sind die Formen relativ simpel. Eine Herstellungsmöglichkeit für dünnwandige Faserverbundteile ist das RTM-Verfahren [17]. In Kunstharz getränkte Fasermatten werden durch Pressformen in die richtige Form gedrückt. Danach wird durch Wärmezugabe das Aushärten des Harzes beschleunigt. Dadurch kann schnell und in hohen Stückzahlen produziert werden.

Beim Vakuuminfusionsverfahren [18] werden die Fasermatten auf eine Form gelegt. Danach wird eine Plastikfolie darübergelegt, die anschliessend vakuumiert wird. So werden die Fasermatten auf die Form gedrückt. Falls jedoch hohle Bauteile hergestellt werden sollen, ist der Prozess aufwendiger. Für hohle Teile gibt es das Monocoque-Verfahren, welches häufig bei der Herstellung von Fahrradrahmen verwendet wird. [19] Bei diesem Verfahren wird im Inneren des hohlen Teils ein Schlauch aufgeblasen, wodurch die Laminate auf die Innenseite einer zweiteiligen Form gedrückt werden. Nachdem das Kunstharz ausgehärtet ist, wird der Schlauch durch Löcher entfernt. Dieses Verfahren benötigt jedoch sehr viel Handarbeit.

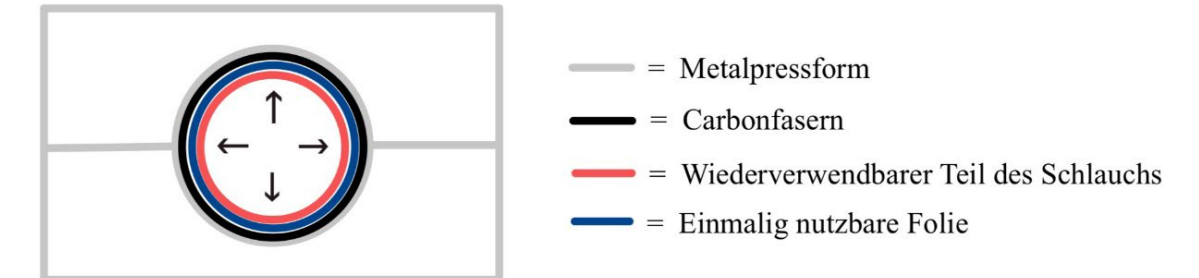

*Abbildung 4-1: Funktionsweise des Monocoque-Verfahrens*

Beim Vakuuminfusionsverfahren könnte eine Zucker-SLS-gedruckte Form verwendet werden, die nach dem Aushärten des Harzes in Wasser aufgelöst werden würde. Dabei könnten beliebige Formen gewählt werden, da nicht darauf geachtet werden müsste, ob die Form nach dem Aushärten entfernbar ist. Dadurch sind hohle Formen möglich, solange diese noch ein Loch haben, damit der Zucker herausgelöst werden kann. Dies ist für das Prototyping sehr geeignet, da nur die Zuckerform gedruckt werden müsste und somit nicht für jede neue Iteration eine andere Pressform hergestellt werden müsste.

Solche sogenannten Zuckerkerne könnten auch beim RTM-Verfahren eingesetzt werden, um hohle Teile herzustellen. Dabei würde der Zuckerkern von innen die Fasern stützen, damit der Hohlraum beim Zusammendrücken nicht kollabiert. Es wäre nicht möglich grosse Serien zu fertigen, da jedes Mal ein neuer Kern SLS-gedruckt werden müsste. Kerne in dieser Art werden üblicherweise aus Salz hergestellt. Es wird jedoch vermutet, dass es auch mit Zuckerkernen aus dem SLS 3D-Drucker möglich ist.

Bei der Herstellung von hohlen Teilen mit Kernen mit dem RTM-, beziehungsweise Vakuuminfusionsverfahren, fällt im Vergleich zum Monocoque-Verfahren weniger Handarbeit an. Jedoch macht das Monocoque-Verfahren für grosse Serien mehr Sinn, da der Schlauch wiederverwendet werden kann.

#### **4.2.2 Mischung mit Graphit**

Ein Problem beim SLS 3D-Druck mit Zucker ist die Energieabsorption. Helle Oberflächen absorbieren Strahlung viel schlechter als dunkle Oberflächen. Da im SLS 3D-Druck die finale Energie für das Sintern des Pulvers von einem Laser kommt, ist es wichtig, dass das zu druckende Pulver Strahlung gut absorbieren kann. Deswegen sind herkömmliche Druckmaterialien, wie PA12, meist dunkelgrau.

Um aus dem hellen Kristall- und Puderzucker ein dunkleres Pulver zu machen, musste ein zusätzliches Material dazu gemischt werden. Der Entscheid fiel auf Graphit, da es eine ähnliche Korngrösse wie Puderzucker hat und sehr dunkel ist. Es wurde vermutet, dass durch das Beifügen von Graphit, der Zucker genug Energie vom Laser aufnehmen kann, um zu einem stabilen Objekt zusammengesintert werden zu können.

#### <span id="page-19-0"></span>**4.3 Material und Methoden**

#### **4.3.1 Veränderbare Parameter**

Es wurde mit folgenden veränderbaren Parametern getestet:

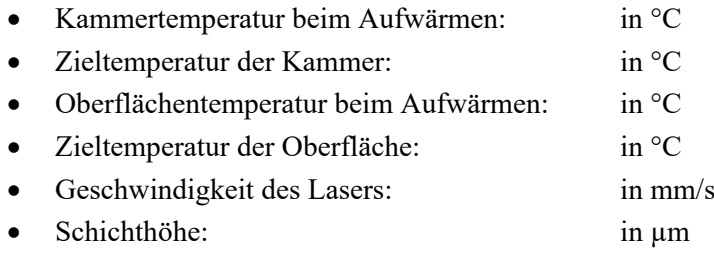

#### *4.3.1.1 Kammer- und Oberflächentemperatur beim Aufwärmen*

Die zwei weniger wichtigen Parameter sind die «Chamber Temperature Heat Up» (*deutsch: Kammertemperatur beim Aufwärmen*) und die «Surface Temperature Heat Up» (*deutsch: Oberflächentemperatur beim Aufwärmen*). Das sind die Temperaturen während dem Aufwärmen des Druckers. Diese werden heruntergesetzt, wenn während des Aufwärmens des Druckers bereits Pulver zu schmelzen beginnt. Hochgesetzt werden sie, wenn auch die Zieltemperaturen hochgesetzt werden, um den Unterschied zwischen Aufheizen und Ziel zu verringern.

#### *4.3.1.2 Zieltemperatur der Kammer und der Oberfläche*

Die «Chamber Temperature Target» (*deutsch: Zieltemperatur der Kammer*) und die «Surface Temperature Target» (*deutsch: Zieltemperatur der Oberfläche*) sind die Temperaturen von Druckkammer und Oberfläche, die während dem Druck gehalten werden sollten. Die Kammertemperatur muss so klein gewählt werden, dass das Pulver auch nach langer Zeit nicht schmilzt; jedoch so hoch, dass das Objekt sich nicht durch zu schnelles Abkühlen verzieht. Noch wichtiger ist das Ermitteln der bestmöglichen Oberflächentemperatur, da es im SLS 3D-Druck das Ziel ist, die Oberflächentemperatur knapp unter der Schmelztemperatur zu halten und den Rest der Energie mit dem Laser zuzuführen.

#### *4.3.1.3 Geschwindigkeit des Lasers*

Die Menge von Energie, die der Laser zuführt, kann über den «Laser Speed» (*deutsch: Geschwindigkeit des Lasers*) gesteuert werden. Dabei ist nicht die Geschwindigkeit des Laserstrahls gemeint, sondern die Geschwindigkeit, mit welcher sich der Laserpunkt auf der Oberfläche des Pulvers fortbewegt. Der Laser strahlt eine bestimmte Menge an Energie pro Zeiteinheit aus. Das heisst, wenn die Geschwindigkeit des Lasers erhöht wird, sinkt die Energie pro Fläche, die in das Pulver gebracht wird. Dadurch ist die Geschwindigkeit des Lasers indirekt proportional zur zugeführten Energie.

#### *4.3.1.4 Schichthöhe*

Ein weiterer Parameter, der verändert werden kann, ist die «Layer Height» (*deutsch: Schichthöhe*). Bei herkömmlichen Druckmaterialien liegt diese meist bei 100µm. Die Schichthöhe muss erhöht werden, wenn die einzelnen Körner des Pulvers zu gross sind oder wenn das Material nicht sehr gut fliesst und ein grösseres Pulvervolumen nötig ist, um die letzte Schicht zu überdecken.

#### **4.3.2 Beurteilungskriterien**

Objektive Beurteilungskriterien zu finden, ist schwierig, da nicht versucht wird, eine bereits existierende Mischung zu optimieren, sondern eine neue Mischung gefunden werden soll. Beurteilungskriterien, die bei anderen SLS 3D-Druck Pulvern von Bedeutung sind, wie zum Beispiel die Temperaturbeständigkeit, die Oberflächenbeschaffenheit oder die Steifheit, spielen bei Tests mit Zucker keine grosse Rolle. Deshalb wurde mit folgenden Kriterien getestet:

- Gedrucktes Objekt vom Rest des Pulvers separierbar: Ja/Nein
- Gedrucktes Objekt wasserlöslich: Ja/Nein
- Fliessfähigkeit des Pulvers: subjektive Beurteilung
- Stabilität des gedruckten Objekts: subjektive Beurteilung

#### **4.3.3 Versuchsaufbau**

#### *4.3.3.1 Mischungen erstellen*

Alle Mischungen wurden durch denselben Prozess hergestellt. Zuerst wurden die Komponenten mithilfe einer auf 0.1g genauen Waage in einem 1L grossen Behälter zusammengegeben. Alle Mischungen wurden mit Massenanteilen und nicht mit Volumenprozent erstellt. Dies vereinfachte das Mischverfahren und verbessert die Reproduzierbarkeit, da gerade bei Pulvern wie Puderzucker grosse Luftlöcher entstehen können, die bei der Rechnung mit Volumenprozent zu Ungenauigkeiten führen könnten. Als zweiter Schritt wurde der Behälter verschlossen und lange von Hand geschüttelt (>100 mal), sodass sich ein möglichst homogenes Pulver bildete.

Für alle Mischungen mit zwei oder mehr Komponenten wurde ein Graphitanteil von 1% (Massenanteil) gewählt. Das heisst bei Mischungen mit zwei Komponenten, war die zweite Komponente jeweils zu 99% vorhanden. Das Mischverhältnis beim Test mit mehr als drei Komponenten wird beim entsprechenden Test erklärt.

Folgende Zuckermarken wurden verwendet:

- «Extra Feiner Zucker» von der Zuckermühle Rupperswil, als Extra Feiner Kristallzucker
- «Bio Kristallzucker» von Naturaplan (Coop), als Kristallzucker
- «Poudre» von M-Classic (Migros), als Puderzucker
- «canne gemahlen» von Migros, als Rohrzucker

Als Graphit wurde das Graphitpulver der Suter Kunststoffe AG genutzt.

#### *4.3.3.2 Testen der Mischung*

Die Fliessfähigkeit der Mischung wurde jeweils als erstes getestet. Die Tests der übrigen Kriterien wurden mit dem bereits im Kapitel [3.4](#page-15-0) [\(Sintratec Kit\)](#page-15-0) erwähnten Sintratec Kit durchgeführt. Zuerst wurden die Kolben heruntergefahren (Druckkolben 1mm, Pulverförderkolben 20mm). Danach wurde die Mischung in die Kammern eingefüllt und flach verteilt. Mit den entsprechenden Parametern wurde dann der Drucker aufgeheizt und daraufhin der Druck gestartet.

Wenn sich das negative Ergebnis schon während dem Aufwärmen oder dem Druck abzeichnete (gar kein Sintern oder Verbrennen), wurde der Druck abgebrochen. Ansonsten wurde das gedruckte Objekt nach dem Auskühlen des Druckers herausgenommen. Bei manchen Tests zerfiel das Objekt beim Herausnehmen direkt wieder zu Pulver. Bei anderen musste das gedruckte Objekt aus dem sogenannten «Hard Cake» (*deutsch: Verhärteter Pulverkuchen*) entfernt werden. Ein Pulverkuchen entsteht, wenn die Oberflächentemperatur zu hoch ist und dabei die Sinter-/Schmelztemperatur des Pulvers, bereits ohne Laser, überschritten wird und das gesamte Pulver im Druckraum zusammenhaftet. Das gelaserte Objekt kann danach meistens aus dem fragilen Pulverkuchen entfernt werden. Gerade bei Zucker entstehen dann oft Schäden am gedruckten Objekt. Die Stabilität wurde gleich nach dem Druck und mehr als eine Woche später getestet. Auch die Wasserlöslichkeit wurde erst nach mehr als einer Woche getestet, damit das gedruckte Objekt vollständig aushärten konnte.

Für die Tests wurde jeweils eines von drei verschiedenen 3D-Modelle verwendet. Das erste Modell ist ein Quader mit den Dimensionen 45\*45\*12mm, das zweite ist ein etwas grösseres Gitter und das dritte ist der zuvor genannte Quader mit fünf schrägen Löchern. Die Anpassung des Modells erfolgte nach einiger Zeit, da ein SLS-Experte uns mitgeteilt hat, dass grosse Flächen, wie die des Quaders, nicht optimal für den SLS 3D-Druck sind. Die 3D-Modelle können im Anhang [1](#page-85-1) heruntergeladen werden.

#### <span id="page-21-0"></span>**4.4 Tests und Ergebnisse**

Hier werden für die Diskussion relevante Tests erklärt und deren Ergebnisse ausgeführt. Die Parameter und Notizen zu allen Tests sind im Anhang [1](#page-85-1) zu finden.

#### **4.4.1 Reiner Puderzucker**

Bereits vor dem Druck wurde festgestellt, dass Puderzucker nicht gut fliesst und schnell Klumpen bildet. Um auszuschliessen, dass die Klumpen nicht durch Feuchtigkeit entstehen, wurde der Puderzucker für vier Stunden in einen 110°C warmen Ofen, auf einem Backblech verteilt, getrocknet. Die Fliessfähigkeit hat sich dadurch nicht verbessert. Es wurde versucht die Klumpen zu zerdrücken. Sie haben sich jedoch nach leichtem Schütteln des Puderzuckers gleich wieder gebildet. Auf Rat der OST (siehe Kapitel [5.1.1](#page-27-2) [\(Unterstützung der Fachhochschule OST\)](#page-27-2)) wurde zudem versucht, die kleinsten Körner des Puderzuckers abzusieben. Dazu wurde ein Sieb mit Lochgrösse 100µm verwendet. In den Löchern entstanden immer wieder Klumpen und verstopften das Sieb, wodurch nicht alle kleinsten Körner abgesiebt werden konnten. Die Fliessfähigkeit des Puderzuckers hat sich jedoch erneut nicht verbessert.

Trotz der suboptimalen Fliessfähigkeit wurde ein Test (Anhang [1:](#page-85-1) PZ1) mit reinem Puderzucker durchgeführt. Es wurde mit einer Oberflächentemperatur von 150°C und einer Lasergeschwindigkeit von 50mm/s gedruckt. Es konnte weder visuell noch beim Anfassen des Puderzuckers ein Schmelzen festgestellt werden.

#### **4.4.2 Puderzucker mit Graphit**

Nach dem Beimischen von Graphit konnte eine leichte Verbesserung der Fliessfähigkeit festgestellt werden, es bildeten sich jedoch nach wie vor Klumpen.

In den ersten sechs Versuchen wurden die Temperaturen schrittweise erhöht und die Geschwindigkeit des Lasers angepasst, bis eine möglichst zusammenhaltende Schicht entstand. Danach wurde versucht, ein erstes Objekt (Quader) zu drucken. Der Test (Anhang [1:](#page-85-1) PZ8) wurde mit den folgenden Parametern durchgeführt:

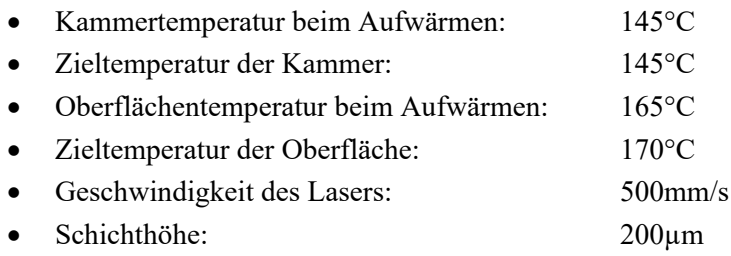

Das Objekt kam an einem Stück heraus und war vom Rest des Pulvers separierbar. Das Objekt war aber nicht eindeutig vom umliegenden Pulver abgrenzbar. Der äussere Teil des Quaders war eher brüchig, der Kern jedoch überraschend stabil. Nachdem der gedruckte Puderzucker richtig ausgetrocknet und ausgehärtet war (zwei Wochen nach dem Druck), wurde erneut die Stabilität getestet. Das Objekt liess sich nicht mit den Händen zerbrechen. Ausserdem wurde die Wasserlöslichkeit getestet, indem der Block in ein Wasserbad gelegt wurde. Der äussere, eher instabile Teil des Objekts löste sich auf; der Kern blieb jedoch vollkommen intakt und löste sich nicht auf.

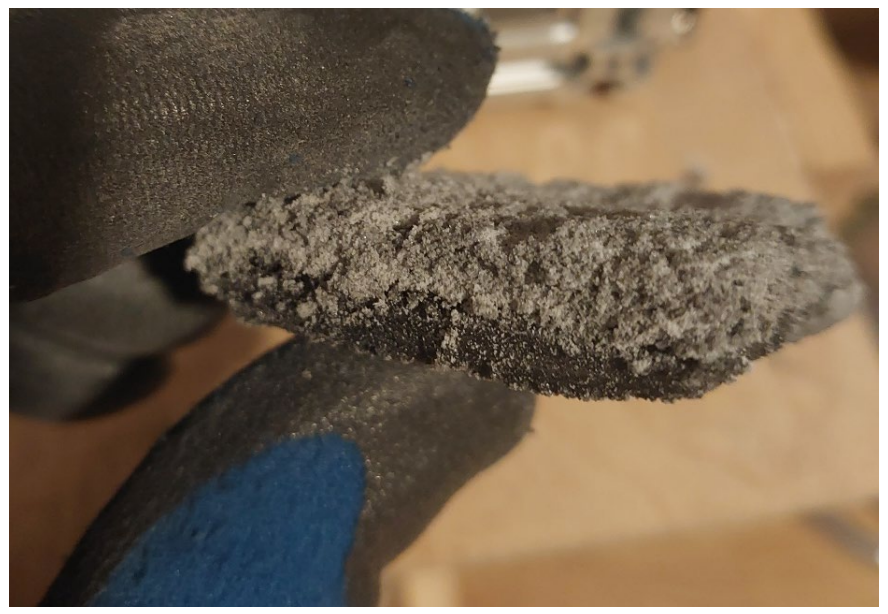

*Abbildung 4-2: Erfolgreich gedrucktes Puderzucker-Objekt (PZ8)*

Im zweiten Teil der Puderzuckertests wurde versucht, das gedruckte Objekt weniger zu einem Block zusammen zu schmelzen, sodass der gedruckte Puderzucker wasserlöslich bleibt. Am ehesten erfüllte der Test (Anhang [1:](#page-85-1) PZ14) mit den folgenden Parametern dieses Kriterium:

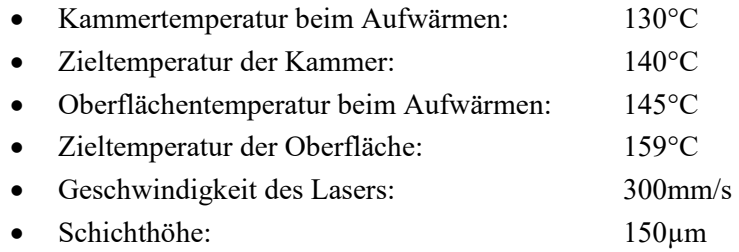

In diesem Test wurde ebenfalls ein Quader gedruckt. Dieser liess sich aus dem umliegenden Puderzucker lösen, war jedoch sehr fragil. Bereits bei leichtem Druck mit den Fingern brachen Stücke des gedruckten Objekts ab. Nach zwei Wochen wurde die Wasserlöslichkeit getestet. Das gedruckte Objekt löste sich nicht im Wasser auf, zerfiel jedoch bereits bei minimalem Bewegen in etwa 5mm grosse Zuckerbrocken, die leicht zwischen zwei Fingern zerdrückt werden konnten.

#### **4.4.3 Kristallzucker mit Graphit und reiner Rohrzucker**

Sowohl beim Test mit dem Kristallzucker-Graphit Gemisch als auch beim Test mit Rohrzucker wurde festgestellt, dass die kristallartigen Zuckerformen wesentlich besser fliessen als Puderzucker. Durch ihre Grobkörnigkeit bildeten sich jedoch nicht sehr ebene Schichten.

Der Test (Anhang [1:](#page-85-1) RZ2) mit Rohrzucker wurde mit den folgenden Parametern durchgeführt:

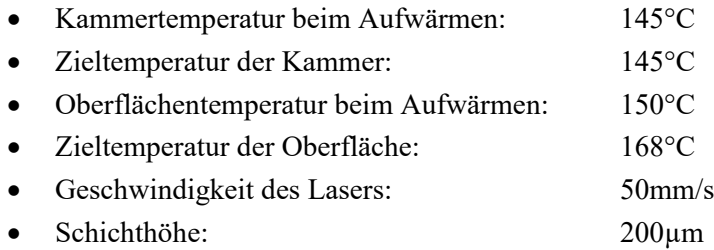

Das Sintern des Rohrzuckers funktionierte nicht. Die einzelnen Körner wurden vom Laser verflüssigt. Am Ende blieb im Druckraum eine Flüssigkeit übrig, die nach dem Auskühlen einen Block bildete, der im Druckraum festklebte.

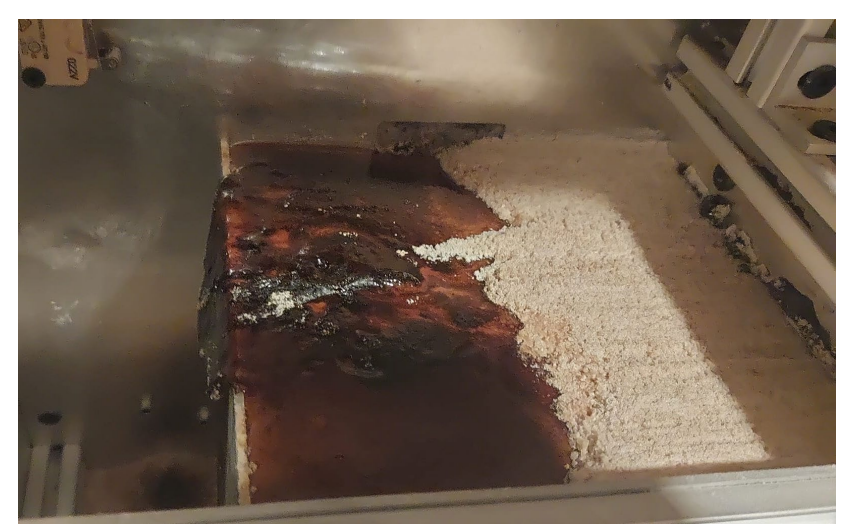

*Abbildung 4-3: Missglückter Test mit Rohrzucker*

Der Test (Anhang [1:](#page-85-1) KR2) des Kristallzucker-Graphit Gemischs wurde mit den folgenden Parametern durchgeführt:

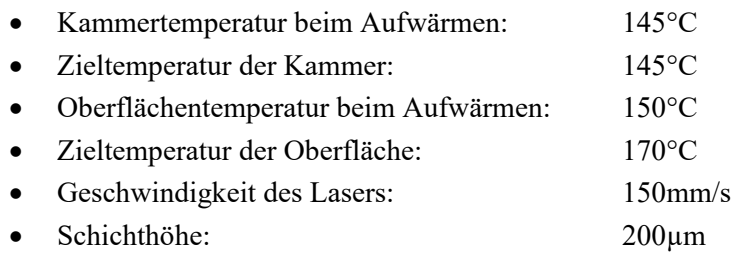

Der Kristallzucker wurde gesintert. Es entstand jedoch kein vom Rest des Pulvers separierbares Objekt, sondern ein grosser Block. Dieser war sehr spröde und zerfiel beim Anfassen in viele kleine Brocken.

#### **4.4.4 Puderzucker-Kristallzucker-Gemisch mit Graphit**

Für die Mischung aus Puderzucker und Kristallzucker wurden 39.6% Puderzucker, 59.4% Kristallzucker und 1.0% Graphit (Massenanteile) verwendet. Die Mischung wurde mit dem Quader mit fünf Löchern getestet. Die Fliessfähigkeit dieses Gemischs war wesentlich besser als die der Puderzucker-Graphit-Mischung.

Der Test (Anhang [1:](#page-85-1) ZK3) dieser Mischung mit den besten Ergebnissen wurde mit den folgenden Parametern gedruckt:

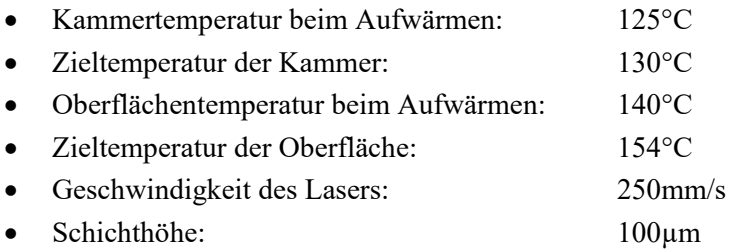

Das gedruckte Objekt konnte nicht perfekt vom restlichen Pulver separiert werden. Das umliegende Pulver schmolz ebenfalls leicht und haftete am gedruckten Objekt, beim Versuch dieses zu separieren, brachen auch gedruckte Teile mit ab.

Die Mischung blieb auch nach dem Sintern noch gut wasserlöslich, wies jedoch keine hohe Stabilität auf. Beim Zerdrücken zwischen zwei Fingern zerbröckelte das Objekt schnell. Die fünf Löcher des 3D-Modells konnten im Nachhinein nicht vom gedruckten Objekt entfernt werden. Die nicht gesinterten Lücken hafteten am gedruckten Objekt.

#### **4.4.5 Extra Feiner Kristallzucker mit Graphit**

Die Fliessfähigkeit der Mischung von Graphit und Extra Feinem Kristallzucker war fast auf dem Niveau von PA12. Es bildeten sich sehr gute Schichten und die zwei Pulver haben sich gut gemischt. Die Mischung wurde ebenfalls mit dem Quader mit fünf Löchern getestet.

Der beste Test (Anhang [1:](#page-85-1) EFZ4) mit dieser Mischung wurde mit den folgenden Parametern gedruckt:

- Kammertemperatur beim Aufwärmen: 130°C
- Zieltemperatur der Kammer: 140°C
- Oberflächentemperatur beim Aufwärmen: 145°C
- Zieltemperatur der Oberfläche: 162°C
- Geschwindigkeit des Lasers: 400mm/s
- Schichthöhe: 150µm

Beim Drucken entstand ein Block. Das gedruckte Objekt liess sich jedoch aus dem Block heraustrennen und vom Rest des Pulvers rund herum lösen. Die Löcher des 3D-Modells konnten jedoch nicht vom gedruckten Objekt getrennt werden und blieben mit dem Teil verbunden. Die Stellen, an denen nicht gesintert wurde, sind im unteren Bild an den leicht helleren Stellen erkennbar. Das gedruckte Objekt war nicht besonders stabil, zerbrach nach leichtem Drücken jedoch nicht gleich.

Die Wasserlöslichkeit wurde ebenfalls getestet. Das gedruckte Objekt löste sich in kurzer Zeit ohne zusätzlichen Kraftaufwand auf.

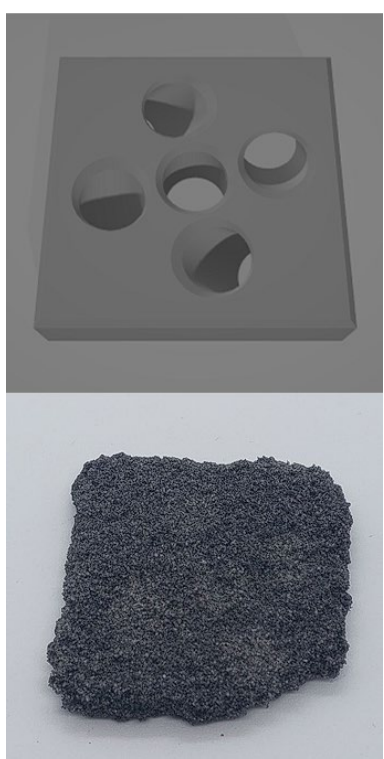

*Abbildung 4-4: Vergleich zwischen 3D-Modell und gedrucktem Objekt*

#### <span id="page-26-0"></span>**4.5 Diskussion**

#### **4.5.1 Temperaturmessung als Fehlerquelle**

Es wurde festgestellt, dass sowohl die Temperaturmessung als auch die Temperaturregulation des Sintratec Kits nicht sehr zuverlässig ist. Im SLS 3D-Druck wird eine Genauigkeit der Oberflächentemperatur von ±0.5°C angestrebt. Beim Sintratec Kit muss jedoch mit Fehlern von bis zu ±2°C gerechnet werden.

#### **4.5.2 Fliessfähigkeit**

Die schlechteste Fliessfähigkeit wies *Puderzucker* auf. Da bei herkömmlichen Druckmaterialien eine Korngrösse von etwa 50µm angepeilt wird, wird vermutet, dass die kleinsten Körner des Puderzuckers die Fliessfähigkeit beeinträchtigt haben. Sehr feine Partikel üben stärkere gegenseitige Kohäsionskräfte aus als grössere Partikel und verklumpen deshalb eher. Dadurch wird die Fliessfähigkeit verschlechtert. [20]

Bei den zwei Zuckern mit grossen Kristallen, also *Kristallzucker* und *Rohrzucker*, war die Fliessfähigkeit ziemlich gut. Diese haben keine sehr kleinen Partikel und bilden deswegen auch fast keine Klumpen. Die Partikelgrösse hat jedoch auch Nachteile. Die beim SLS 3D-Druck gebräuchlichen Schichtdicken von 100µm oder 150µm sind nicht möglich, da einzelne Körner grösser als diese Schichtdicke sind. Die grossen Partikel machen es ausserdem schwieriger für die Körner zusammenzuschmelzen. Da sie weiter auseinander sind, entstehen beim Sintern mehr Lufteinschlüsse, die zu einem Stabilitätsverlust führen.

Beim *Puderzucker-Kristallzucker-Gemisch* zeigten sich die Probleme beider Materialien. Die Körner hafteten - wie beim Kristallzucker - nicht gut zusammen, was vermutlich hauptsächlich an den unterschiedlichen Partikelgrössen der beiden Pulver lag, und nicht daran, dass die Körner zu weit auseinander lagen. Es bildeten sich nach wie vor Klumpen, die wahrscheinlich durch die kleinsten Partikel im Puderzucker entstanden. Dies geschah jedoch weniger, beziehungsweise weniger stark, da ein geringerer Anteil an Puderzucker in der Mischung war.

Die beste Fliessfähigkeit hatte der *Extra Feine Zucker*. Vermutlich ist die Korngrösse gerade noch so gross, dass nicht sehr starke Kohäsionskräfte auftreten. Gleichzeitig sind die Körner klein genug und ähnlich gross, sodass schöne Schichten gebildet und die einzelnen Körner zusammengesintert werden können.

#### **4.5.3 Erfolg bei der Mischung mit Graphit**

Die Vermutung, dass mit der Zugabe von Graphit, der Zucker die Energie des Lasers besser aufnehmen kann, konnte bestätigt werden. Trotz der viel grösseren Energieinvestition durch den langsameren Laser ist der reine Puderzucker, im Gegensatz zum Puderzucker mit Graphit, nicht gesintert worden.

Da alle Tests mit dem gleichen Graphitanteil durchgeführt wurden, kann keine Aussage darüber gemacht werden, ob ein anderes Mischverhältnis zwischen Zucker und Graphit besser gewesen wäre.

#### **4.5.4 Kerne für Faserverbund-Bauteile**

Bisher konnte noch keine brauchbare Zuckermischung für Kerne von Faserverbund-Bauteilen gefunden werden. Die Stabilität der gedruckten Objekte ist unzureichend, um den Kräften, die beim Vakuuminfusionsverfahren auftreten, standzuhalten. Auch sonst sind die Zuckerobjekte noch nicht für die Industrie geeignet, da dort meist sehr präzise Teile gefragt sind. Aufgrund der Brüchigkeit der Objekte, kann die gefragte Präzision zurzeit nicht erreicht werden.

# <span id="page-27-0"></span>**5 Entwicklung des Druckers**

#### <span id="page-27-1"></span>**5.1 Planung**

#### <span id="page-27-2"></span>**5.1.1 Unterstützung der Fachhochschule OST**

Um Unterstützung bei der Umsetzung unserer Arbeit zu erhalten, haben wir nach einem fachlichen Coaching gesucht. Dieses haben wir von der Fachhochschule OST erhalten. Mit ihnen hatten wir während der Fertigstellung unseres Prototyps ein Meeting. In diesem konnten sie viele unserer Fragen bezüglich Zucker im SLS 3D-Druck klären. Ausserdem konnten wir ein EOS-System anschauen, was ein für die Industrie entwickelter SLS 3D-Drucker ist. Von diesem haben wir die Idee des Einkammersystems übernommen; bei unserem Drucker jedoch anders umgesetzt. Mehr dazu im Kapitel [5.1.3.3](#page-28-0) (Ein- [oder Zweikammersystem\)](#page-28-0).

#### **5.1.2 Inspiration**

Als eine wichtige Inspirationsquelle diente uns das SLS4All-Forum. [21] Es ist ein Projekt, das versucht SLS 3D-Druck als DIY-Projekt zugänglicher für Privatpersonen zu machen. Weitere Inspirationsquellen waren das Sintratec Kit und das EOS-System, das wir an der OST besichtigt haben. Zudem haben wir das Internet, insbesondere YouTube, genutzt, um die einzelnen Komponenten und die Technologie als Ganzes besser zu verstehen.

#### <span id="page-27-3"></span>**5.1.3 Grundlegende Entscheidungen**

Bevor man mit der Entwicklung eines SLS 3D-Druckers beginnt, müssen gewisse grundlegende Entscheidungen getroffen werden, die wesentlich für das Beginnen der CAD-Konstruktion sind.

#### *5.1.3.1 Kartesisches System oder Galvanometer*

Zuerst muss entschieden werden, wie der Laser bewegt werden soll. Die zwei Optionen, die zur Verfügung stehen, sind Galvanometer und ein kartesisches System. Bei einem *kartesischen System* ist die Laserquelle nach unten gerichtet und bewegt sich auf Schienen in X- und Y-Richtung. Wenn Galvanometer benutzt werden, ist die Laserquelle stationär und der Laserstrahl wird, wie im Kapitel [2.3.2](#page-6-0) [\(Lasersteuerung\)](#page-6-0) erklärt, von Spiegeln abgelenkt. Die Vorteile eines kartesischen Systems sind eine geringere Komplexität und dass der Laserpunkt auf der Druckoberfläche nicht verzerrt wird.

Bei *Galvanometern* gibt es die vorher erwähnte Verzerrung (siehe Abbildung 5-1), die vor allem bei grossen Druckflächen relevant ist. Dabei wird der Brennpunkt, je weiter er vom Mittelpunkt der Druckoberfläche weg ist, zu einem Oval, was die Genauigkeit des zu druckenden Objekts verschlechtert. Ein Vorteil von Galvanometern ist eine wesentlich schnellere Laserbewegung, da nicht eine Masse (die Laserquelle) bewegt werden muss, sondern nur ein Strahl ausgerichtet wird. Ausserdem sind Galvanometer kleiner als ein kartesisches System, was Material und Platz spart.

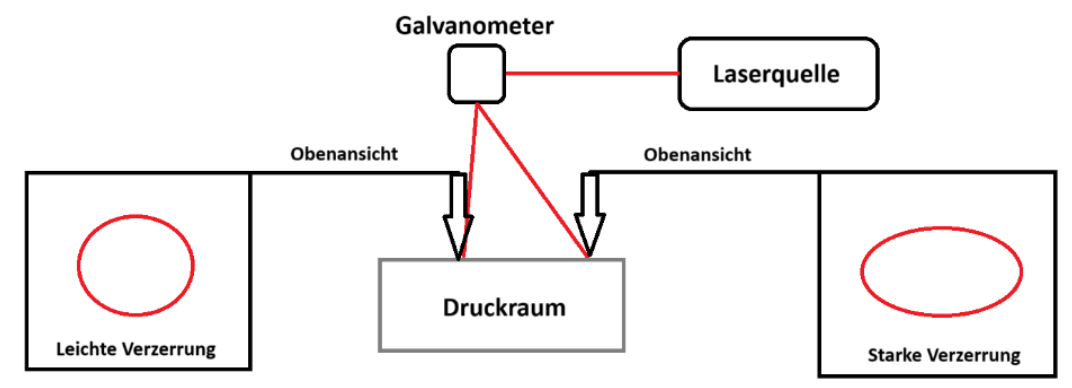

*Abbildung 5-1: Verzerrung bei der Lasersteuerung mit Galvanometern*

Wir haben uns für Galvanometer entschieden, da diese für uns neu waren und wir das kartesische System bereits vom FDM 3D-Druck kannten. Ausserdem wollten wir die schnelleren Druckgeschwindigkeiten der Galvanometer nutzen.

#### *5.1.3.2 Druckraumgrösse*

Bei fortgeschrittenen SLS 3D-Druckern werden im Optiksystem F-Theta-Linsen eingesetzt. Diese sorgen dafür, dass der Laserstrahl rechtwinklig auf die Oberfläche einstrahlt und immer korrekt fokussiert ist, sodass die im vorherigen Kapitel erwähnte Verzerrung nicht mehr auftritt. Da die Linse den Laserstrahl rechtwinklig nach unten richtet, muss die Linse so gross wie der Druckraum sein.

F-Theta-Linsen sind sehr teuer. Deshalb wurde entschieden, keine zu verwenden. Ohne F-Theta-Linse empfiehlt es sich nicht, grösser als einen Kreis mit 140mm Durchmesser zu drucken. [22] Der maximale Neigungswinkel der Galvanometer limitiert die mögliche Druckoberfläche ebenfalls; in unserem Fall auf 142mm, was mit *Abbildung 5-2: Funktionsweise einer*  der Limitation durch den Laser zusammenpasst.

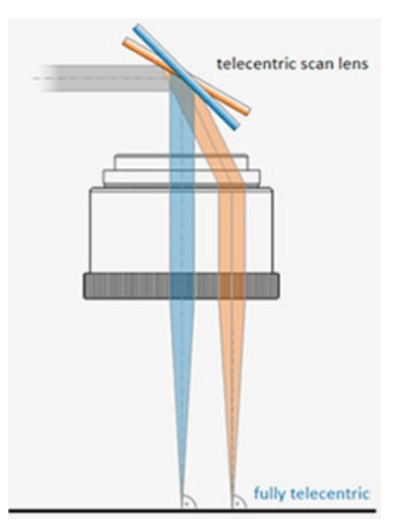

*F-Theta-Linse [58]*

Es wurde entschieden, den Druckraum 170mm lang und breit zu machen. Das folgt aus den 140mm der obengenannten Limitationen und zusätzlichen 15mm rund herum, die benötigt werden, um das Pulver, das gedruckt wird, besser zu isolieren. Ausserdem könnte ohne diesen zusätzlichen Rand bis an die Druckraumaussenwand gedruckt werden, wodurch diese Stellen an der Wand festkleben könnten. Für die Höhe das Druckraums haben wir uns für 200mm entschieden. Diese Wahl ist nicht durch eine technische Limitation bestimmt. Es wurde versucht, ein gutes Mittelmass zwischen einem grossen Druckvolumen und den damit verbundenen Mehrkosten zu finden.

#### <span id="page-28-0"></span>*5.1.3.3 Ein- oder Zweikammersystem*

Bei einem *Zweikammersystem* gibt es einen Druckraum und ein Pulverreservoir, die identisch sind und direkt nebeneinander liegen. Das Pulverreservoir wird am Anfang des Druckes mit Druckmaterial befüllt; im Druckraum wird das Bauteil aufgebaut. Bei einem Schichtwechsel fährt das Pulverreservoir eine Schichthöhe nach oben und der Druckraum eine Schichthöhe nach unten. Dann wird das überstehende Material vom Schieber in die Druckkammer befördert.

Bei einem *Einkammersystem* liegt das Pulverreservoir nicht direkt neben dem Druckraum. Meist wird das Material in einem separaten Pulverreservoir gelagert und dann häppchenweise vor den Schieber befördert. Je nachdem ist es mit einem geringeren Aufwand verbunden ein Dosierungssystem zu bauen, anstatt ein Druckraum und ein Pulverreservoir nebeneinander zu platzieren. Dieses Dosierungssystem muss das Druckmaterial vor den Schieber befördern können und bei jedem Schichtwechsel die gleiche Menge an Druckmaterial vor den Schieber platzieren. Ein Einkammersystem bietet auch den Vorteil, dass ein herausnehmbarer Druckraum einfacher umgesetzt werden kann. Zudem kann während des Druckvorgangs Material in das Dossierungssystem nachgefüllt werden.

Entschieden haben wir uns für ein Einkammersystem. Bei der Besichtigung der OST hat uns dieses Prinzip sehr überzeugt. Auch wollten wir uns der Herausforderung stellen, ein Dosierungssystem zu konstruieren.

#### *5.1.3.4 Parallel- und Scheibenwischerschieber*

Der Schieber eines SLS 3D-Druckers kann auf zwei verschiedene Arten bewegt werden. Im Falle des *Parallelschiebers* bewegt sich der Schieber auf einer Führung in X-Richtung. Diese Lösung wurde beim Sintratec Kit und bei unserem Prototyp umgesetzt. Der Vorteil dieser Bewegungsart ist, dass das Druckmaterial sich sehr regelmässig im Druckraum verteilt.

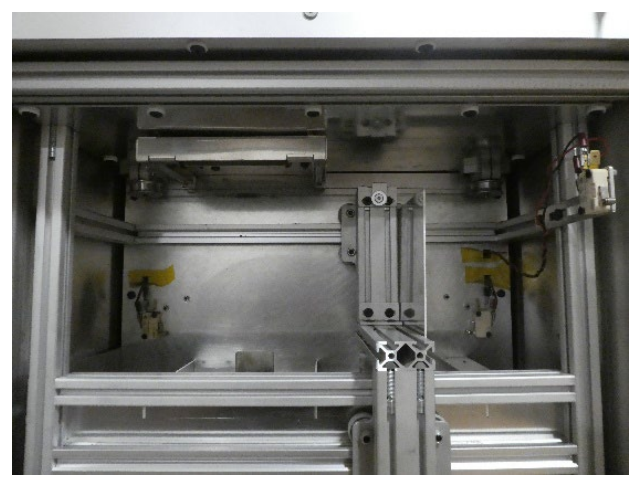

*Abbildung 5-3: Parallelschieber im Sintratec Kit*

Die zweite Bewegungsart ist eine *Scheibenwischer*-Bewegung. Dabei ist der Schieber an einer Rotationsachse im hinteren Teil des Druckers befestigt und schwenkt hin und her. Wie erwähnt, resultiert daraus eine schlechtere Pulververteilung, da an jedem Punkt vor dem (oder in unserem Fall *im*) Schieber die gleiche Menge an Pulver ist, jedoch ein Schieberteil nahe an der Rotationsachse weniger Fläche füllen muss als ein Schieberteil weit weg von der Rotationsachse. Ausserdem muss insgesamt mehr Fläche abgedeckt werden als bei einem Schieber nur in X-Richtung. Der Vorteil dieser Schieberbewegung ist, dass der Druckraum von vorne wesentlich besser zugänglich ist und es einfacher ist, den Antrieb ausserhalb des beheizten Bereichs zu verbauen. Ausserdem ist die Pulververteilung

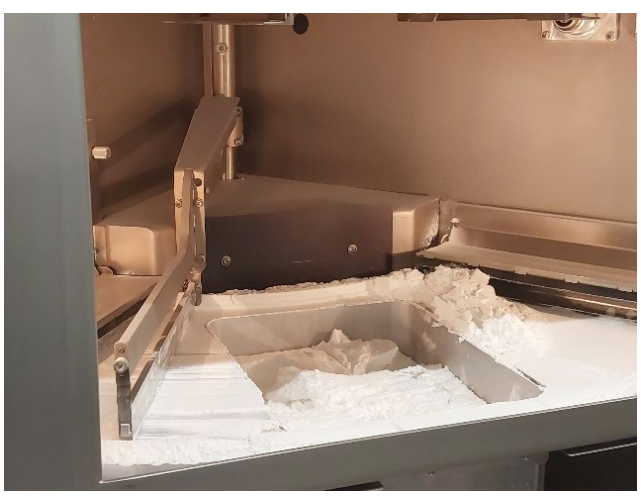

*Abbildung 5-4: Scheibenwischerschieber im EOS-System*

aufgrund der guten Fliessfähigkeit von PA12 nur minimal schlechter und kann mit einem leichten Überschuss an Material kompensiert werden.

Entschieden haben wir uns für einen Scheibenwischerschieber, da wir aus dem Sintratec Kit schlechte Erfahrungen mit der Zugänglichkeit des Druckraums gemacht hatten.

#### **5.1.4 Budget**

Zu Beginn der Arbeit wurde grob ausgerechnet, was das Projekt kosten wird. Dabei wurde ohne Sponsoring gerechnet. Das Budget sah wie folgt aus:

- Bleche: CHF 500
- Aluminiumprofile: CHF 400
- Alle Elektronik Komponenten: CHF 400
- Mechanische Komponenten: CHF 200
- Rohmaterial Aluminiumteile: CHF 200
- Druckmaterial: CHF 300

Das ergibt ein Budget von insgesamt CHF 2000. Das Ziel war es, möglichst viel Material von Sponsoren zu erhalten und einen möglichst grossen Anteil der Restkosten durch Geldsponsoring zu bekommen.

#### <span id="page-30-0"></span>**5.1.5 Sicherheit**

Sicherheitsvorkehrungen sind bei einem SLS 3D-Drucker sehr wichtig. Die grösste Gefahr ist der Laser, der - bei falscher Bedienung - zu Augenschäden und Hautverbrennungen führen kann. Deswegen muss, wenn die Türe des SLS 3D-Druckers geöffnet ist und der Laser in Betrieb ist, immer eine Laserschutzbrille getragen werden. Die zweite grosse Gefahr ist das PA12-Pulver. Da das Pulver aus winzigen Plastikpartikeln besteht, ist das Einatmen des Pulvers gefährlich und kann zu Lungenschäden führen. Deshalb muss beim Befüllen des Druckers und bei der Nachbearbeitung von Teilen immer eine Atemschutzmaske getragen werden. Auch Schutzhandschuhe sollten getragen werden, um den Kontakt von Pulver mit der Haut zu verhindern. [23]

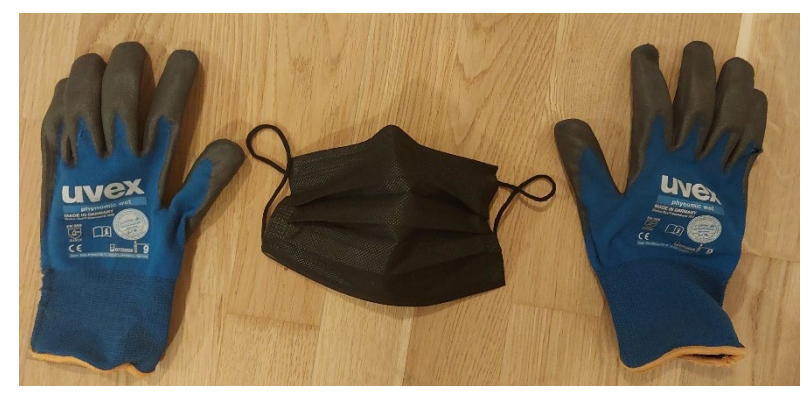

*Abbildung 5-5: Sicherheitsausrüstung bei der Nachbearbeitung von Teilen (Schutzhandschuhe und Maske)*

Eine wichtige Sicherheitsfunktion, die im Drucker verbaut ist, ist ein Endschalter an der Türe. Solange dieser Schalter von der geschlossenen Türe zugedrückt wird, bleibt der Laser eingeschaltet. Sobald jedoch die Türe geöffnet wird, schaltet der Laser automatisch aus. Ausserdem muss der Laser vor Druckbeginn mit einem Schlüsselschalter aktiviert werden und beim Aufstarten des Druckers ist die Laserstärke auf 0 gesetzt. Somit wird mit drei Sicherheitsvorkehrungen vor Schäden durch den Laser geschützt. Als zusätzliche Sicherheitskomponente ist ein Not-Aus-Schalter verbaut, der den gesamten Drucker in einer Gefahrensituation mittels Knopfdrucks ausschaltet.

Da im Drucker Komponenten verbaut sind, welche 230V benötigen, ist eine wichtige Sicherheitsvorkehrung, dass der Drucker an einer FI-geschützen Steckdose eingesteckt wird. Es sind zwar alle metallenen Teile geerdet, trotzdem ist es bei so hohen Spannungen wichtig, jede mögliche Gefahr zu mindern.

#### <span id="page-31-0"></span>**5.2 CAD-Konstruktion**

#### **5.2.1 CAD-Programm**

Um solch ein komplexes Projekt umsetzen zu können, braucht es ein Hilfsmittel, mit dem man eine Zeichnung und somit einen Konstruktionsplan erstellen kann. Hierfür nutzt man ein CAD-Programm (*Computer-aided design*). [24] Damit können 3-dimensionale Objekte gezeichnet, zusammengefügt und verändert werden. Als Grundlage wird eine zweidimensionale Skizze erstellt. Das Programm beinhaltet verschiedene Werkzeuge, mit denen die gewünschte Form kreiert werden kann. Nach Erstellung einer solchen Skizze gibt es verschiedene Operationen, um daraus Volumenkörper zu formen. Danach können die Körper mit Bohrungen, Gewinden und vielen anderen Modifikationen ergänzt werden. Mit diesen Grundfunktionen kann man einzelne Körper erstellen.

Um aber eine Maschine zu zeichnen, müssen die verschiedenen Einzelteile sinnvoll zusammengefügt werden. Je mehr Einzelteile eine Konstruktion beinhaltet, desto wichtiger wird die Organisation. Zusammengehörende Teile werden in Gruppen zusammengefasst. Diese Gruppen werden meist noch in Obergruppen eingeteilt. Diese verschiedenen Gruppen werden Baugruppen genannt.

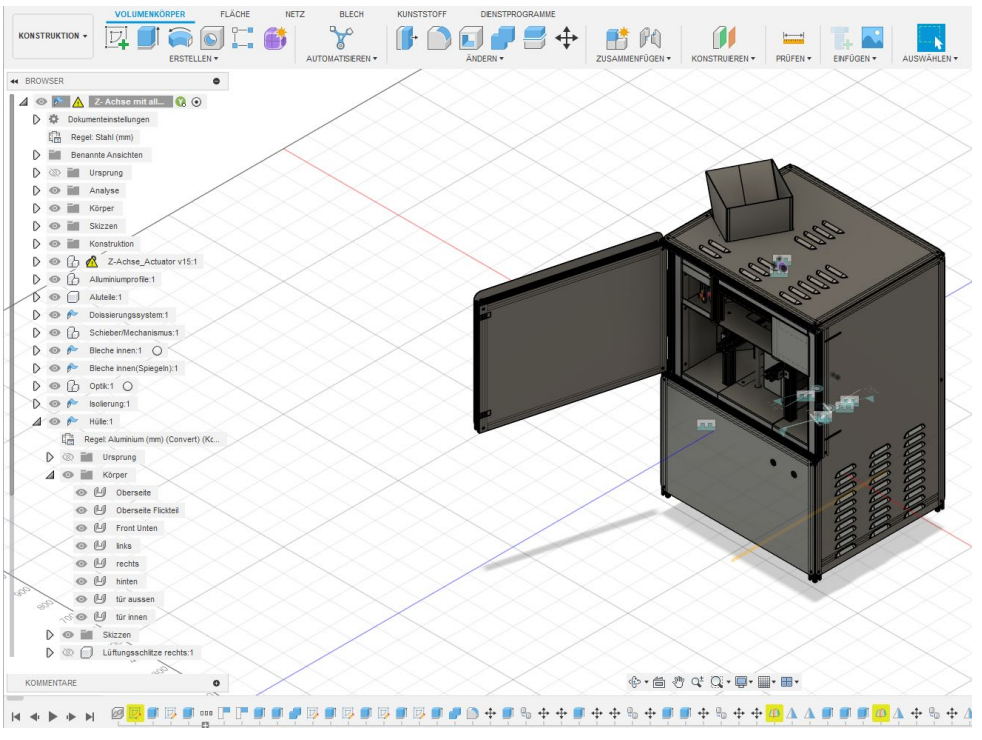

*Abbildung 5-6: CAD unseres Druckers in Fusion 360*

#### **5.2.2 Auswahl der CAD-Software**

Wir arbeiten seit mehreren Jahren mit «Fusion 360» als CAD-Programm; so auch bei diesem Projekt. Bei Autodesk, dem Unternehmen, das hinter diesem Programm steht, kann man als Student eine Bildungslizenz beantragen und die Software gratis nutzen. Aufgrund unserer Erfahrung mit diesem Programm war klar, dass wir die CAD-Konstruktion mit Fusion 360 machen. Es ist jedoch nicht die einzige Softwarelösung, die es gibt. «SolidWorks» ist zu Beispiel ein renommiertes Programm, das seit vielen Jahren in der Industrie genutzt wird. Für uns war dies keine Option, da eine SolidWorks-Lizenz sehr teuer ist. Eine Alternative am anderen Ende des finanziellen Spektrums ist «FreeCAD». Es ist gratis und Open-Source, dadurch jedoch weniger benutzerfreundlich und die Funktionen sind weniger ausgereift.

#### **5.2.3 Prozess der Konstruktion**

Aufgrund der Komplexität des Projekts und der Tatsache, dass wir zu Dritt daran arbeiteten, wurde die Konstruktion in verschiedene Komponenten unterteilt. Diese wurden einzeln gezeichnet und in der Folge zusammengefügt.

Der CAD-Konstruktion vorgelagert ist ein Denkprozess, der aus mehreren Schritten besteht. Zunächst müssen die im Kapitel [5.1.3 \(Grundlegende Entscheidungen\)](#page-27-3) genannten Entscheidungen gefällt werden. Danach werden für jede Komponente die folgenden Fragen beantwortet: «Was muss dieses Teil können?», «Wie interagiert es mit den restlichen Komponenten?» und «Wie lässt sich dieses Teil herstellen?» Dann kann das Teil, den Antworten entsprechend, gezeichnet werden.

#### <span id="page-32-0"></span>**5.3 Übersicht über den Drucker**

Hier sind alle mechanischen Teilsysteme und das Optiksystem des SLS 3D-Druckers übersichtlich dargestellt. Wie die einzelnen Systeme funktionieren, wird in den folgenden Kapiteln erklärt. Um eine bessere Übersicht zu erhalten, kann das gesamte CAD des Druckers im Anhang [2](#page-90-0) heruntergeladen werden.

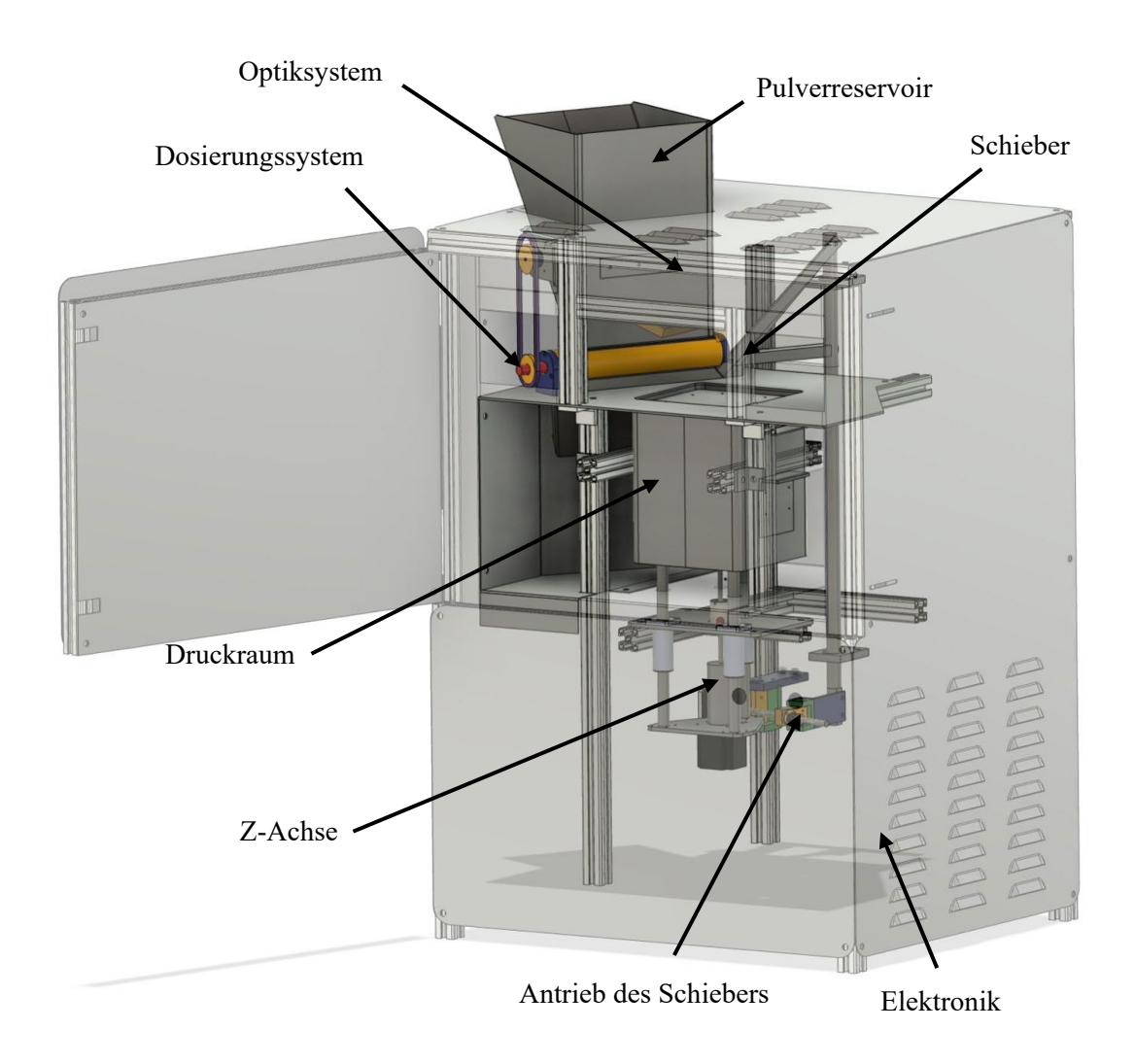

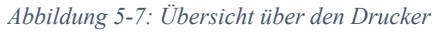

#### <span id="page-33-0"></span>**5.4 Mechanik**

#### **5.4.1 Druckraum und Z-Achse**

#### *5.4.1.1 Herausnehmbarer Druckraum*

Anhand des Prototyps und des Sintratec Kits wurde festgestellt, dass es sehr mühsam ist, das Druckmaterial nach dem Drucken aus dem Druckraum zu entfernen. Um dieses Problem zu lösen, gab es zwei unterschiedliche Ansätze. Der eine wurde beim Drucker von SLS4All [21] gesehen. Bei diesem kann die gesamte Elektronik und Optik auf die Seite geklappt werden, sodass man Zugriff auf den Druckraum bekommt.

Da wir uns aber, im Gegensatz zum Drucker von SLS4All für ein Einkammersystem entschieden hatten, konnten wir an unserem Drucker einen herausnehmbaren Druckraum umsetzen. Der Druckraum kann mit länglichen Nutensteinen, die in Aluminiumprofile eingeführt werden können, herausgezogen und dann vollständig vom Drucker abgetrennt werden. Dazu musste der Druckkolben von der Z-

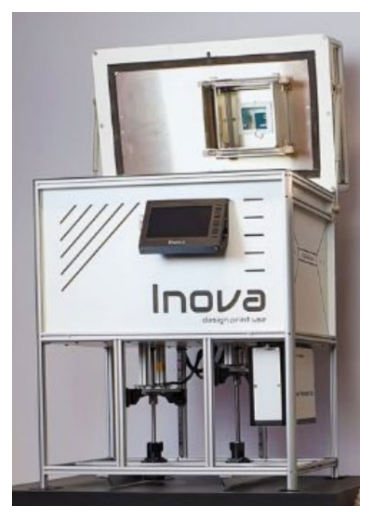

*Abbildung 5-8: SLS 3D-Drucker von SLS4All [21]*

Achse abtrennbar sein. So kann nach dem Drucken ein voller Druckraum aus dem Drucker herausgezogen und das übrige Druckmaterial in einem separaten Behälter vom gesinterten Bauteil entfernt werden.

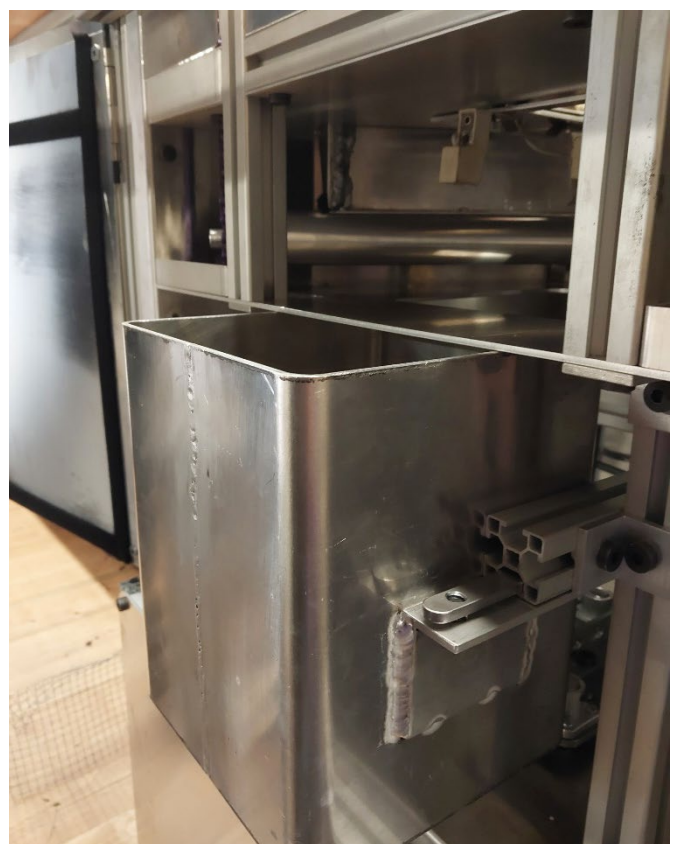

*Abbildung 5-9: Herausnehmbarer Druckraum*

#### *5.4.1.2 Druckraumdichtung*

Um gute Druckergebnisse zu erzielen, ist es essenziell, dass kein Druckmaterial zwischen dem Druckkolben und dem Druckraum hindurchfällt. Dazu wurde eine Dichtung verwendet, welche aus einem temperaturbeständigen Filz besteht. Dieser Filz wird mit Federn an die Druckrauminnenwand gedrückt.

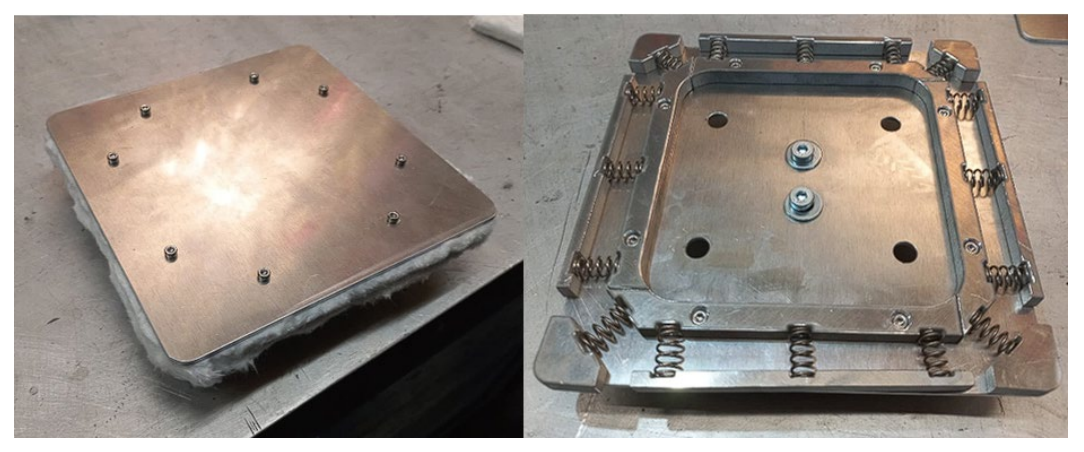

*Abbildung 5-10: Druckraumdichtung*

#### *5.4.1.3 Z-Achse*

Die Z-Achse fährt den Druckkolben im Druckraum hoch und runter. Dazu wurde eine Kugelumlaufspindel verwendet. Das ist ein Gewinde, bei dem die Kontaktfläche zwischen Gewinde und Mutter auf Kugeln gelagert ist. Dadurch läuft das Gewinde ohne Spiel und reibungsarm.

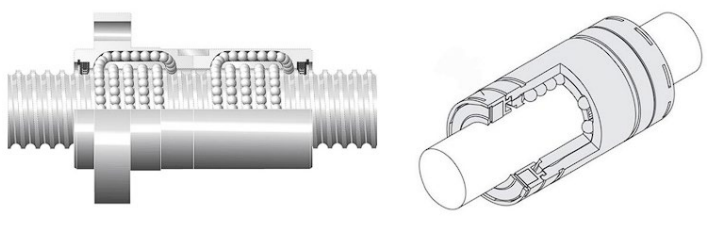

*Abbildung 5-11: Kugelumlaufspindel (links) [60] und Linearstange (rechts) [59]*

Die Gewindestange wird von einem Nema23-Schrittmotor gedreht. Die Führung der Z-Achse wurde mit drei Linearstangen realisiert. Auf den Linearstangen laufen Linearlager, welche kugelgelagert auf den Stangen hoch und runter gleiten können. Es wurden drei Stangen verbaut, um die Stabilität zu erhöhen.

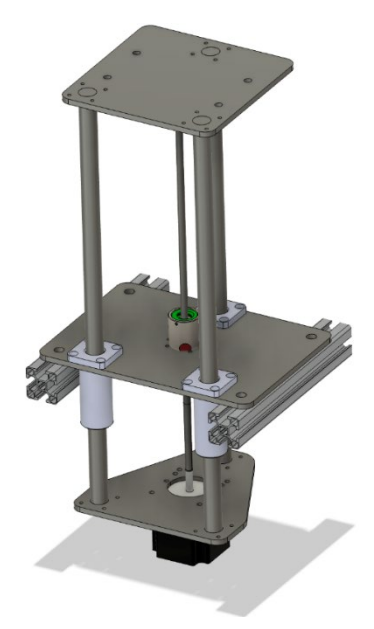

*Abbildung 5-12: CAD der Z-Achse*

#### **5.4.2 Schieber**

Die Idee war es einen Schieber zu entwickeln, der sowohl beim Hin- als auch beim Zurückfahren eine neue Pulverschicht auftragen kann. Deswegen schiebt der Schieber das Druckmaterial nicht nur, sondern ist wie ein Trichter aufgebaut. Dieser lagert das Pulver, bis es durch die untere Öffnung fliesst und eine neue Schicht aufgetragen wird. Um ein passendes Trichterprofil zu finden, wurden verschiedene Schieber mit einem FDM 3D-Drucker ausgedruckt und mit PA12 als Druckmaterial getestet. Die Schieber unterschieden sich in der Breite der unteren Öffnung, der Art der Kante mit der geschoben wird und der Verbindung zwischen der oberen und unteren Öffnung. Die obere Öffnung ist bei allen 10mm breit.

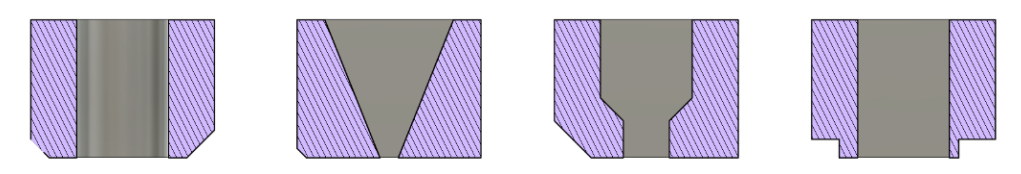

*Abbildung 5-13: Verschiedene getestete Schieberformen (Gleichmässigste Schicht: Dritte Form, rechte Kante)*

Die gleichmässigste Schicht bildete der Schieber mit einer rechtwinkligen Kante ohne Fase. Ausserdem waren die Schichten von Schiebern mit einer grossen Öffnung besser als diejenigen mit einer kleinen. Beim Trichter mit der kleinsten unteren Öffnung kam kein Material heraus. Aufgrund dieser Informationen wurde ein Schieber mit einer 10mm breiten, unteren Öffnung und einer rechtwinkligen Kante konstruiert.

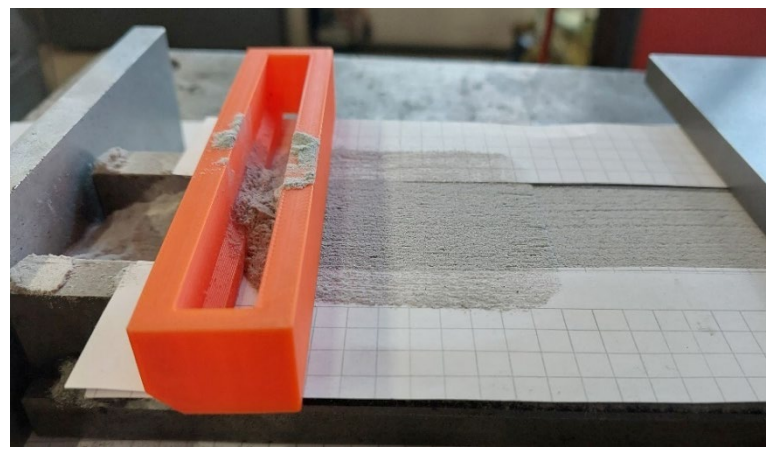

*Abbildung 5-14: Aufbau der Schieberformentests*

Die Länge des Schiebers wurde so gewählt, dass der Druckraum während der ganzen Rotation mit Pulver beschichtet wird. In der Abbildung 5-15 ist die Skizze für die Berechnung der Schieberlänge zu sehen. Zum Druckraum (gestricheltes Quadrat) wurde ein Sicherheitsabstand von 15mm hinzugefügt (durchgezogenes Quadrat). Das Ende des Schiebers, das weiter von der Rotationsachse entfernt ist, muss die oberen Ecken des durchgezogenen Quadrats berühren; das nähere Ende des Schiebers hingegen den Mittelpunkt der unteren Quadratseite. Daraus folgt, dass der Trichter des Schiebers mindestens 213mm lang sein muss.

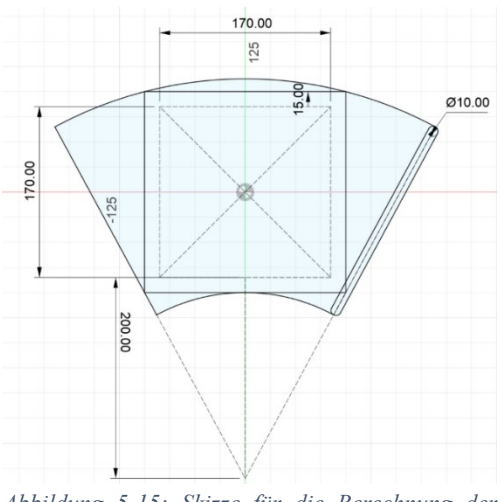

*Abbildung 5-15: Skizze für die Berechnung der Schieberlänge*
#### *5.4.2.1 Antrieb des Schiebers*

Der Schieber wird ähnlich wie ein Scheibenwischer hin- und herbewegt. Dazu wurde ein Mechanismus gebaut, der die Rotation eines Motors in das Schwenken des Schiebers umwandelt. In Abbildung 5-16 (links) ist der Mechanismus von oben abgebildet. *A, B* und *C* sind normal zur Blattebene stehende Rotationsachsen. *A* ist die Rotationsachse des Schiebers. Die Rotationsachsen *A* und *B* sind fest verbaut und können nicht verschoben, sondern nur gedreht werden. Am Schrittmotor ist eine Gewindestange angebracht. Diese Gewindestange ist in eine Mutter eingefädelt, die an der *C*-Achse befestigt ist. Durch das Drehen des Schrittmotors wird die Distanz *d* verlängert oder verkürzt, was zu einer Rotation der *A-*Achse führt. Am Ende der Gewindestange ist ein Anschlag befestigt, womit der Referenzpunkt der Achse gefunden werden kann. Der Antrieb ist mit genügend Abstand, unterhalb des beheizten Raums angebracht, da der von uns benutzte Motor nicht für Temperaturen über 50°C ausgelegt ist. [25]

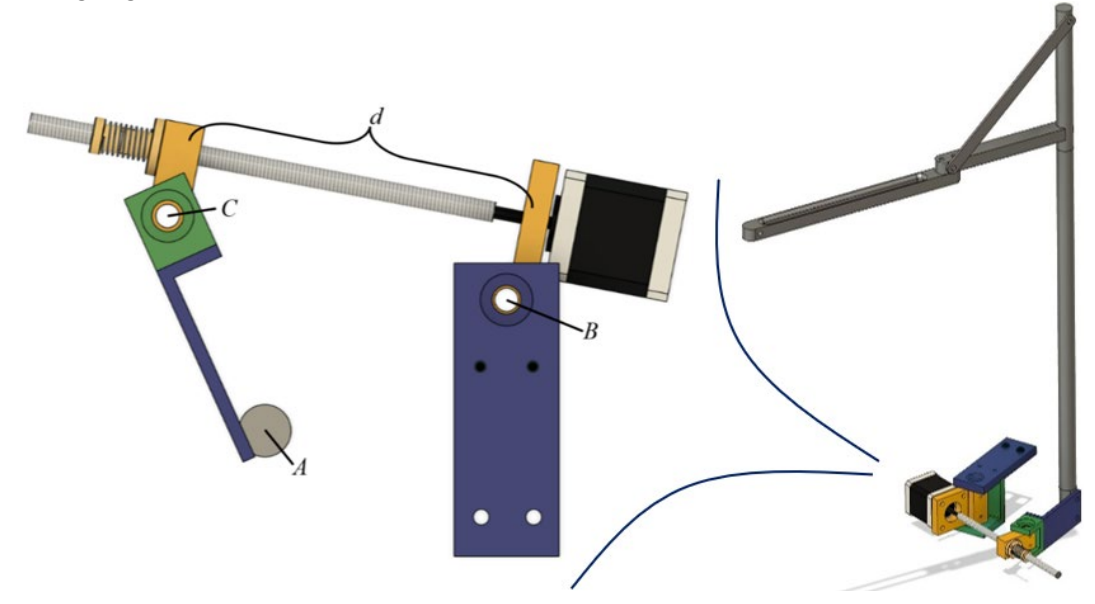

*Abbildung 5-16: Antrieb des Schiebers*

#### **5.4.3 Dosierungssystem**

Um die Pulvermenge, die das Dosierungssystem in den Schieber befördern muss, zu bestimmen, musste das Volumen einer Schicht berechnet werden. Dies erfolgte mit folgender Formel:

$$
V_{2\;Schichten} = 1.05 \cdot 2 \cdot (170^2 \cdot 0.1) mm^3
$$

$$
= 6069 mm^3
$$

Dabei ist die Fläche des Druckraums ein Quadrat mit einer Seitenlänge von 170mm und die minimale Schichthöhe 0.05mm. Das Ganze wird verdoppelt, sodass zwei Schichten mit einer Schieberbeladung gedruckt werden können. Ausserdem wird ein Überschuss von 5% dazu gerechnet, damit die gesamte Schicht sicher gefüllt ist.

Das Dosierungssystem belädt den Schieber mit Material für die nächste Schicht. Als Pulverreservoir dient ein trichterförmiger Behälter aus Alublechen. Durch die untere Öffnung des Behälters fliesst das Material in das eigentliche Dosierungssystem. Dieses besteht aus zwei Aluminiumzylindern.

Der innere Zylinder ist der Drehkolben mit zwei grossen Ausschnitten und vier kleinen Einbuchtungen. Ein Ausschnitt besitzt das oben ausgerechnete Volumen. Das heisst, wenn der Drehkolben eine halbe Umdrehung macht, wird das Pulver für zwei Schichten in den Schieber befördert.

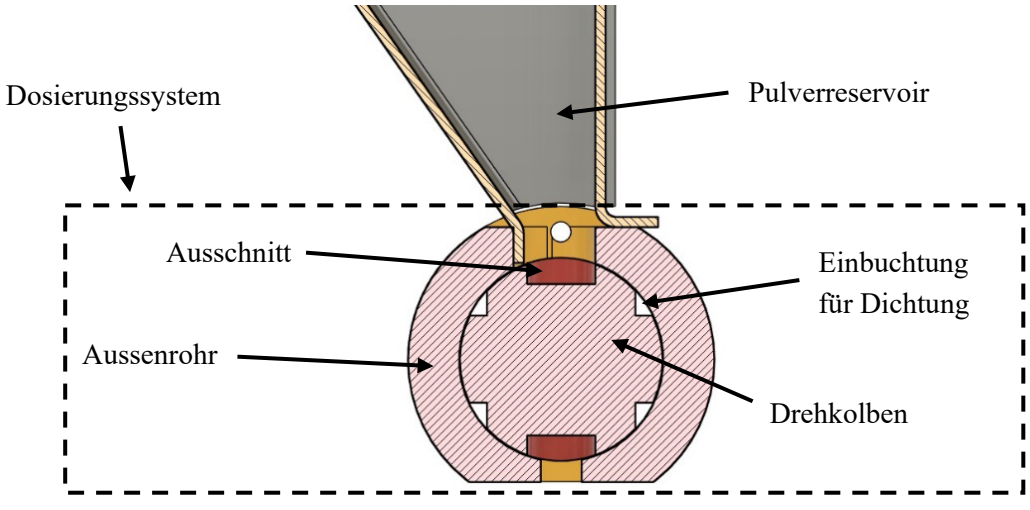

*Abbildung 5-17: Querschnitt des Dosierungssystems*

Der äussere Zylinder ist das Aussenrohr. Es hat unten und oben eine Öffnung und wurde mit einem Abstand von 0.1mm zum Drehkolben gezeichnet, damit kein Pulver zwischen den zwei Zylindern hindurchfällt. Um dies definitiv zu verhindern, wurden vier Einbuchtungen in den Drehkolben gefräst, in welche beim Zusammensetzen ein dünner Filzstreifen hätte geklebt werden sollen. Wieso die 0.1mm und die Dichtung mit dem Filz nicht möglich war, wird im Kapitel [7.1 \(Dosierungssystem](#page-67-0)  [testen\)](#page-67-0) erklärt.

Da das Dosierungssystem einer Temperatur von mehr als 150°C ausgesetzt ist, kann der Antriebsmotor, so wie beim Antrieb des Schiebers, das Dosierungssystem nicht direkt antreiben. Der Antriebsmotor wurde oberhalb des beheizten Raums platziert, auf derselben Ebene wie die Galvanometer und der Laser.

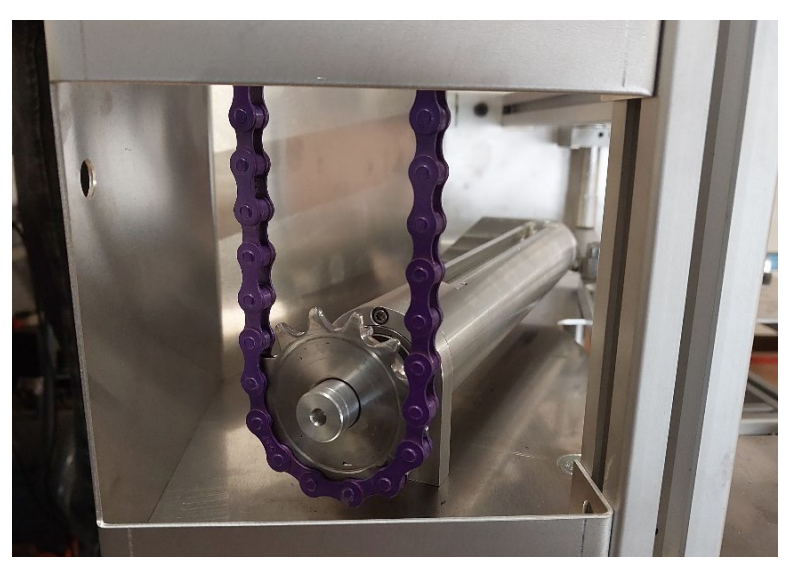

*Abbildung 5-18: Kette für den Antrieb des Dosierungssystems*

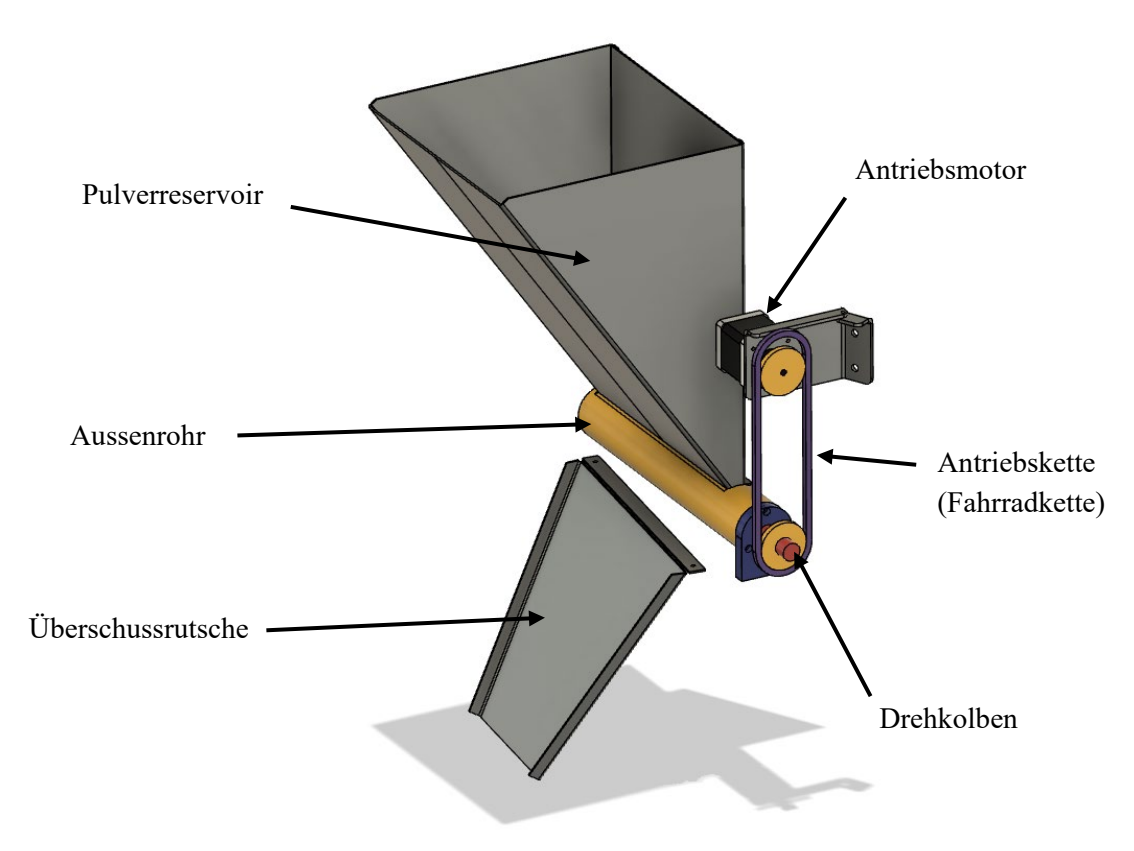

*Abbildung 5-19: Übersicht über das Dosierungssystem*

## **5.4.4 Überschussbehälter**

Da das Dosierungssystem bei jeder Schicht zusätzlich einen Überschuss von 5% befördert, muss nach jeder zweiten Schicht dieser Überschuss in den Überschussbehälter gegeben werden. Dazu fährt der Schieber über einen Schlitz, durch den das überschüssige Pulver hindurchfällt. Hier wird es von einer Rutsche aus dem beheizten Bereich befördert und fällt in den Überschussbehälter.

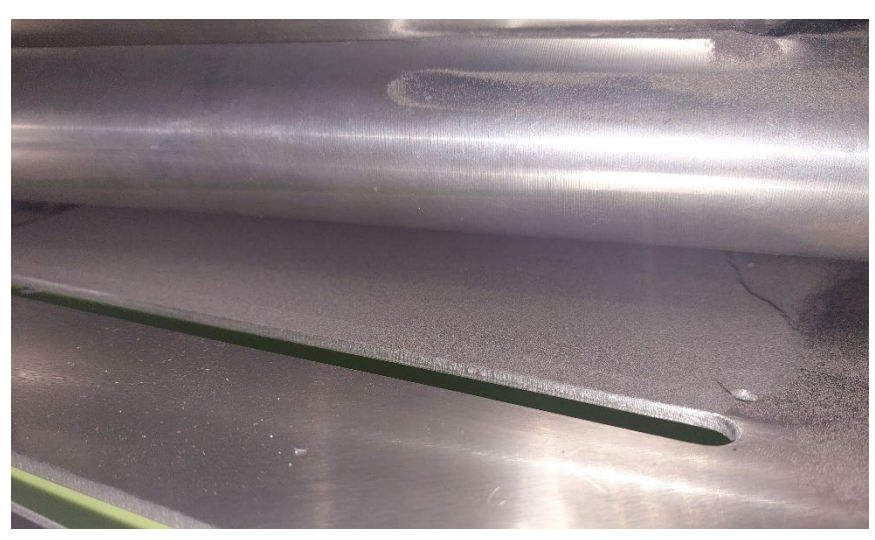

*Abbildung 5-20: Schlitz, in welchen das überschüssige Pulver fällt*

# **5.5 Elektronik**

#### <span id="page-39-0"></span>**5.5.1 Ansteuerung der Galvanometer**

Für die Ansteuerung der Galvanometer muss eine G-Code-Datei in ein ±5V Signal umgewandelt werden, weil die Galvanometersteuerplatine nur ein solches Signal interpretieren kann. Der grundle-

gende Ablauf, wie ein G-Code umgewandelt wird, wird hier anhand eines kurzen Beispiels dargestellt. Die verwendete G-Code Abfolge ist in Abbildung 5-21 ersichtlich. Es handelt sich um zwei geradlinige Bewegungen, welche vom Punkt (-1/0) zum Punkt (2/1) und vom Punkt (2/1) zum Punkt (1/4) gehen. Erläuterungen und mehr Details zur Umwandlung sind

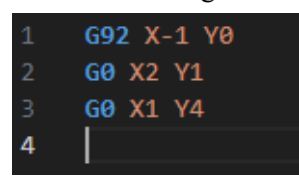

*Abbildung 5-21: G-Code Abfolge*

**G-Code**

in den folgenden Unterkapiteln zu finden.

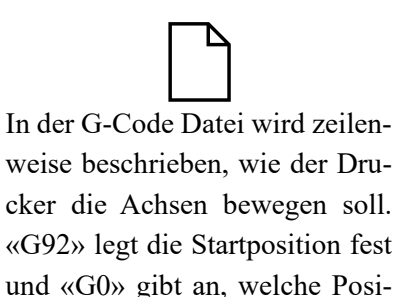

tion angefahren werden soll.

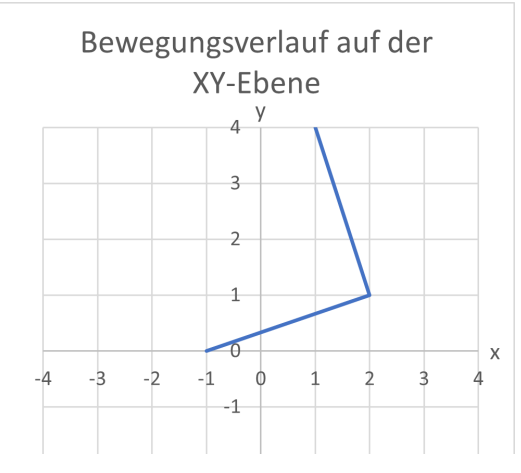

*Abbildung 5-22: Diagramm, Bewegungsverlauf auf der XY-Ebene*

## **Mainboard**

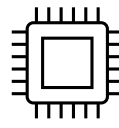

Das Mainboard interpretiert die G-Code Befehle und wandelt diese in ein Step/Dir-Signal um. Das Step/Dir-Signal wird für die Ansteuerung von Schrittmotoren verwendet. Jeder Schritt entspricht einer kleinen Bewegung, deren Richtung vom Direction-Signal vorgegeben ist. In den Graphen rechts entspricht ein Schritt (ein Balken) einer Bewegung von 0.5mm. So bleiben die einzelnen Impulse erkennbar.

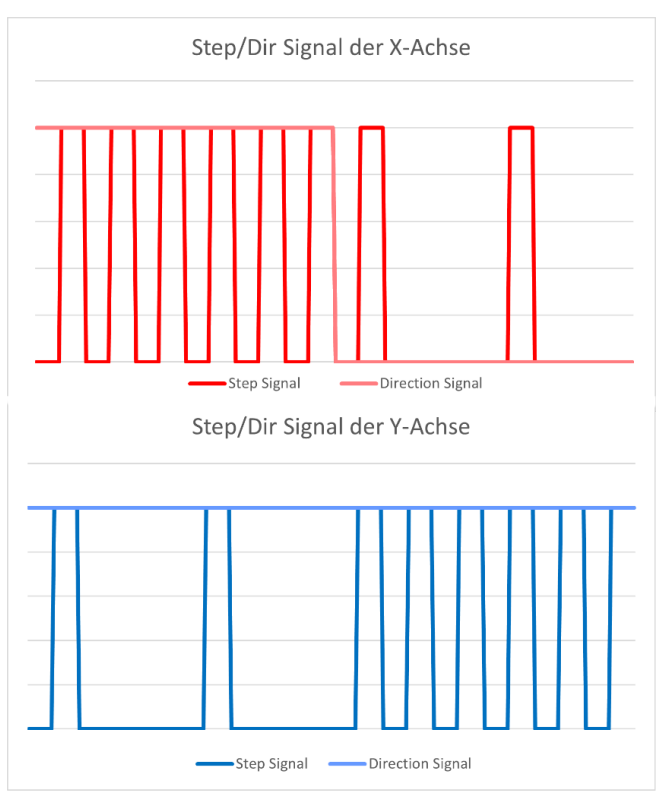

*Abbildung 5-23: Diagramm, Step/Dir-Signal*

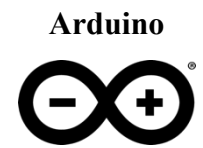

Ein Mikrokontroller, in unserem Fall ein Arduino, zählt das Step/Dir-Signal aus. Jeder Schritt wird zur aktuellen Position, abhängig vom Direction-Signal, hinzugefügt oder abgezogen.

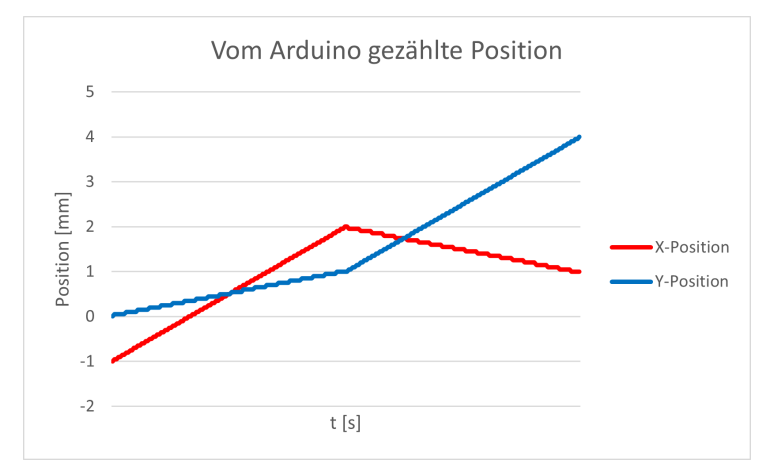

*Abbildung 5-24: Diagramm, vom Arduino gezählte Position*

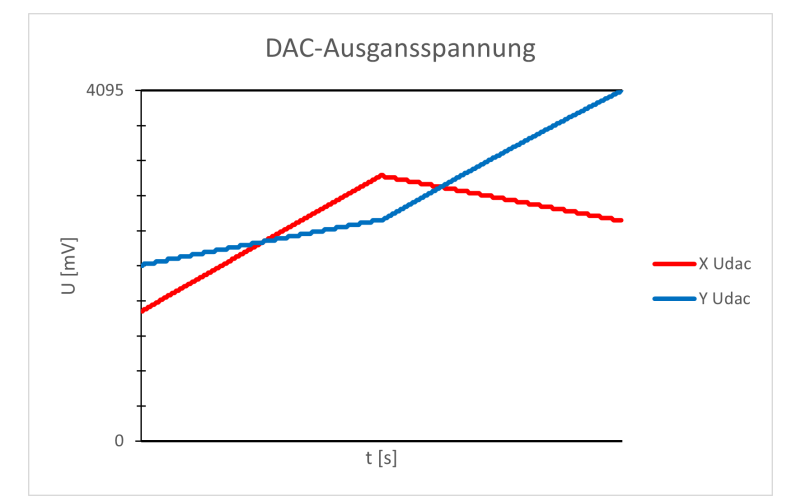

Der Arduino rechnet die aktuelle Position in eine Spannung um. Diese Spannung wird von einem DAC im Bereich von 0mV bis 4095mV ausgegeben.

**DAC**

*Abbildung 5-25: Diagramm, DAC-Ausgangsspannung*

# **OP-Amp**

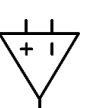

Die Spannung des DACs wird von einem Operationsverstärker so umgewandelt, dass die Spannungsreichweite von 0mV bis 4095mV auf -5V bis 5V erweitert wird.

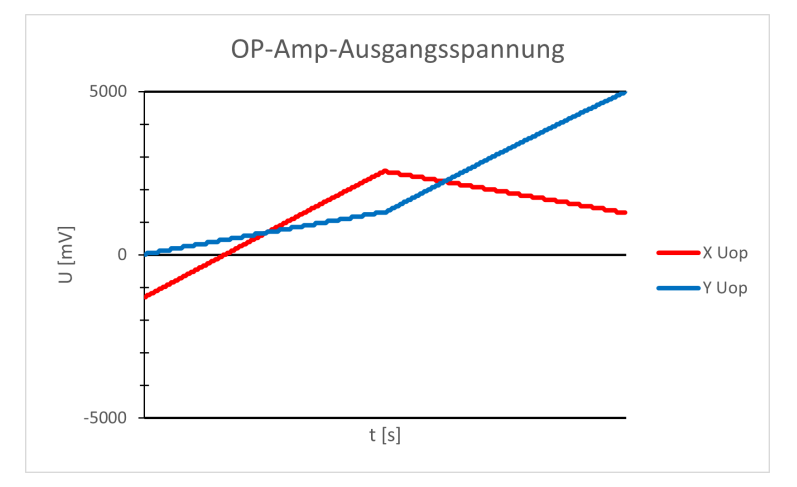

*Abbildung 5-26: Diagramm, OP-Amp-Ausgangsspannung*

#### *5.5.1.1 PCB für die Ansteuerung der Galvanometer*

Für die Ansteuerung der Galvanometer musste ein speziell angefertigtes PCB (*Printed Circuit Board, deutsch: Leiterplatte*) entwickelt werden. Die Ansteuerung ist nicht über das Mainboard des Druckers möglich, da sich die Ansteuerung von Schrittmotoren (für die das Mainboard ausgelegt ist) und Galvanometern stark unterscheidet. Der Schaltkreis des PCBs wurde aus einer Anleitung von «Vulcaman» im Forum «Instructables» übernommen und für unsere Zwecke angepasst. [26]

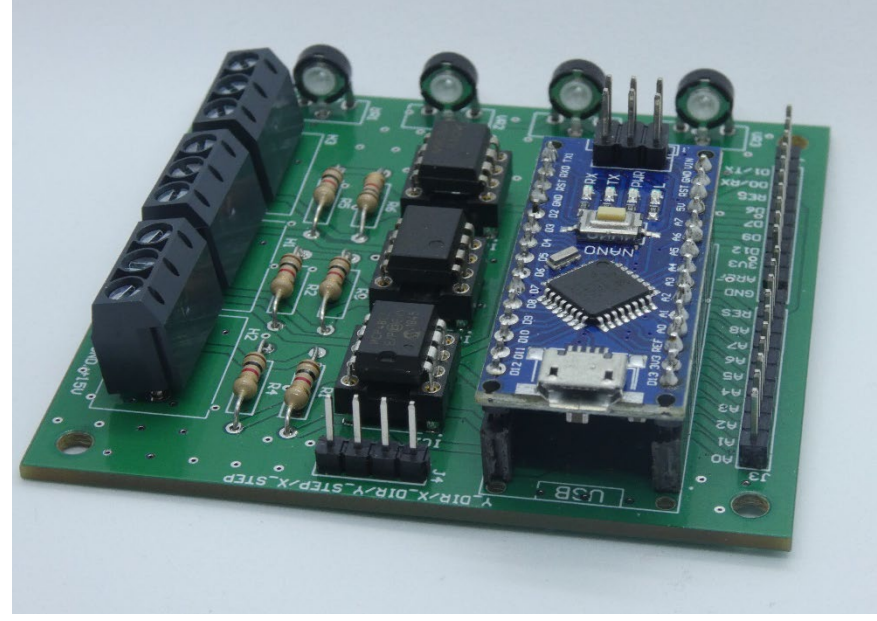

*Abbildung 5-27: Fertig verlötetes Custom PCB*

Ein Mikrokontroller hat die Aufgabe das Step/Dir-Signal des Boards zu erfassen, umzurechnen und als analoges Signal auszugeben. Ein Step/Dir-Signal, ausgeschrieben Step/Direction-Signal (*deutsch: Schritt/Richtung Signal*), wird üblicherweise für die Ansteuerung von Schrittmotoren verwendet. Dabei wird ein Impuls auf dem Step-Signal als ein Schritt interpretiert. Bei Standardschrittmotoren entspricht ein Schritt einer Rotation um 1.8°. Das Direction-Signal gibt an, ob der Schritt im oder gegen den Uhrzeigersinn gemacht werden soll. Dies geschieht jeweils für die X- und Y-Achse. Als Mikrokontroller hat man sich für einen «Arduino Nano» entschieden, da dieser leicht zu programmieren ist und schon viel Erfahrung damit gesammelt wurde.

Das PCB hat die Aufgabe, das Signal des Arduinos in ein für Galvanometer geeignetes analoges Signal zu konvertieren. Die Galvanometer wurden mit einer Treiberplatine mitgeliefert, welche mit einem analogen Steuersignal angesteuert werden muss. Dabei ist die Rotation der Motoren linear vom analogen Signal abhängig. Beispielsweise entsprechen 0V einer Rotation von 0°, 5V entsprechen 20° und -2.5V entsprechen -10°. Daraus ergibt sich, dass die Galvanometer absolut angesteuert werden. Es kann zu jeder Zeit genau gesagt werden, in welcher Neigung die Galvanometer sich befinden. Bei Schrittmotoren ist das nicht der Fall. Um deren Position zu kennen, muss jeder Schritt mitgezählt werden. Demnach werden Schrittmotoren relativ angesteuert.

Wie bereits erwähnt, wird das Step/Dir-Signal mithilfe des Arduinos digital erfasst und umgerechnet. Die genaue Umsetzung wird im Kapitel [5.6.3](#page-51-0) [\(Arduino Programm\)](#page-51-0) beschrieben. Anschliessend wird der ausgerechnete Wert über einen Digital-Analog-Wandler (*englisch: digital-to-analog converter, kurz: DAC*) als analoge Spannung ausgegeben. Als DAC wurde ein MCP4822 Chip verwendet, dessen Ausgangsspannung zwischen 0mV und 4095mV ist. Dieser verfügt über zwei 12-Bit-Kanäle, welche ermöglichen, dass mit einem Chip zwei Achsen gleichzeitig angesteuert werden können.

Pro Achse sind  $2^{12}$ , also 4096, verschiedene Spannungen möglich. [27] Die Spannweite muss auf - 5V bis +5V erweitert werden, da das Treiberboard der Galvanometer dies voraussetzt. Dazu wurde ein Operationsverstärkerschaltkreis verwendet. Der Name Operationsverstärker geht auf Analogrechner zurück. Diese Rechner können mit analogen Spannungen mathematische Operationen ausführen. [28] Für das PCB wurde ein Differenzenver-

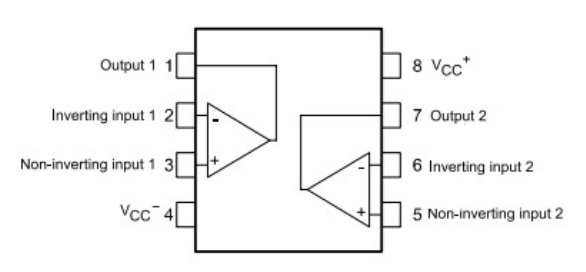

*Abbildung 5-28: Pinout eines TL082 Operationsverstärkers [61]*

stärker verbaut, welcher die Differenz zweier Spannungen verstärken kann. [29] Wenn die Differenz des DAC-Ausgangs und 2048mV um den Faktor ~2.44 verstärkt wird, wird die Spannungsreichweite des DACs von 0V bis 4095mV auf -5V bis +5V erweitert.

Als Operationsverstärker wurde der TL082-Chip [30] verwendet, welcher ein dual-op-Amp Chip ist. Das bedeutet, dass er zwei Operationsverstärker enthält. Diese müssen mit Strom versorgt werden. Dies geschieht über das Netzteil der Galvanometer, welches eine Spannung von ±15V abgibt. Gemäss der Pinbelegung eines Operationsverstärker-ICs sollte -15V zu Pin 4 verbunden werden und +15V zu Pin 8. Das ±5V Signal muss mit einem invertierenden Verstärker umgekehrt werden. Dafür wird der zweite Operationsverstärker auf dem Chip benötigt. Die Steuerplatine der Galvanometer benötigt einmal das ±5V Signal und einmal das invertierte Signal, dementsprechend also ∓5V.

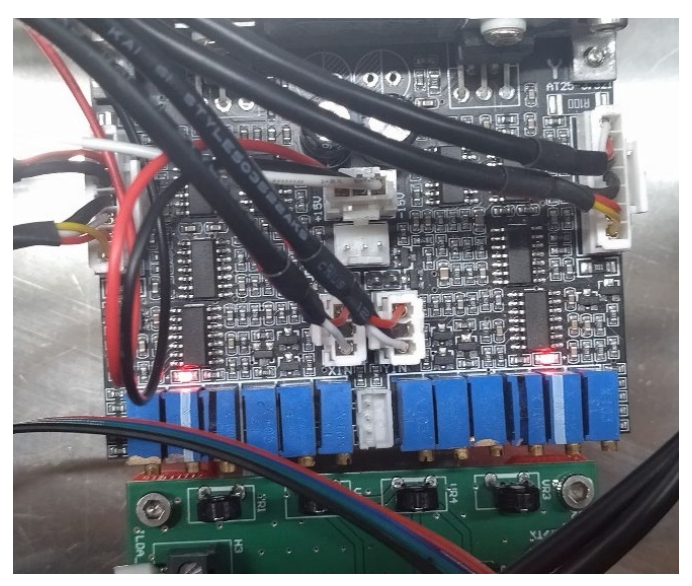

*Abbildung 5-29: Treiberboard der Galvanometer*

#### *5.5.1.2 Detaillierte Darstellung der Operationsverstärkerschaltkreise*

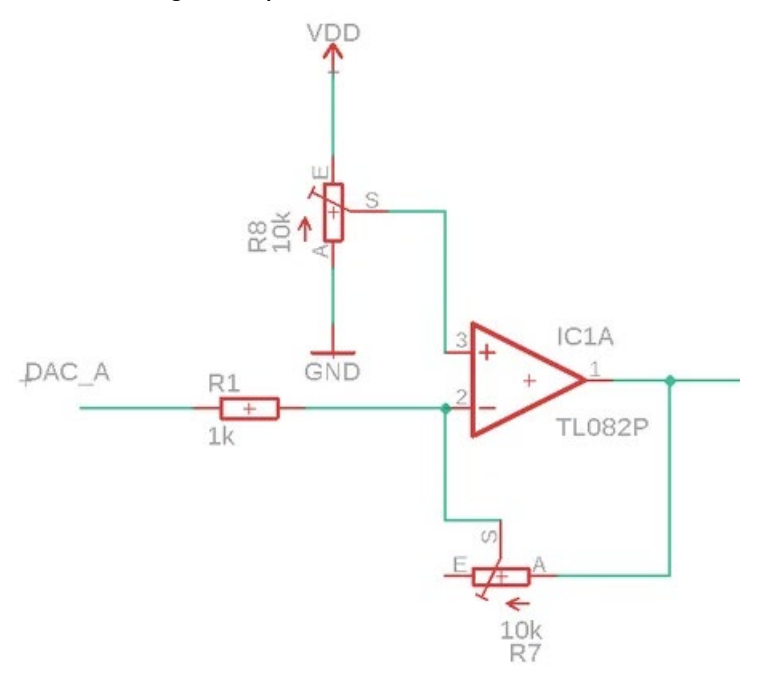

*Abbildung 5-30: Schema des Differenzenverstärkers [62]*

In Abbildung 5-30 ist ein Differenzenverstärker abgebildet. Für Differenzenverstärker gilt folgende Formel für die Ausgangsspannung: [29]

$$
U_A = \frac{(R_1 + R_{7,A})R_{8,A}}{(R_{8,E} + R_{8,A})R_1}U_{VDD} - \frac{R_{7,A}}{R_1}U_{DAC}
$$

Die Formel besteht aus der Ausgangsspannung *U<sub>A</sub>*, der Logikspannung des Arduinos *U<sub>VDD</sub>* und der Eingangsspannung *UDAC* des DACs, sowie den vier Widerständen *R1, R7,A, R8,A* und *R8,E. R1* ist ein fester Widerstand mit dem Wert 1kΩ. Die Widerstände *R8,A* und *R8,E* sind Teil des Potentiometers *R8*. Sie beschreiben den Widerstand zwischen den äussern zwei Pins und dem mittigen des Potentiometers. Da der Widerstand zwischen den zwei äusseren Pins eines 10kΩ-Potentiometers immer 10kΩ ist, beträgt die Summe von *R8,A* und *R8,E* ebenfalls 10kΩ. Dies gilt analog für *R7,A*; jedoch wird *R7,E* nicht im Schaltkreis verwendet.

Mit der Formel können nun die Widerstandswerte ausgerechnet werden, bei denen die Spannung des DACs auf ±5V umgewandelt wird.

$$
U_A = 0V \text{ für } U_{DAC} = 2048mV
$$
  
\n
$$
U_A = 5V \text{ für } U_{DAC} = 0mV
$$
  
\n
$$
10k\Omega = R_{8,A} + R_{8,E}
$$
  
\nmit den Konstanten  $U_{VDD} = 5V, R_1 = 1k\Omega$ 

Aus diesen Bedingungen und der Gleichung für U<sub>A</sub> ergibt sich folgendes Gleichungssystem:

$$
\begin{cases}\n0V = \frac{(10^3 \Omega + R_{7,A})R_{8,A}}{(10^3 \Omega)^2} 5V - \frac{R_{7,A}}{10^3 \Omega} 2.048V \\
5V = \frac{(10^3 \Omega + R_{7,A})R_{8,A}}{(10^3 \Omega)^2} 5V - \frac{R_{7,A}}{10^3 \Omega} 0V\n\end{cases}
$$

Daraus folgen diese Werte:

$$
\begin{cases} R_{7,A} \approx 2441\Omega \\ R_{8,A} \approx 291\Omega \end{cases}
$$

Es ist zu beachten, dass diese Formel idealisiert ist und noch andere Störfaktoren zum Schaltkreis dazu kommen. Zum Beispiel wurden die Widerstände der Kabel ignoriert. Die Werte dienen zur groben Einstellung. Die Feinjustierung ist nicht einfach, da der Verstärkungsfaktor und die Referenzspannung für die Differenz jeweils von beiden Potentiometern beeinflusst werden.

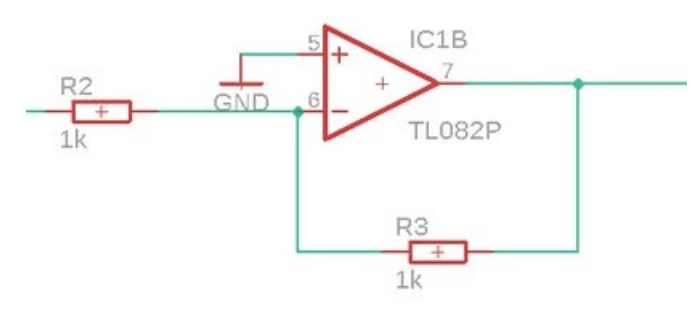

*Abbildung 5-31: Schema des invertierenden Verstärkers [62]*

In Abbildung 5-31 ist der Schaltplan des invertierenden Verstärkers zu sehen. Für die Ausgangsspannung UA-, mit UA des Differenzenverstärkers als Eingangsspannung, gilt folgende Formel: [31]

$$
U_{A-}=-\frac{R_3}{R_2}U_A
$$

 $Da R_3 = R_2 = 1k\Omega$  gilt:

$$
U_{A-}=-U_A
$$

So wird eine Verstärkung mit dem Faktor (-1) erreicht, was einer Invertierung entspricht. Dies ist ebenfalls eine Idealisierung. Jedoch wurde diese Konfiguration zuerst mit festen Widerständen getestet und es wurden vernachlässigbare Abweichungen festgestellt. Deshalb konnten feste Widerstände verbaut werden, anstatt einen der Widerstände mit einem Potentiometer einstellbar zu machen.

Diese Schaltpläne dienten als Grundlage für das finale Design des PCBs.

#### <span id="page-44-0"></span>**5.5.2 Mainboard**

Insgesamt müssen am Drucker fünf Achsen gesteuert werden. Die zwei Achsen der Galvanometer als X- und Y-Achse, die Bewegung des Druckzylinders als Z-Achse, die Bewegung des Schiebers und die Förderung des Pulvers. Üblicherweise werden 3D-Drucker-Boards mit Steckplätzen für Schrittmotortreiber oder fest verlöteten Schrittmotortreibern hergestellt.

Da für die X- und Y-Achse das Step/Dir-Signal abgefangen werden muss und für die Z-Achse ein leistungsstärkerer Schrittmotortreiber verbaut werden muss, welcher zu gross wäre, um ihn auf ein 3D-Drucker-Mainboard zu löten, sind verlötete Schrittmotortreiber keine Option. Ausserdem sollte das Board mindestens zwei Temperatursensoren unterstützen, einen für die Temperatur im Druckraum und einen für die Temperatur der Druckoberfläche. Auch sollte das Mainboard mindestens über drei Pulsweitenmodulations-Ausgänge (*kurz: PWM*) für die Halogenglühlampen, die Druckraumheizung und die Ansteuerung des Lasers verfügen. Zudem sind drei Eingänge für Endschalter nötig, um die Nullposition der Achsen zu bestimmen. Bei der X- und Y-Achse werden keine Endschalter gebraucht, da der Arduino bei null anfängt die Schritte zu zählen. Da die Galvanometer absolut angesteuert werden, spielt es keine Rolle, auf welcher Position sie sich vor dem Aufstarten des Druckers befunden haben.

Als Mainboard wurde das BTT SKR V1.4 von «BigTreeTech» gewählt, da es alle Anforderungen erfüllt. Mit der Firma «BigTreeTech» wurden in der Vergangenheit bereits positive Erfahrungen gemacht. Zusätzlich ist eine hervorragende Dokumentation des Boards auf GitHub vorhanden. [32] Diese ist sehr hilfreich, da in der Firmware des Mainboards Pinbelegungen geändert wurden.

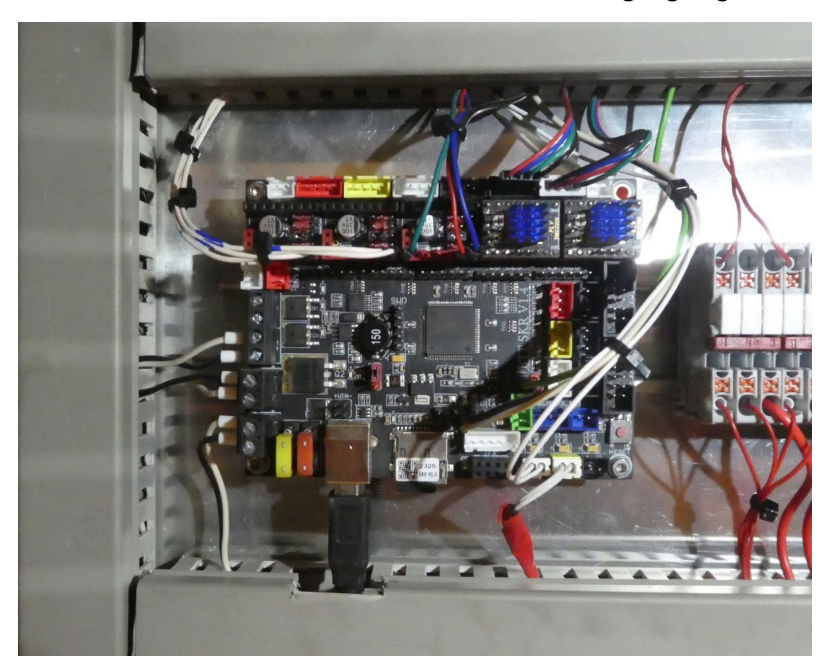

*Abbildung 5-32: Verkabeltes Mainboard*

## **5.5.3 Temperaturregulation**

## *5.5.3.1 Temperatursensoren*

Für die Messung der Innentemperatur wurde ein 100kΩ NTC-Thermistor verwendet. Thermistoren sind Widerstände, deren Widerstand von der Temperatur abhängig ist. [33] Der Widerstand des Thermistors wird vom Mainboard ausgemessen und über eine Temperatur-Widerstands-Kurve wird die Temperatur bestimmt. Dieser Sensortyp wurde gewählt, da er sehr kostengünstig ist und standardmässig bei FDM 3D-Druckern vorkommt. Dies vereinfacht die Implementation, da die verwendete Firmware für FDM-Drucker gemacht ist.

Für die Temperaturmessung der Druckoberfläche wurde ein Pyrometer verwendet, das berührungslos die Oberflächentemperatur bestimmen kann, indem die Wärmestrahlung gemessen wird. Das Pyrometer MLX90614 [34] schien eine gute Wahl, da dieses im benötigten Temperaturbereich präzise messen kann.

# *5.5.3.2 Halogenglühlampe [35]*

Da die Druckoberfläche nur schlecht über Wärmefluss aufgewärmt werden kann und die Oberfläche eine höhere Temperatur haben soll als der Druckraum, muss sie über Wärmestrahlung aufgewärmt werden. Glühlampen eignen sich dafür besonders gut, da sie viele Infrarotstrahlen emittieren. [36]

Um die Druckoberfläche zu heizen, wurden Halogenglühlampen verwendet. Grundsätzlich funktioniert eine Halogenglühlampe gleich wie eine Glühbirne. Der Unterschied zwischen den zwei Lampen besteht in der Zugabe des Halogens Iod. Dieses Halogen ermöglicht eine höhere Betriebstemperatur, was zu einer höheren Leistung und einem höheren Wirkungsgrad führt, ohne dass die Lebensdauer der Lampe vermindert wird. Bei höheren Betriebstemperaturen sublimiert der aus Wolfram bestehende Glühdraht. Die gasförmigen Wolfram-Atome verbinden sich mit dem Restsauerstoff aus dem Füllgas und Iod zu WO2I2. Dieses Molekül wird wieder abgebaut und die Wolfram-Atome sublimieren am heissen Draht wieder. So kann der Abbau des Drahtes verlangsamt werden, wodurch die Lebensdauer der Halogenglühbirne, im Vergleich zu einer herkömmlichen Glühbirne, steigt.

Die Oberfläche sollte möglichst gleichmässig beheizt werden. Wie gleichmässig diese geheizt wird, kann über die Lichtintensität der Halogenglühlampen berechnet werden. Die Lichtintensität an einem Punkt ist proportional zum inversen Quadrat des Abstands *r* und beschreibt die Energiemenge, die pro Zeit und Fläche abgegeben wird. [37] Die zwei verbauten Halogenglühlampen wurden parallel zur Y-Achse platziert. In Abbildung 5-33 ist ein Diagramm zu sehen, das die Lichtintensität auf der Druckoberfläche an der Stelle x zeigt. Dabei schaut man von vorne auf den Drucker. Der Nullpunkt ist in der Mitte der Druckoberfläche. 100% der Lichtintensität wurde bei 1cm Abstand von den Lampen gewählt. Die Halogenglühlampen sind 6cm oberhalb der Druckoberfläche und 4.75cm links, beziehungsweise rechts vom Nullpunkt fixiert.

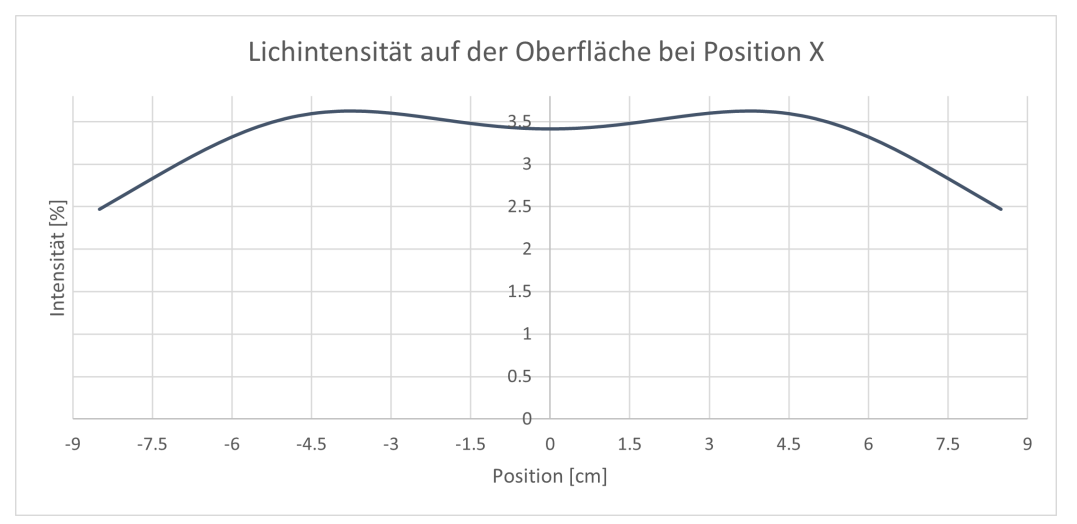

*Abbildung 5-33: Diagramm, Lichtintensität auf der Oberfläche bei Position X*

Die Intensitätskurve variiert im Bereich von -5.5cm bis 5.5cm nur um 6.1%. Dieses Quadrat mit Seitenlänge 11cm ist der Bereich, in welchem am meisten gedruckt werden wird. Da sich die Wärme im Pulver selbst durch Wärmefluss etwas ausgleicht, wird vermutet, dass die Oberfläche genug gleichmässig beheizt wird.

# *5.5.3.3 Heizelement*

Der Druckraum wird durch das Heizelement eines Backofens beheizt. Da die Innenluft nicht mit einem Lüfter durchmischt wird, dauert das Aufheizen lange; insbesondere da auch alle inneren Metallteile aufgeheizt werden. Das Heizelement hat eine Leistung von 1.4kW.

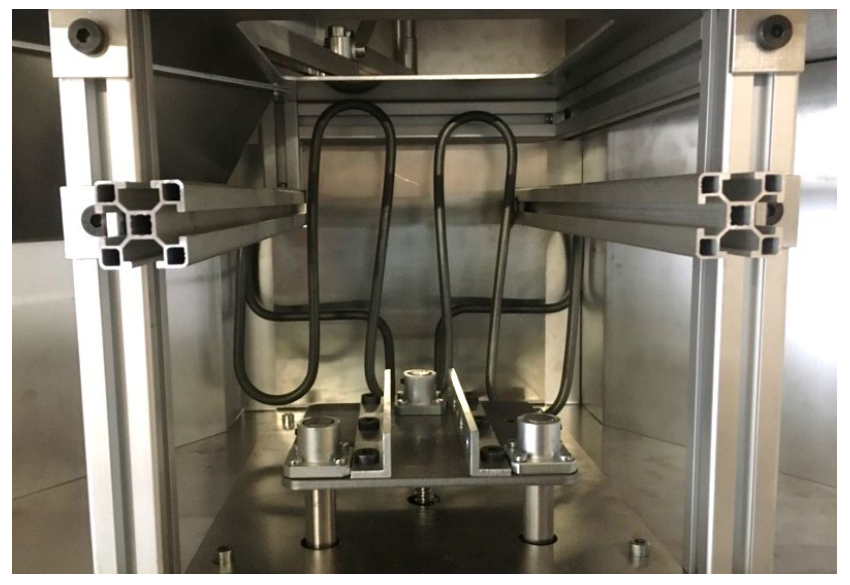

*Abbildung 5-34: Druckraumheizung*

# **5.5.4 Elektromechanische Relais oder Halbleiterrelais**

Ein Relais ist ein elektronisch gesteuerter Schalter. Dabei wird das elektrische Eingangssignal in ein nicht-elektrisches, physikalisches Signal umgewandelt. Dieses wird anschliessend wieder umgewandelt, um ein Schaltelement zu betätigen. [38] So wird eine galvanische Trennung erreicht, was bedeutet, dass zwei Stromkreise Signale und Energie übertragen können, ohne elektrisch verbunden zu sein. Wenn hohe Spannungen geschaltet werden, ist dies eine wichtige Sicherheitsmassnahme, um diese Spannungen zu trennen. [39]

Elektromechanische Relais (*kurz: EMR*) schalten einen mechanischen Schalter mithilfe einer magnetischen Spule. Falls Strom durch die Spule fliesst, entsteht ein Magnetfeld, welches zwei Kontakte zusammendrückt. Dadurch entsteht ein Klickgeräusch, das zum Beispiel auch beim Blinken in alten Autos hörbar ist.

Bei Halbleiterrelais (*englisch: Solid-State-Relais, kurz: SSR*) wird das elektrische Signal über einen Optokoppler weitergegeben. [40] Ein Optokoppler überträgt das Signal mithilfe einer LED, deren Licht vom Ausgangsschaltkreis von einem Lichtsensor erfasst wird. Dadurch wird ein Halbleiterelement umgeschaltet. So ist eine verschleissfreie und geräuschlose Steuerung möglich.

Halbleiterrelais können im Vergleich zu elektromechanischen Relais höhere Schaltfrequenzen aushalten. Eine zu hohe Schaltfrequenz zerstört die Kontakte der EMRs, besonders wenn viel Strom fliesst. Der Grund, warum eine hohe Schaltfrequenz für den Drucker wichtig ist, ist die PID-Heizungssteuerung, die im Kapitel [5.7.1](#page-53-0) [\(Marlin Firmware\)](#page-53-0) ausführlich erklärt wird. Zudem sind Halbleiterrelais günstiger, kleiner und zuverlässiger als elektromechanische Relais. Aus all diesen Gründen wurden Halbleiterrelais im Drucker verbaut. Der Nachteil von Halbleiterrelais ist ein grösserer Verlust bei Hochstrom-Schaltkreisen. Die Halbleiterrelais müssen deshalb bei besonders hohen Strömen durch einen Kühlkörper gekühlt werden.

#### **5.5.5 Laser**

Die oberste Pulverschicht wird bereits vor dem Sintern auf wenige Grad unter der Sintertemperatur erhitzt. Der Rest der Wärmenergie wird mithilfe eines Lasers auf das Pulver übertragen. Die Wärmezugabe des Lasers kann über die Laserstärke, sowie die Bewegungsgeschwindigkeit des Lasers präzise gesteuert werden. Ob die Stärke des Lasers reguliert werden kann, hängt von dem verwendeten Lasermodul ab. Bei dem von uns verwendeten Lasermodul (Ortur LU1-3), kann die Laserstärke über Pulsweitenmodulation gesteuert werden. [9] Das Lasermodul hat eine maximale optische Leistung von 4.5W. Das ausgestrahlte Licht hat eine Wellenlänge von 445nm. 4.5W als optische Leistung reichen aus, um zu sintern. In Tests mit PA12 Pulver bei Raumtemperatur verbrannte das Pulver sofort.

Die Laserstärke wird über Pulsweitenmodulation gesteuert. Dafür wird der PWM-Pin des Lüfterausgangs auf dem Mainboard verwendet. Durch Ändern der Lüfterdrehzahl wird die Stärke des Lasers reguliert.

## **5.5.6 Aufbau der Optik**

Zu den Optik-Komponenten gehören der Laser, die Linsen und die Galvanometer. Der Laserstrahl kommt aus der Laserquelle, geht durch die kleine und die grosse Linse und wird dann von den Galvanometern an den richtigen Punkt gelenkt. Die Linsen müssen so eingestellt werden, dass der Fokuspunkt des Laserstrahl auf der Oberfläche liegt.

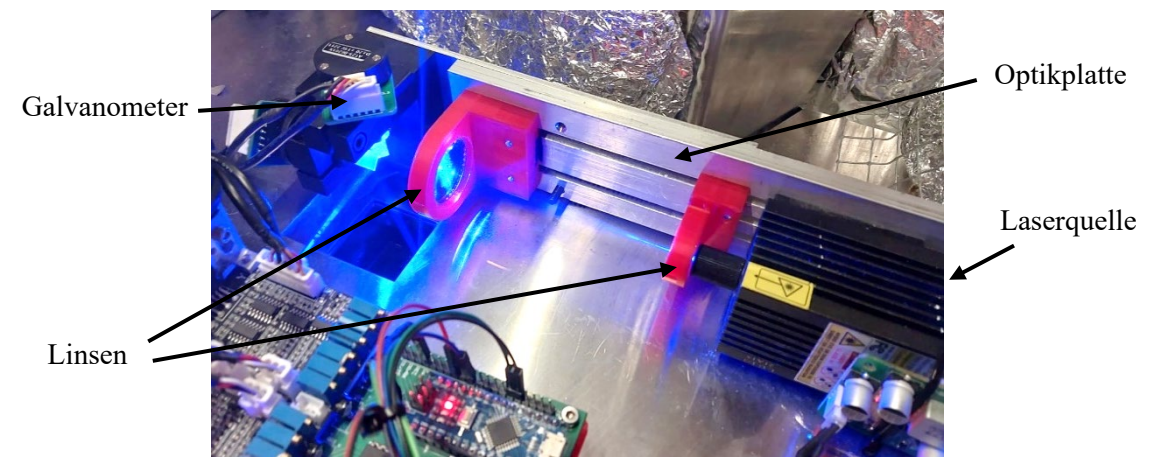

*Abbildung 5-35: Aufbau der Optik*

Die Optik-Komponenten müssen exakt aufeinander ausgerichtet und gleichzeitig verschiebbar sein. Dafür wurde eine Platte gezeichnet, auf der man die Position der Komponenten genau einstellen kann. Die Linsen können den Langlöchern entlang verschoben werden, um sie einzustellen. In Abbildung 5-36 ist die Anordnung der Linsen zu sehen.

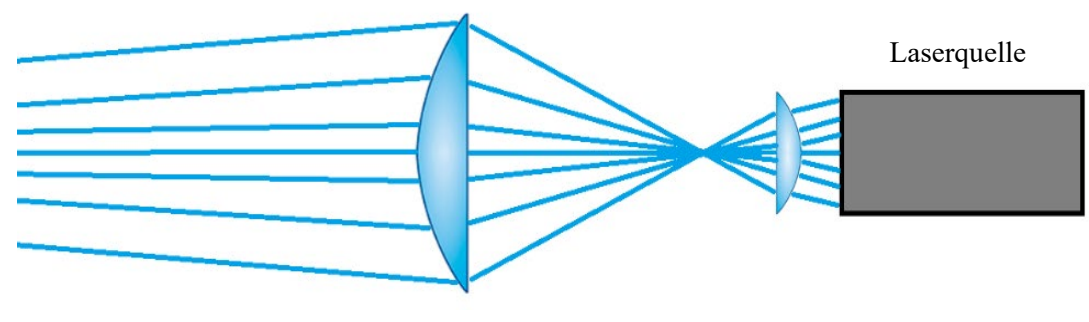

#### **5.6 Software**

#### **5.6.1 Slicer-Software**

Ein Slicer ist das Programm, welches das 3D-Modell des zu druckenden Objekts in eine Datei umwandelt, die der 3D-Drucker verarbeiten kann. Das 3D-Modell ist üblicherweise im STL-Format [41], bei dem die Oberfläche durch Punkte und Dreiecke definiert ist. Der Slicer berechnet aus dem 3D-Modell eine G-Code Datei. Eine G-Code Datei beschreibt den genauen Ablauf eines Drucks. Dafür werden die sogenannten G-Code-Befehle genutzt. G-Code-Befehle geben dem Drucker an, welche Achse wie bewegt werden soll und auf welche Temperatur geheizt werden soll. Ebenfalls können durch die Befehle Parameter der Firmware geändert werden. Mit den Befehlen können auch spezielle Funktionen des Druckers angesteuert werden.

Der Name Slicer kommt vom englischen Wort «slice» (*deutsch: Scheibe/Schicht*)*.* Da der 3D-Druck schichtweise aufgebaut ist, wird das 3D-Modell in horizontale Schichten geschnitten. Auf der dabei entstehenden Querschnittsfläche werden Pfade berechnet, welche die Fläche ausfüllen. Im Slicer werden alle Druckparameter bestimmt. Dazu gehören unter anderem die Temperaturen, die Druckgeschwindigkeit, die Anzahl der Aussenlinien, das Füllmuster, die Fülldichte, die Schichthöhe und die Laserstärke. Damit der Slicer die Pfade richtig berechnen kann, muss zudem die Linienbreite angegeben werden. Diese ist abhängig von der Breite des Laserstrahls.

Da wir den kostenlosen Cura-Slicer verwendet haben, der für das FDM-Verfahren ausgelegt ist, können für die Füllung verschiedenste Muster ausgewählt werden. Durch ein geeignetes Muster und die Regulation der Fülldichte können hohle, leichte und stabile Bauteile hergestellt werden. Bei SLS 3D-Druckern sollte das Objekt zu 100% gefüllt werden, da ansonsten im Inneren des gedruckten Objekts loses Pulver verbleiben würde.

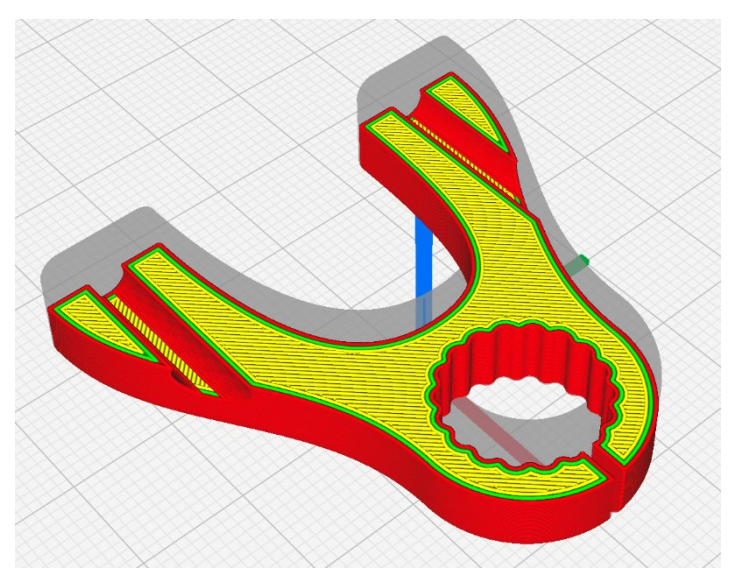

*Abbildung 5-37: Druckvorschau des Cura-Slicers (Rot/Grün: Wände, Gelb: 100% Füllung)*

# **5.6.2 G-Code-Postprozessor Skript**

Der Cura-Slicer ist eigentlich nicht für den SLS 3D-Druck gemacht. Um den G-Code für den SLS 3D-Druck nutzen zu können, muss die Laserregulation, die Materialförderung und die Schieberbewegung hinzugefügt, beziehungsweise modifiziert, werden. Dazu liest ein Skript die G-Code-Datei ein und erkennt darin G-Code-Befehle, um an den richtigen Stellen bestimmte Befehle einzufügen. Danach wird der prozessierte G-Code als neue Datei abgespeichert. Für die Programmierung wurde Python genutzt.

Da es nicht immer möglich ist eine ganze Schicht mit nur einem zusammenhängenden Pfad zu lasern, muss der Drucker (beziehungsweise die Galvanometer) Linien abfahren können, während der Laser ausgeschaltet ist. Bei FDM 3D-Druckern wird nur eine Linie gedruckt, wenn Material gefördert wird. Bewegungen sind durch zwei unterschiedliche G-Code-Befehle definiert. Einer steht für eine Bewegung ohne Materialförderung (G0) und einer für eine mit Materialförderung (G1). Damit der Laser nur während G1-Befehlen eingeschaltet ist, fügt das Skript den Befehl, den Laser einzuschalten, jeweils vor einer G1-Befehlszeile ein. Den Befehl, den Laser wieder auszuschalten, wird vor der nächsten Zeile, welche nicht ein G1-Befehl ist, eingefügt.

Bei SLS 3D-Druckern wird nur bei Schichtwechseln neues Material aufgetragen. Damit der Dosierungsmechanismus nicht während des Laserns die ganze Zeit neues Material aufträgt, wird das E-Argument (im FDM 3D-Druck die Extrusionslänge) bei jeder G1-Bewegung durch das Skript entfernt. Das E-Argument gibt an, wie viel die Achse des Dosierungssystems rotiert werden soll.

Bei jeder neuen Schicht muss der Schieber neues Pulver auftragen. Dafür müssen die Schieber- und Dosierungsachse angesteuert werden. Ein Schichtwechsel wird im Fall von Cura durch einen Kommentar signalisiert. Falls die Slicing-Software keinen Kommentar erstellen würde, könnte auch überprüft werden, ob die Z-Achse bewegt wird. An diesen Stellen wird eine Reihe von Befehlen eingefügt, welche die folgenden Funktionen haben:

- Schieber wird mit Pulver befüllt
- Schieber wird auf die andere Seite des Druckraums bewegt, um neue Schicht zu bilden
- Oberfläche aufheizen

Vor der nächsten Schicht werden folgende Befehle eingefügt:

- Schieber wird unter das Dosierungssystem bewegt, bildet dabei eine neue Schicht
- Oberfläche aufheizen

Diese zwei Befehlsfolgen werden alternierend vor jeder Schicht eingefügt.

Zwischen den Bewegungen muss eine kurze Pause eingefügt werden (Der Grund wird im Kapitel [5.6.3.2](#page-52-0) [\(Step/Dir-Signal Messung zur Ansteuerung der Galvanometer\)](#page-52-0) erklärt). Durch den G4-Befehl kann bestimmt werden, wie viele Millisekunden das Mainboard warten soll, bis es beginnt, den nächsten Befehl zu verarbeiten. Das Skript erkennt, wo sich Bewegungsbefehle befinden und fügt vor diesen eine Wartezeit von einer Millisekunde ein.

#### <span id="page-51-0"></span>**5.6.3 Arduino Programm**

Der Arduino erfüllt zwei Aufgaben. Einerseits liest er die Temperatur vom digitalen Pyrometer ab, um die Oberflächentemperatur zu bestimmen. Andererseits zählt er die Schrittimpulse der X- und Y-Achsen, um die Galvanometer anzusteuern.

#### *5.6.3.1 Oberflächentemperaturmessung mit einem Pyrometer*

Die Oberflächentemperatur wird von einem MLX90614 [34] Pyrometer gemessen. Die gemessene Temperatur wird über eine digitale Schnittstelle kommuniziert. Da das Mainboard nur dazu ausgelegt ist, Temperaturen mit Thermistoren, welche rein analog funktionieren, zu messen, kann es das digitale Signal des Pyrometers nicht interpretieren. Ein Arduino wurde dazu programmiert, das digitale Signal des Pyrometers auszulesen und anschliessend in ein analoges Signal umzuwandeln. Durch dieses analoge Signal kann das Mainboard Temperaturen verstehen. Für die Programmierung wurde eine Library von Adafruit verwendet. [42]

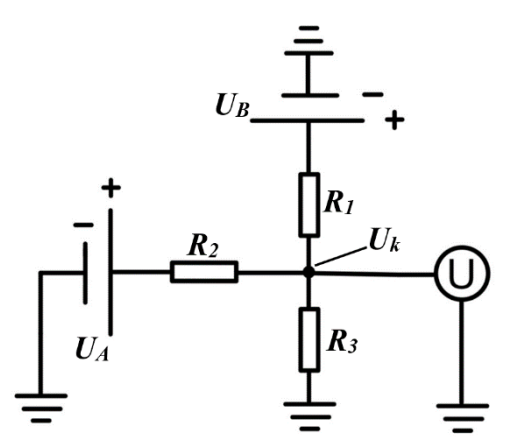

*Abbildung 5-38: Schema für die Verbindung zwischen Mainboard und Arduino*

Die Spannung des PWM-Pins *UA* wird so, wie im Schaltkreis in der Abbildung 5-38 abgebildet, mit einem Spannungsmesser U des Mainboards verbunden.  $R<sub>l</sub>$  ist der schon auf dem Mainboard vorhandene 4.7kΩ Pull-Up-Widerstand, welcher mit der Stromversorgung *U<sub>B</sub>* = 3.3V des Mainboards verbunden ist. Aufgrund dieses Pull-Up-Widerstands konnte der PWM-Pin des Arduinos nicht direkt mit dem Eingang des Mainboards verbunden werden*.* 

Bei *UA* = 5V soll das Potential beim Knotenpunkt *Uk*, welcher das Mainboard ausmisst, 3.3V betragen. Der Grund dafür ist, dass der Spannungsmesser des Mainboards maximal 3.3V messen kann und die 5V vom Arduino zu hoch wären. Zudem sollte  $U_k$  weniger als 0.5V bei  $U_A = 0$ V erreichen, damit ein möglichst grosser Teil des Messbereichs abgedeckt ist, wodurch die Präzision der Temperaturmessung steigt. Demnach mussten *R2* und *R3* so gewählt werden, dass beide Bedingungen erfüllt werden. Die Werte von *R2* und *R3* wurden mit den Bedingungen und den kirchhoffschen Gesetzen berechnet. Dabei nimmt *R3* den Wert 2.2kΩ an und *R2* 1.1kΩ. Anschliessend wurde mit den kirchhoffschen Gesetzen folgende Gleichung für *UA* in Abhängigkeit von *Uk* aufgestellt (Herleitung in Anhang [8\)](#page-101-0):

$$
U_A = \frac{R_2}{R_3} \left( U_k \left( 1 + \frac{R_3}{R_1} + \frac{R_3}{R_2} \right) - U_B \frac{R_3}{R_1} \right)
$$

Da der Arduino einen Thermistor imitieren soll, wird zuerst *Uk* aufgrund der vom Pyrometer gemessenen Temperatur bestimmt. Dies geschieht mit der Temperatur-Widerstands-Kurve des Thermistors, welche als Tabelle in der Firmware zu finden ist. Danach wird die Ausgangsspannung *UA* des PWM-Pins mit der oben erwähnten Formel berechnet. Anschliessend wird *UA* in eine Pulsweite umgerechnet, womit der PWM-Pin angesteuert wird. Die Pulsweite (Tastverhältnis) gibt an, wie gross der zeitliche Anteil der Periodenlänge auf 5V geschaltet ist. Durch den zeitlichen Mittelwert kann dann die eigentliche Ausgangsspannung bestimmt werden. Das Verhältnis der Ausgangsspannung zu 5V ist dasselbe, wie die Pulsweite. Die Pulsweite nimmt Werte von 0 bis 255 an, da sie eine Auflösung von 8 Bit hat.

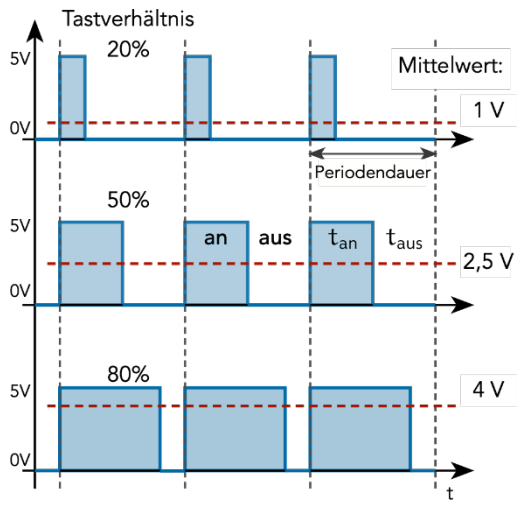

*Abbildung 5-39: PMW-Signal [63]*

#### <span id="page-52-0"></span>*5.6.3.2 Step/Dir-Signal Messung zur Ansteuerung der Galvanometer*

Wie bereits im Kapitel [5.5.1](#page-39-0) [\(Ansteuerung der Galvanometer\)](#page-39-0) besprochen, misst der Arduino das Step/Dir-Signal des Mainboards aus. Dabei ist ein einzelner Impuls auf dem Step-Signal ein Schritt in die vom Direction-Signal vorgegebene Richtung. Da in der Firmware für die X- und Y-Achse definiert ist, dass pro Millimeter 100 Schritte gemacht werden müssen, entspricht ein Schritt einer Bewegung von 0.01mm. Für den SLS 3D-Druck werden Geschwindigkeiten von bis zu 600 Millimetern pro Sekunde verwendet, was einer Schrittimpuls-Frequenz von 60'000 Hertz entspricht.

Die Schrittimpulse werden jeweils für jede Achse einzeln mit einem Interrupt-Pin ausgelesen, welcher mit einer Funktion verknüpft werden kann. Sobald auf dem Interrupt-Pin ein Signal erkannt wird, werden alle laufenden Prozesse unterbrochen und die verknüpfte Funktion wird ausgeführt. Danach werden die unterbrochenen Prozesse weitergeführt. Der grosse Vorteil der Interrupt-Pins ist, dass sie beinahe in Echtzeit operieren können. Die verknüpfte Funktion misst das Direction-Signal und rechnet die neue Position aus, indem zur aktuellen Position ein Schritt addiert, beziehungsweise subtrahiert wird. Ob ein Schritt addiert oder subtrahiert wird, hängt vom Direction-Signal ab.

Ein Problem verbleibt jedoch. Da der Arduino nur zwei Interrupt-Pins hat, müssen die Direction-Signale mit der «digitalRead()»-Funktion ausgemessen werden. Diese Funktion ist nicht genug nahe an Echtzeit, weshalb teilweise Schritte in die falsche Richtung gerechnet werden. Wenn jedoch das Mainboard zwischen jeder Bewegung eine kurze Pause macht, kommt die «digitalRead()»-Funktion hinterher und das Step/Dir-Signal wird somit fehlerfrei gemessen, wodurch die Position korrekt erfasst wird. Die kurze Pause wird vor jeder Bewegung durch das G-Code-Postprozessor Skript in den G-Code eingefügt. Dieser Lösungsansatz konnte in der Praxis jedoch nicht umgesetzt werden, weshalb wird im Kapitel [7.4](#page-73-0) [\(Gesamtsystemtest\)](#page-73-0) erklärt.

Anhand der aktuellen Position werden die Winkel für die Galvanometer-Spiegel berechnet. Dazu wird die Arkustangensfunktion verwendet. Die aktuelle Position *x* wird als Gegenkathete und der Abstand der Galvanometer zur Druckoberfläche *h* als Ankathete verwendet. Der Neigungswinkel eines Galvanometerspiegels ist der Winkel φ. Anschliessend wird der ausgerechnete Winkel vom Bereich -20° bis 20° zum Bereich 0mV bis 4095mV umgeformt. Die Zahl in Millivolt ist die Ausgangsspannung des DACs. Wie diese Spannung in eine für die Galvanometer geeignete Form umgewandelt wird, wurde im Kapitel [5.5.1 \(Ansteuerung der Gal](#page-39-0)[vanometer\)](#page-39-0) erklärt. Die Ausgangsspannung wird über die digitale SPI-Schnittstelle an das DAC weitergegeben [27].

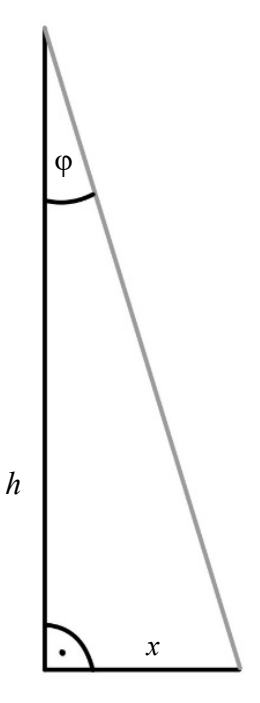

*Abbildung 5-40: Berechnung des Neigungswinkels der Galvanometer*

# **5.7 Firmware**

Unter Firmware versteht man ein Programm, das fest mit elektronischen Geräten verbunden ist. [43] Die Firmware befindet sich auf einem Speicher, der durch den Nutzer meist nicht veränderbar ist. Die Funktion der Firmware ist es, eine Verbindung zwischen der Hardware und der austauschbaren Software herzustellen und die grundlegenden Funktionen eines Geräts auszuführen. Bei Computern wäre beispielsweise das BIOS die Firmware. Es ist zuständig für die Installation des eigentlichen Betriebssystems. Bei unserem SLS 3D-Drucker haben wir die Marlin Firmware genutzt.

## <span id="page-53-0"></span>**5.7.1 Marlin Firmware**

Die Marlin Firmware ist ein Opensource-Projekt mit Scott Lahteine als Projektleiter. [44] Diese für FDM 3D-Drucker spezialisierte Firmware wird seit vielen Jahren weiterentwickelt. Sie hat die Aufgabe, die G-Code-Befehle zu interpretieren und die Elektronik entsprechend anzusteuern. Dabei verfügt Marlin über viele Features, welche auch auf einen SLS 3D-Drucker anwendbar sind. Dazu gehört die Interpretation von über 150 G-Code-Befehlen [45], die Ansteuerung mehrerer Motor-Achsen, PID-Regelung für Heizer, sowie eine Sicherheitsabschaltung und ein Thermoschutz.

Der PID-Regler steuert die Heizer über eine Pulsweitenmodulation (*kurz: PWM*). [46] Die Pulsweitenmodulation funktioniert mit hohen Schaltfrequenzen, weshalb es wichtig ist, dass die Relais schnell umschalten können. In einem einfachen Beispiel sieht die PID-Regulation folgendermassen aus: Falls die *Ist-Temperatur* der *Soll-Temperatur* entspricht, bleibt die Pulsweite unverändert. Bei einer zu tiefen *Ist-Temperatur* wird die Pulsweite erhöht; bei einer zu hohen *Ist-Temperatur* wird sie reduziert.

Dies ermöglicht eine stabilere Temperaturregelung, ohne eine übermässige Überschreitung der Soll-Temperatur. Um den PID-Regler zu kalibrieren, kann eine in der Firmware integrierte Funktion verwendet werden. Eine Kalibrierung wird mit dem G-Code-Befehl «M303» gestartet. Dabei müssen die Zieltemperatur, die Anzahl Zyklen und der zu kalibrierende Heizer, angegeben werden. Die daraus ermittelten Parameter werden direkt in der Firmware abgespeichert.

#### **5.7.2 Konfiguration der Firmware**

Die Firmware kann auf der offiziellen Website von Marlin heruntergeladen werden. [47] Es wurde die Version 2.1.2.1 verwendet. Anschliessend können über die «configuration.h» und «configuration\_adv.h» Datei Modifikationen an der Firmware vorgenommen werden. Dabei wird der Wert von Variablen verändert. Beispielsweise kann so im Abschnitt «mechanics» eingestellt werden, welcher Typ von Schrittmotortreiber auf welcher Achse verbaut ist, indem die dazugehörige Variable in den richtigen Treibertyp umdefiniert wird. Für tiefergehende Modifikationen kann auch jeder andere Teil der Firmware geändert werden.

In der «configuration.h» Datei werden Basiseinstellungen vorgenommen. Zu den Basiseinstellungen gehören die Mechanik des Druckers, Grundeinstellungen zur Temperaturregelung, die Art des Mainboards und die verbaute Elektronik.

In «configuration\_adv.h» werden kompliziertere und feinere Einstellungen vorgenommen. Dazu gehört zum Beispiel die Einstellung, dass die Kammer aktiv geheizt wird. Im Gegensatz zu SLS 3D-Druckern, haben die meisten FDM 3D-Drucker nämlich nur einen isolierten Druckraum, der hauptsächlich durch die Abwärme des Druckbetts aufgeheizt wird und nicht aktiv geheizt wird.

#### *5.7.2.1 Temperaturmanagement*

Das Board hat standardmässig keinen Heizausgang für eine beheizte Druckkammer. Deshalb musste in der «configuration\_adv.h» ein PWM-Pin definiert werden, mit welchem die Druckraumheizung angesteuert wird. Es wurde der PWM-Pin, des auf dem Mainboard bereits vorhandenem beheizten Bettausgangs, als PWM-Pin für die Kammer verwendet. Für den «TEMP\_SENSOR\_CHAMBER», also den Temperatursensor der Druckkammer, wurde der Thermistor 1 verwendet. Der Wert 1 gibt an, um welchen Thermistortyp es sich handelt. Der Wert 0 deaktiviert einen Heizausgang.

| #define TEMP SENSOR 0 1         |  |
|---------------------------------|--|
| #define TEMP SENSOR 1 0         |  |
| #define TEMP SENSOR 2 0         |  |
| #define TEMP SENSOR 3 0         |  |
| #define TEMP SENSOR 4 0         |  |
| #define TEMP SENSOR 5 0         |  |
| #define TEMP SENSOR 6 0         |  |
| #define TEMP SENSOR 7 0         |  |
| #define TEMP SENSOR BED 0       |  |
| #define TEMP SENSOR PROBE 0     |  |
| #define TEMP SENSOR CHAMBER 1   |  |
| #define TEMP SENSOR COOLER 0    |  |
| #define TEMP SENSOR BOARD 0     |  |
| #define TEMP SENSOR REDUNDANT 0 |  |

*Abbildung 5-41: Definieren der Temperatursensoren*

«TEMP\_SENSOR\_0» wurde für die Messung der Oberflächentemperatur gewählt. Die Zahl 0 bis 7 ist der Index, der angibt um welche Heizung es sich handelt. Dieser Index gilt aber nicht für die Druckraumheizung oder das beheizte Bett. In der Firmware können bis zu acht Heizungen, die mit einem Index ausgewählt werden können, definiert werden. Diese Heizungen werden bei FDM-Druckern üblicherweise für das Schmelzen des Plastiks verwendet. Für den SLS 3D-Drucker kann im Slicer über die Einstellung «Drucktemperatur», die Oberflächentemperatur des Druckers reguliert werden. Die Innentemperatur des Druckers kann über die Einstellung «Kammertemperatur» im Slicer reguliert werden.

Wie in Kapitel [5.5.2](#page-44-0) [\(Mainboard\)](#page-44-0) angesprochen, wird der Temperaturwert des Pyrometers digital an den Arduino weitergegeben. Dieser rechnet die vom Pyrometer gemessene Temperatur auf eine Spannungsreichweite von 0V – 5V um und gibt diese Spannung anschliessend als analoges Signal aus. Diese analoge Spannung durchläuft einen Schaltkreis und wird anschliessend über den Thermistor 0 Pin vom Board gemessen und in eine Temperatur umgerechnet.

Anschliessend wurde im Subordner src/libs/pins noch definiert, dass der Thermistor-Pin des Druckkammertemperatursensors dem «Thermistor Pin 1» entspricht. Somit kann der Thermistor der Kammer direkt in den zweiten Thermistor-Anschluss gesteckt werden.

Nach dem Definieren der Thermistor- und Heizausgangspins folgten die Einstellungen zu den PID-Reglern. Diese mussten für alle Heizungen aktiviert werden. Das Tuning wurde später automatisiert, direkt am Drucker über einen G-Code-Befehl gemacht.

Änderungen an thermischen Schutzfunktionen können in «configuration\_adv.h» vorgenommen werden. Dazu gehört zum Beispiel die maximale Temperaturabweichung vom Zielwert und die Zeit, bis der Zielwert wieder erreicht werden soll. Da die Druckkammer und die Oberfläche lange brauchen, um aufzuheizen, musste diese Zeit erhöht werden, damit ein automatisches Ausschalten des Druckers verhindert wird.

## *5.7.2.2 Mechanik*

In «configuration.h» wurden grundlegende Einstellungen der Mechanik festgelegt. Dazu gehört, dass der Drucker über ein kartesisches Achsensystem verfügt, dass der Drucker eine zusätzliche Achse für den Schieber hat und das Druckvolumen, wodurch die Achsenlimite definiert werden. Zusätzlich wird eingestellt, mit wie vielen Schrittimpulsen pro Millimeter eine Achse angesteuert wird und was deren maximale Geschwindigkeit und Beschleunigung ist.

Für die X- und Y-Achse, wurden 100 Schrittimpulse pro Millimeter, eine maximale Geschwindigkeit von 600mm/s und eine Beschleunigung von 50m/s<sup>2</sup> festgelegt. Diese hohe Beschleunigung ist nur aufgrund der optischen Achsensteuerung, also den Galvanometern, möglich. Aufgrund der sehr leichten Spiegel und den kleinen Rotationen der Spiegel, können die Motoren der Galvanometer die Spiegel sehr schnell bewegen. Falls die X- und Y-Achse mechanisch gesteuert werden würden, wäre eine solche Beschleunigung nicht möglich. Da der Arduino mit zwei Stellen nach dem Dezimalpunkt arbeitet, wurden 100 Schrittimpulse/mm gewählt. Das heisst, bei jedem Schrittimpuls wird die Position um 0.01mm geändert, wodurch die Berechnung der Position besser aufgeht.

In den «Mechanical Settings» der Firmware können Einstellungen zu den Endschaltern der Achsen getätigt werden. Dazu gehört, ob das Minimum oder Maximum einer Achse angefahren und mit welcher Geschwindigkeit dies getan werden soll. Es wurde ebenfalls festgelegt, welcher Schrittmotortreiber-Typ verwendet wird. Die Z-Achse wird mit einem grossen Schrittmotortreiber angesteuert, der nicht direkt auf das Mainboard gesteckt werden kann. Die Treiber für das Dosierungssystem und den Schieber können direkt auf das Mainboard gesteckt werden. Diese sind vom Typ TMC2209 und können digital angesteuert werden.

# **6 Bau des Druckers**

# **6.1 Herstellungsmethoden**

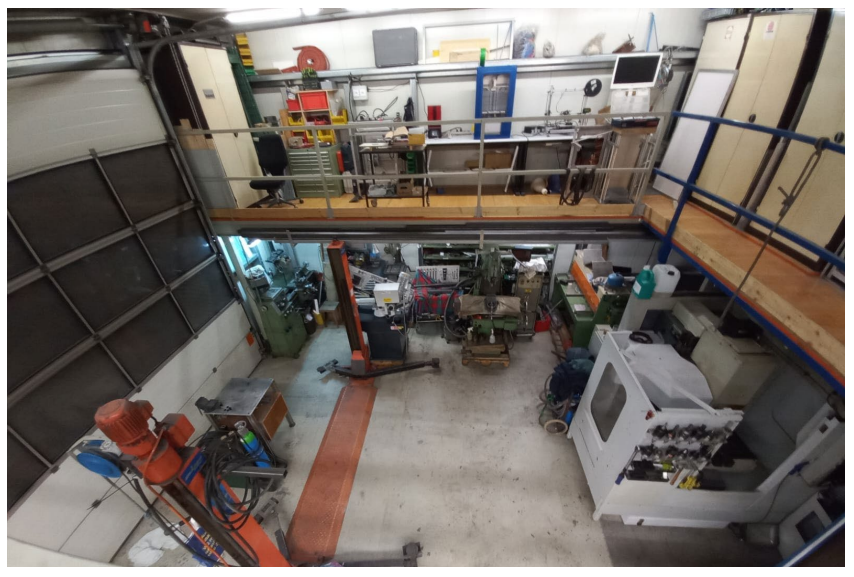

*Abbildung 6-1: Die uns zur Verfügung stehende Werkstatt*

#### **6.1.1 FDM 3D-Drucker**

FDM (Fused Deposition Modeling) 3D-Druck ist die günstigste 3D-Druck Technologie. Die Preise für Einstiegsmodelle beginnen bei weniger als CHF 200. [48] Mit FDM 3D-Druck können Teile, die nicht besonders stabil oder temperaturresistent sein müssen, hergestellt werden. Er eignet sich, wie alle additiven Fertigungsverfahren, sehr gut für schnelle Iterationen von Prototypen, und auch für günstige Einzelteile.

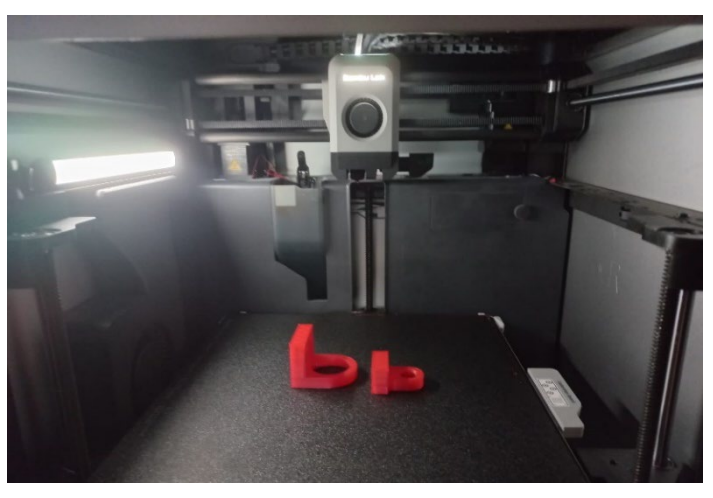

*Abbildung 6-2: Verwendeter FDM 3D-Drucker (Bambu Lab X1-Carbon)*

FDM 3D-Druck war eine günstige

und schnelle Methode, Halterungen oder Verbindungsstücke zu produzieren. Ausserdem wurden Schablonen 3D-gedruckt, mit denen Löcher genauer angezeichnet und gebohrt werden konnten.

## **6.1.2 Fräse**

Fräsen ist ein zerspanendes Fertigungsverfahren. Man spricht von «subtraktiver Fertigung». [49] Ein rotierendes Schneidwerkzeug, ein sogenannter Fräser, trägt Material von einem Werkstück ab. Dieser Prozess ermöglicht die präzise Formgebung von Werkstücken. Fräsmaschinen können manuell oder computergesteuert sein. Manuelle Fräsen erfordern die manuelle Steuerung durch Handräder, während CNC-Fräsen *(Computerized Numerical Control)* [50] automatisiert sind und durch vorprogrammierte Anweisungen gesteuert werden.

Gerade die CNC-Fräse wurde für sehr viele Komponenten am Drucker verwendet, deshalb wird der Herstellungsprozess, im Kapitel [6.2.2](#page-61-0) [\(Herstellung eines CNC-Teils\)](#page-61-0) genau beschrieben.

#### *6.1.2.1 Manuelle Fräse*

Für Teile, bei denen man nur den Schnitt der Metallsäge plan fräsen muss oder ein paar wenige präzise Löcher bohren muss, ist es schneller und mit kleinerem Aufwand verbunden, eine manuelle Fräse anstelle einer CNC-Fräse zu nutzen, da kein Programm geschrieben werden muss. Aber auch auf manuellen Maschinen können sehr präzise Teile hergestellt werden.

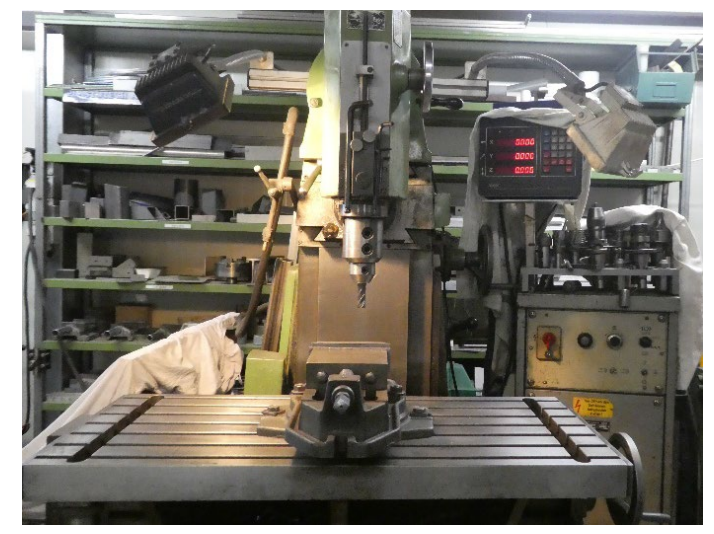

*Abbildung 6-3: Verwendete manuelle Fräse*

## *6.1.2.2 CNC-Fräse*

Mit einer CNC-Fräse können kompliziertere Formen hergestellt werden, da der Fräser von Motoren, statt Handrädern, bewegt wird. Die meisten CNC-Fräsen besitzen einen Werkzeugwechsler, der das eingespannte Werkzeug der Fräse automatisch zu einem anderen tauschen kann. Dies ermöglicht einen hohen Grad an Automation, sodass nach dem Start eines Programms, meist keine manuellen Eingriffe mehr nötig sind. Wenn ein Bauteil einmal programmiert ist, kann es beliebig oft hergestellt werden. Das heisst, wenn man ein Teil mehrmals braucht, muss man lediglich neues Rohmaterial einspannen und das Programm nochmals starten.

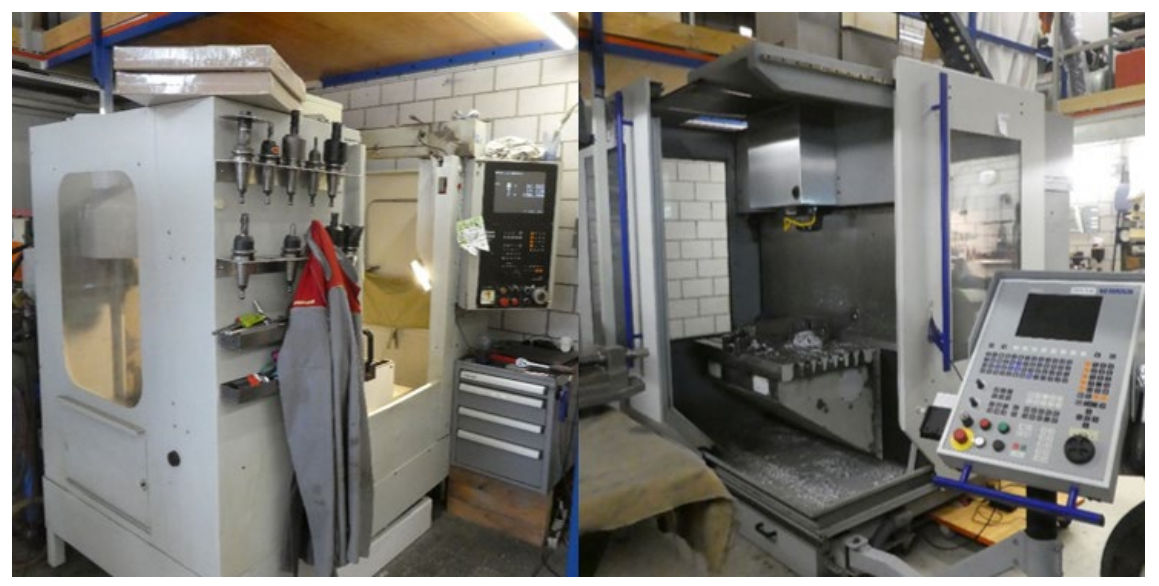

*Abbildung 6-4: Verwendete CNC-Fräsen (links: BP Interact 412, rechts: Mikron VCP 600)*

#### **6.1.3 Drehbank**

Eine Drehbank ist ebenfalls eine zerspanende Maschine. Die Drehbank rotiert ein Werkstück in einem Drehfutter, während ein schneidendes Werkzeug Material abträgt. Dadurch können drehsymmetrische Teile hergestellt werden. Die Werkzeuge können mit einem Schnellwechselsystem ausgetauscht werden.

Mit der Drehbank wurde die Drehachse für die Bewegung des Schiebers an jeder Stelle auf den korrekten Durchmesser zugeschnitten.

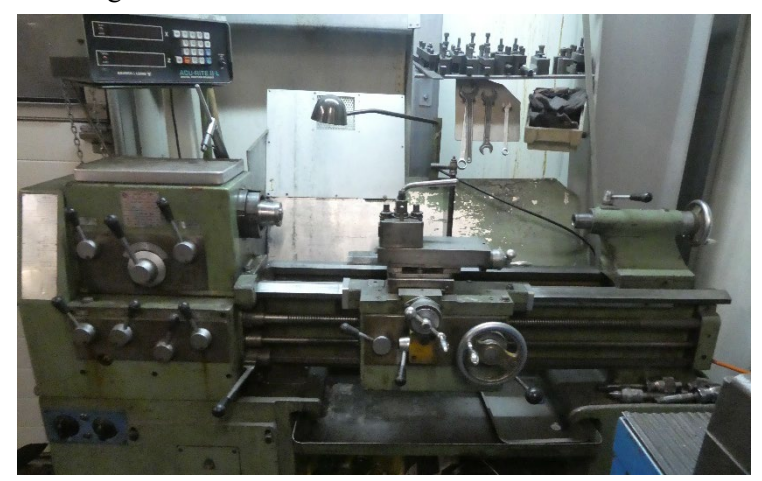

*Abbildung 6-5: Verwendete Drehbank*

#### **6.1.4 Blechbearbeitung**

Flache Bleche können in verschiedene Formen geschnitten und wenn notwendig mit Biegungen versehen werden (auch Abkanten genannt). Mit diesem Verfahren wurden zum Beispiel Halterungen oder Verkleidungsteile hergestellt.

#### *6.1.4.1 Bleche zuschneiden*

Ausgeschnitten werden Bleche, wenn es sich um Rechtecke handelt, mit einer Blechschlagschere. Wenn die Form des Blechs jedoch komplizierter ist, werden CNC-gesteuerte Laser oder Wasserstrahlschneidmaschinen eingesetzt.

Für unser Projekt kam ein Wasserstrahlschneider zum Einsatz. Beim Wasserstrahlschneider wird Wasser mit einem abrasiven Mittel gemischt und dann mit einem Druck zwischen 1000 und 4000 bar durch eine Düse auf das Blech geschossen. Bei dünneren Blechen kann eine Schnittbreite von 0.1 mm erreicht werden.

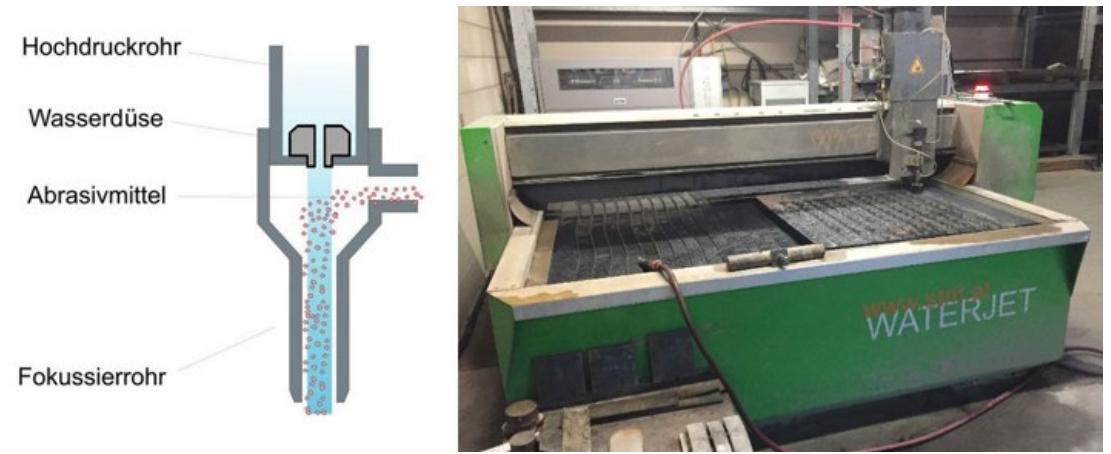

*Abbildung 6-6: Funktionsweise eines Wasserstrahlschneiders [55] und verwendeter Wasserstrahlschneider*

#### *6.1.4.2 Bleche abkanten*

Die Abkantung ist ein Verfahren, bei dem ein flaches Blech entlang einer Biegelinie gebogen wird, um eine bestimmte Winkel- oder Formänderung zu erreichen. Hierfür nutzt man eine Abkantpresse. Sie besitzt einen Stempel und eine Matrize. Die Grössen dieser beiden Werkzeuge bestimmen den Biegeradius. Wie weit man die beiden Werkzeuge zusammengepresst, bestimmt den Biegewinkel. Die Abkantung wird meist zuerst in einem CAD-Programm gezeichnet. Die Biegepositionen und der Biegewinkel können dort präzise festgelegt werden. Durch die Simulationen können mögliche Probleme, wie Kollisionen oder Materialüberdehnungen, frühzeitig erkannt und behoben werden. Die Abwicklungsfunktion wandelt das 3D-Modell in die flache Form des Bleches um, die dann für einen Wasserstrahl- oder Laserschneider exportiert werden kann. Das Abkanten wurde für viele Teile im Innenraum des Druckers genutzt.

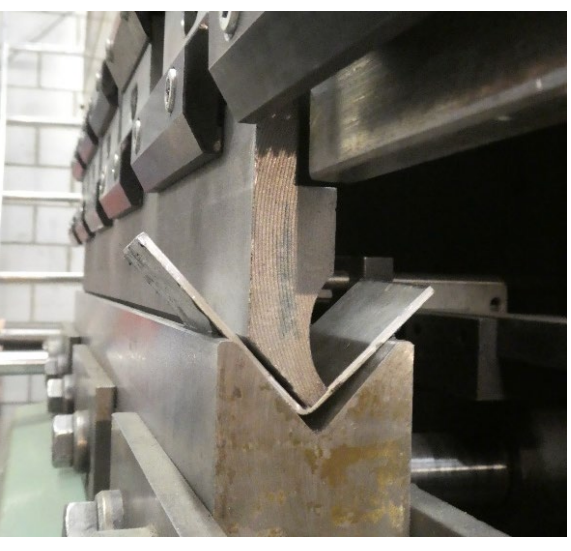

*Abbildung 6-7: Matrize und Stempel einer Abkantpresse*

#### **6.1.5 Standbohrmaschine**

Mit der Standbohrmaschine können Löcher gebohrt und entgratet (scharfe Kanten entfernt) werden. Oft benutzt man eine Standbohrmaschine, wenn die Genauigkeit der Bohrung keine grosse Rolle spielt. Ein Loch mit einer Standbohrmaschine zu bohren, geht meist wesentlich schneller als auf einer Fräse. Deshalb wurden alle Löcher in Aluminiumprofilen und Winkel mit dieser Maschine gefertigt.

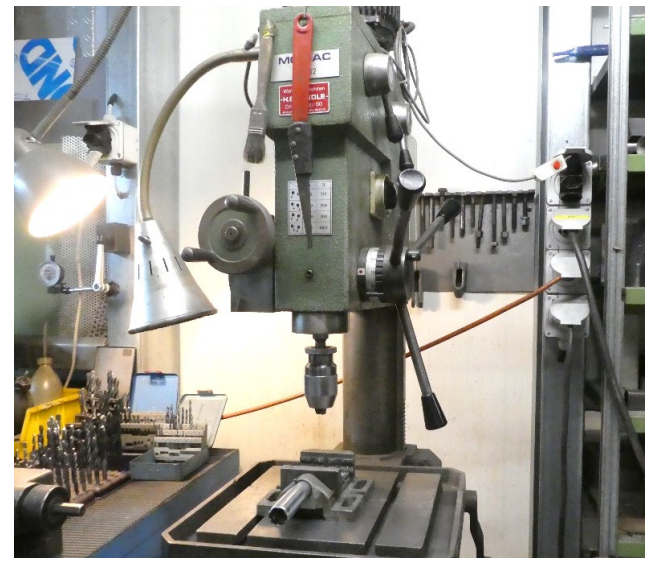

*Abbildung 6-8: Verwendete Standbohrmaschine*

#### **6.1.6 Metallsäge**

Mit der Metallsäge wird das Rohmaterial für die Weiterverarbeitung auf die richtige Länge gebracht. Mit einem automatischen Vorschub kann die Metallsäge den Schnitt selbständig durchführen und durch einen Anschlag können identische Teile auf die exakt gleiche Länge zugeschnitten werden. Bei einem Schnitt darf nicht vergessen werden, die Breite des Sägeblatts zu beachten.

Die Metallsäge wurde benutzt, um die Aluminiumprofile und das Rohmaterial für Fräse und Drehbank auf die richtige Länge zuzuschneiden.

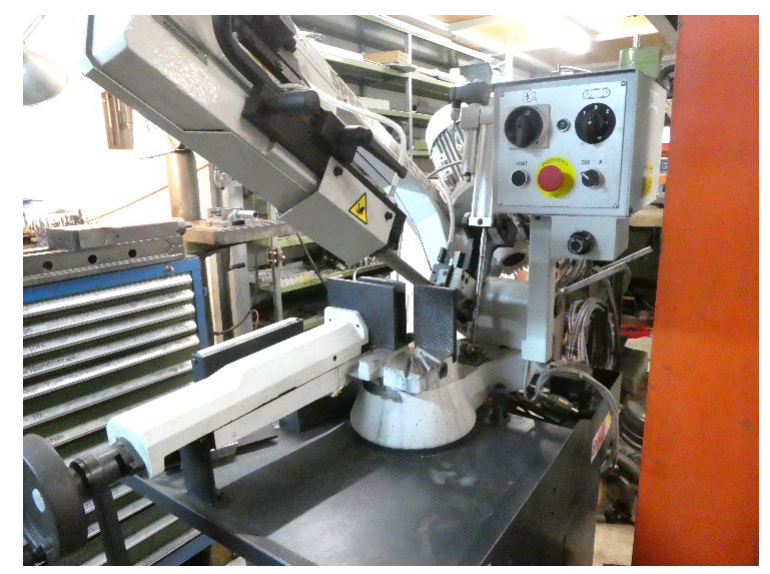

*Abbildung 6-9: Verwendete Metallsäge*

#### **6.1.7 Schweissmaschine**

Schweissen ist ein Verfahren, bei welchem Teile punktuell zusammengeschmolzen werden. Beim MIG- und TIG-Schweissen wird mit Strom ein Lichtbogen erzeugt, der das Material zum Schmelzen bringt. Mit dem passenden Schweisszusatz wird die Schweissnaht aufgefüllt.

#### *6.1.7.1 MIG-Schweissen (Metal-Inertgas)*

Beim MIG-Schweissen wird ein automatischer Drahtvorschub genutzt, um kontinuierlich Schweisszusatz in den vom Draht erzeugten Lichtbogen zu fördern. Gleichzeitig wird Schutzgas verwendet, um das geschmolzene Metall vor Oxidation zu schützen.

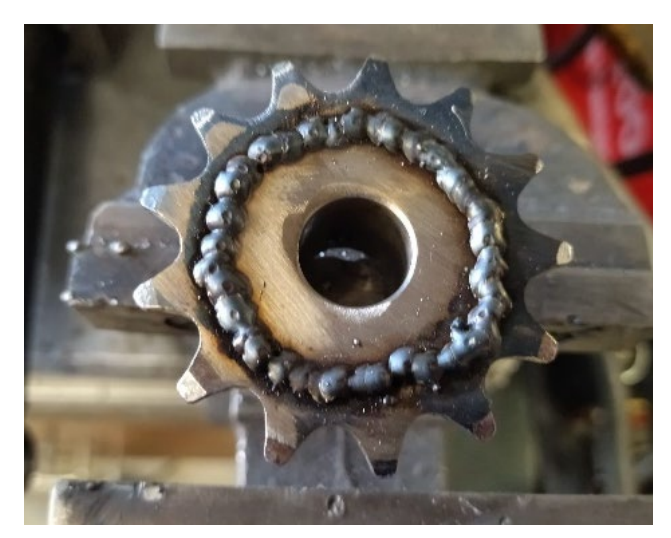

*Abbildung 6-10: MIG-geschweisstes Teil des Dosierungssystems*

# *6.1.7.2 WIG-Schweissen (Wolfram-Inertgas)*

Beim WIG-Schweissen wird eine nicht-schmelzende Wolframelektrode verwendet, um den Lichtbogen zu erzeugen. Im Gegensatz zum MIG-Schweissen wird der Schweisszusatz von Hand in den Lichtbogen geführt. Auch bei diesem Schweissverfahren wird Schutzgas verwendet. WIG-Schweissen eignet sich besonders für dünnere Materialien und präzise Schweissnähte.

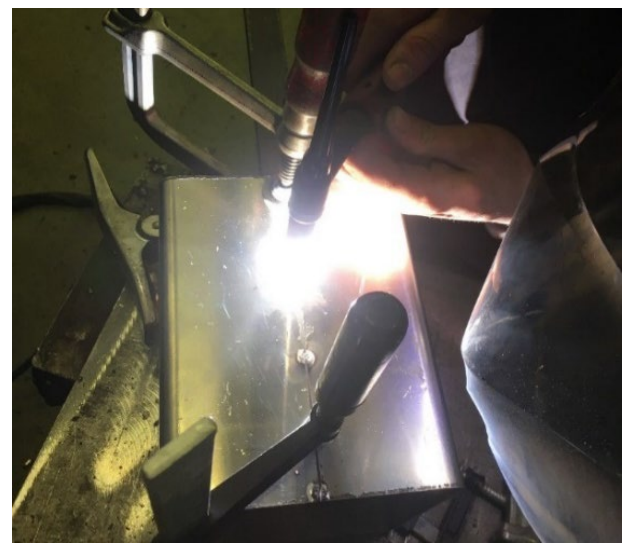

*Abbildung 6-11: WIG-Schweissen des Druckraums*

# **6.2 Herstellung von Einzelteilen**

In den meisten Fällen können Teile auf unterschiedlichen Maschinen hergestellt werden. Um zu entscheiden, mit welcher Maschine ein bestimmtes Teil gefertigt werden soll, braucht es Erfahrung und Verständnis, wie mit den jeweiligen Maschinen gearbeitet wird. Es gibt keinen richtigen oder falschen Weg. Meist können jedoch Teile auf bestimmten Maschinen einfacher oder schneller hergestellt werden als auf anderen, oder es muss aufgrund der nötigen Präzision eine bestimmte Maschine gewählt werden. Ein kompliziertes Teil, das eine hohe Genauigkeit verlangt, sollte auf einer CNC-Fräse gefertigt werden. Im Gegensatz dazu kann ein einfacher Winkel mit zwei Löchern schneller an einer Standbohrmaschine gebohrt werden.

Manchmal hilft es, für ein Teil mehrere Maschinen zu nutzen. Daher wurde zum Beispiel der Drehkolben des Dosierungssystems zuerst auf der Drehbank vorgefertigt und dann auf der CNC-Fräse fertiggestellt.

## **6.2.1 Vorgehensweise**

Wie ein Einzelteil gefertigt wird, ist grundsätzlich immer derselbe Vorgang. Es wird das herzustellende Teil im CAD isoliert, sodass nur noch dieses Teil zu sehen ist. Dann können die Ausmasse des Teils herausgelesen und ein passendes Rohmaterial ausgesucht werden. Zudem wird entschieden, mit welcher Herstellungsmethode ein Teil hergestellt werden soll. Nach der Herstellung wird das Teil auf Masshaltigkeit geprüft und wenn nötig verbessert.

## <span id="page-61-0"></span>**6.2.2 Herstellung eines CNC-Teils**

Nach der CAD-Konstruktion wird das gewünschte Objekt in eine CAM-Software *(Computer-aided manufacturing)* importiert. Fusion 360 hat bereits einen integrierten CAM-Bereich. Dort können Operationen definiert werden, die die CNC-Fräse ausführen soll.

Zuerst müssen im CAM die Dimensionen des Rohmaterials eingegeben werden. Danach können verschiedene Funktionen genutzt werden, um das Rohmaterial zu bearbeiten. Dabei muss die Art und Grösse des Werkzeugs angegeben werden. Nachdem alle Operationen definiert wurden, kann der gesamte Fräsvorgang im CAM simuliert werden. Daraufhin werden mit einem Postprozessor diese Operationen in die Programmiersprache der CNC-Fräse umgewandelt und auf die Maschine geladen. In der Zwischenzeit kann das Rohteil, das zuvor an der Metallsäge zugeschnitten wurde, in die Maschine eingespannt werden.

Zuerst muss an der Maschine der Nullpunkt des Rohteiles bestimmt werden (1). Danach kann das Programm gestartet werden. Mit einem Werkzeugwechsler (2) kann die CNC-Fräse die benötigten Werkzeuge automatisch austauschen. Die Operationen, die in der CAM-Software definiert worden sind, werden nun durchgeführt.

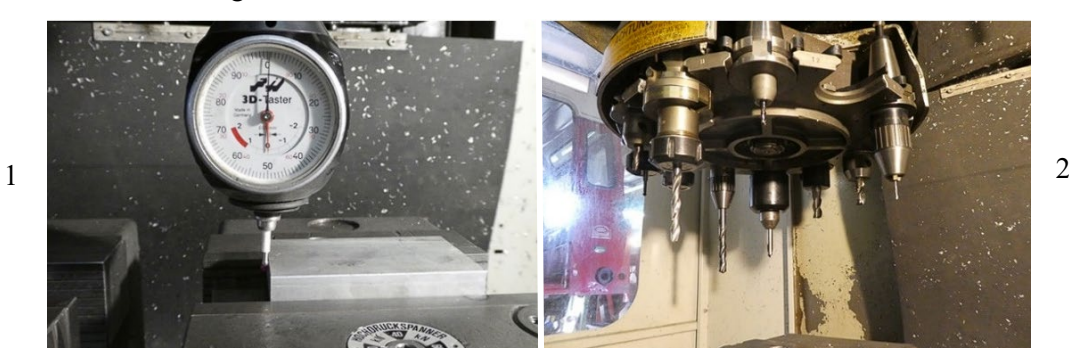

*Abbildung 6-12: Nullpunkt bestimmen und Werkzeugwechsler*

Als Beispiel ist in der Abbildung 6-13 die Herstellung eines Teils des Dosierungssystems zu sehen. Zuerst wurde das Material grob mit einem Schruppfräser entfernt. Anschliessend wurde mit einem Schlichtfräser das Bauteil auf das Endmass gebracht (3) und drei Bohrungen angefertigt (4). Anschliessend musste das restliche Material von der Rückseite des Bauteils entfernt werden, dafür musste das Teil im Schraubstock umgedreht werden (5). Zum Schluss wurden die Brauen entfernt und das Teil wurde auf Masshaltigkeit überprüft (6).

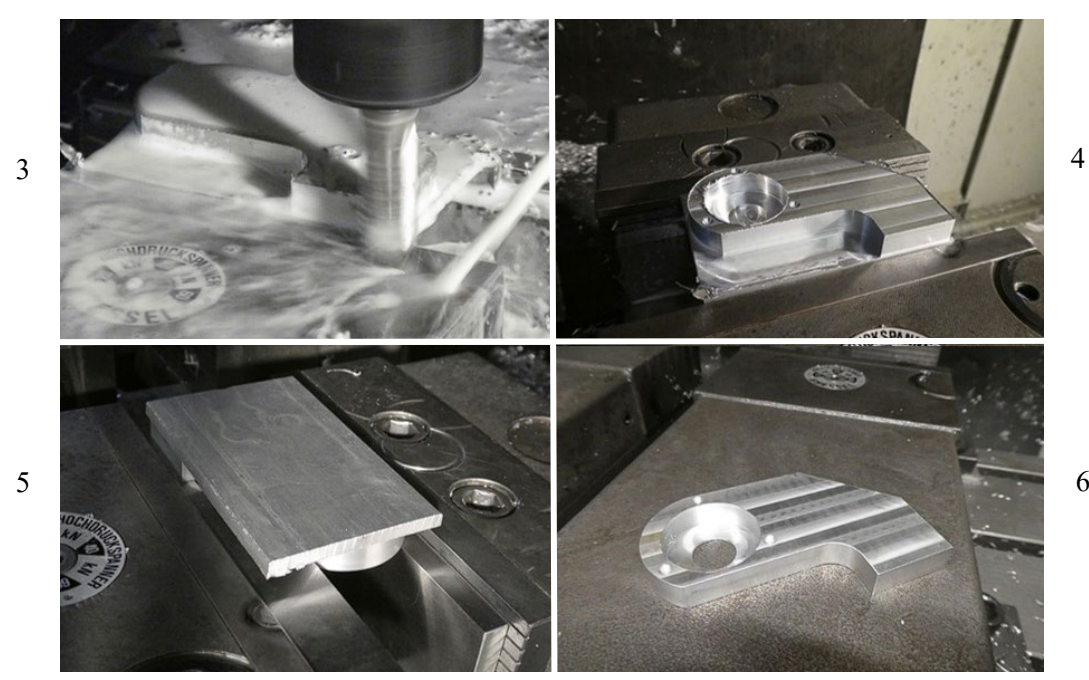

*Abbildung 6-13: Herstellung eines Teils des Dosierungssystems*

# **6.3 Rahmen**

Der Rahmen des Druckers wurde mit Aluminiumprofilen aufgebaut. Dabei handelt es sich um quadratische Profile, die auf jeder Seite eine Nut besitzen. Darin können auf der ganzen Länge Nutensteine platziert werden, mit welchen Teile an das Profil geschraubt werden können. Mit Profilverbindern werden die einzelnen Profile zusammengehalten und zu einem Rahmen zusammengesetzt. Der Vorteil solcher Profilsysteme ist, dass aufgrund der Nuten, an jeder Stelle etwas befestigt werden kann, ohne Löcher zu bohren. Ausserdem kann der Rahmen bis zum Schluss korrekt ausgerichtet werden, da nichts verschweisst ist.

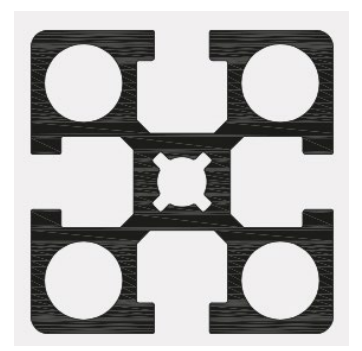

*Abbildung 6-14: Querschnitt eines Aluminiumprofils [64]*

Für das Zusammensetzen wurden die Profile zuerst auf einer Metallsäge auf die benötigten Längen zugeschnitten. Dann wurden die Profilverbinder in die Enden der Profile geschraubt und der ganze Rahmen gemäss des CADs zusammengesetzt. Zuletzt wurden alle Masse und rechten Winkel überprüft und bei Ungenauigkeiten wurde neu ausgerichtet.

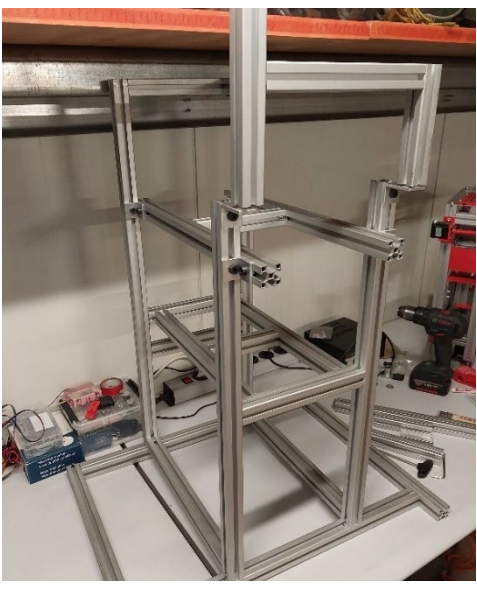

*Abbildung 6-15: Zusammengebauter Innenrahmen*

# **6.4 Mechanische Baugruppen**

Nachdem alle Einzelteile hergestellt waren, konnten einzelne Baugruppen vormontiert werden. Der Drucker wurde in die folgenden mechanischen Baugruppen unterteilt:

- Dossierungssystem
- Schieber
- Schieberantrieb
- Z-Achse
- Bauraum
- Bauraumdichtung

Beim Dosierungssystem und dem Schieberantrieb mussten Kugellager in die dafür gefertigten Halterungen eingepresst werden. Dann konnten alle Teile zusammengesetzt werden. Zum Schluss wurden die Baugruppen als Ganzes am Rahmen des Druckers befestigt und ausgerichtet. Es musste stark auf die Reihenfolge des Zusammenbauens geachtet werden.

# **6.5 Elektronik**

## **6.5.1 Verkabelung**

Um die Elektronik des Druckers übersichtlich zu halten, wurden als erstes Kabelkanäle verbaut. In diese konnten an jeder Stelle Kabel seitlich eingeführt und am Zielort wieder herausgeführt werden. Dadurch bleiben die Kabel geordnet. Für die Enden jedes Kabels wurde entweder ein Stecker angefertigt oder Kabelschuhe angebracht. Diese braucht es, damit die einzelnen Litzen der Kabel zusammenbleiben und keine Kurzschlüsse verursachen. Die meisten elektronischen Komponenten wurden mit 3D-gedruckten Halterungen auf C-Schienen montiert. Diese C-Schienen sind für solche Anwendungen üblich und bieten hohe Flexibilität für die Anordnung der Komponenten.

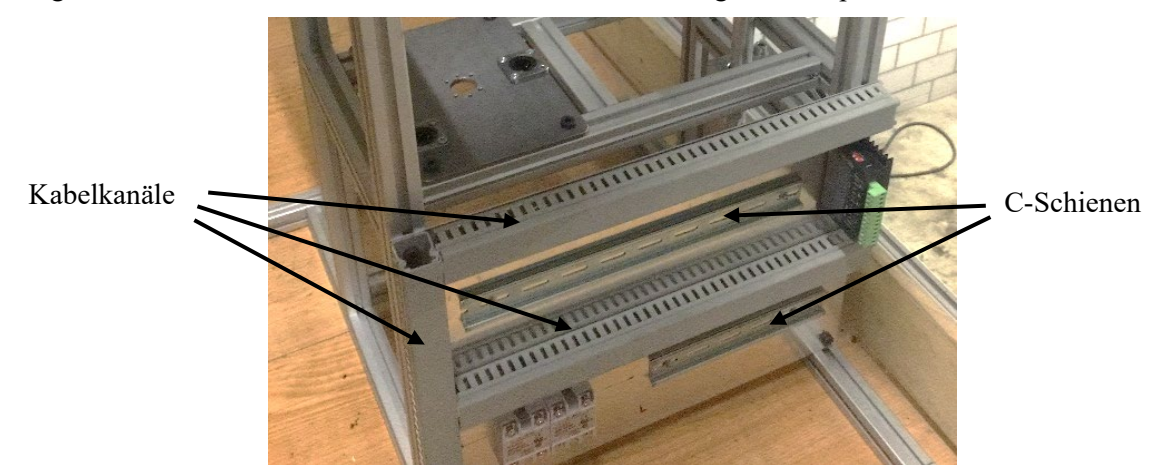

*Abbildung 6-16: Ordnung der Elektronik*

Um die Sicherheit zu erhöhen, wurde der Hochspannungsteil der Elektronik, der mit 230 Volt Wechselstrom betrieben wird, von den Niederspannungsteilen abgetrennt. Ausserdem wurde der Rahmen des Druckers geerdet.

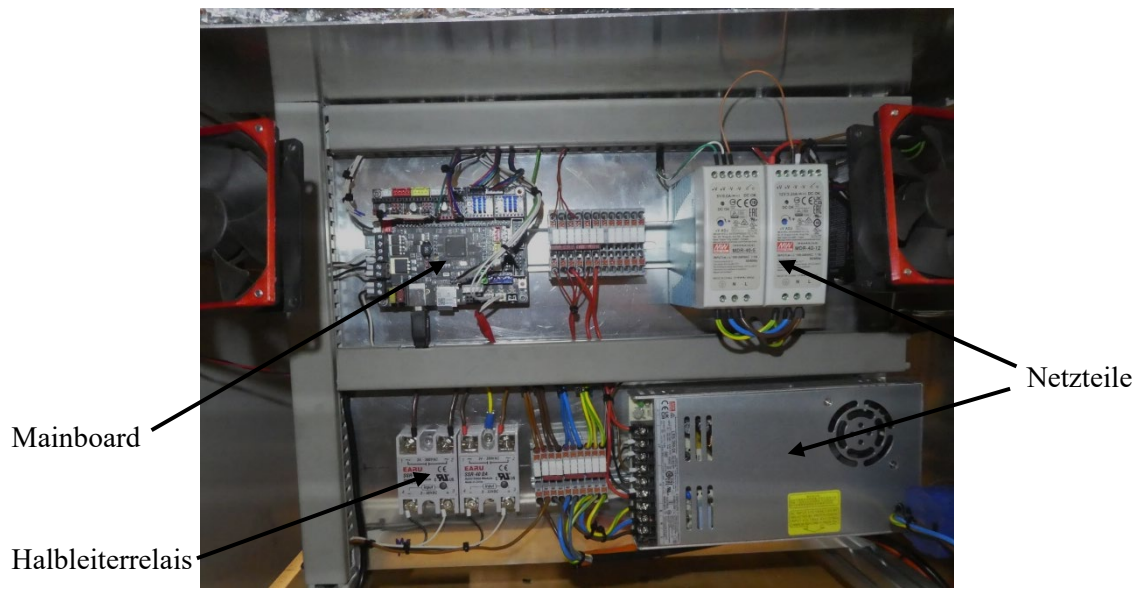

*Abbildung 6-17: Unterer Teil der Elektronik*

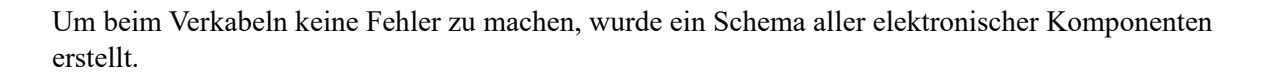

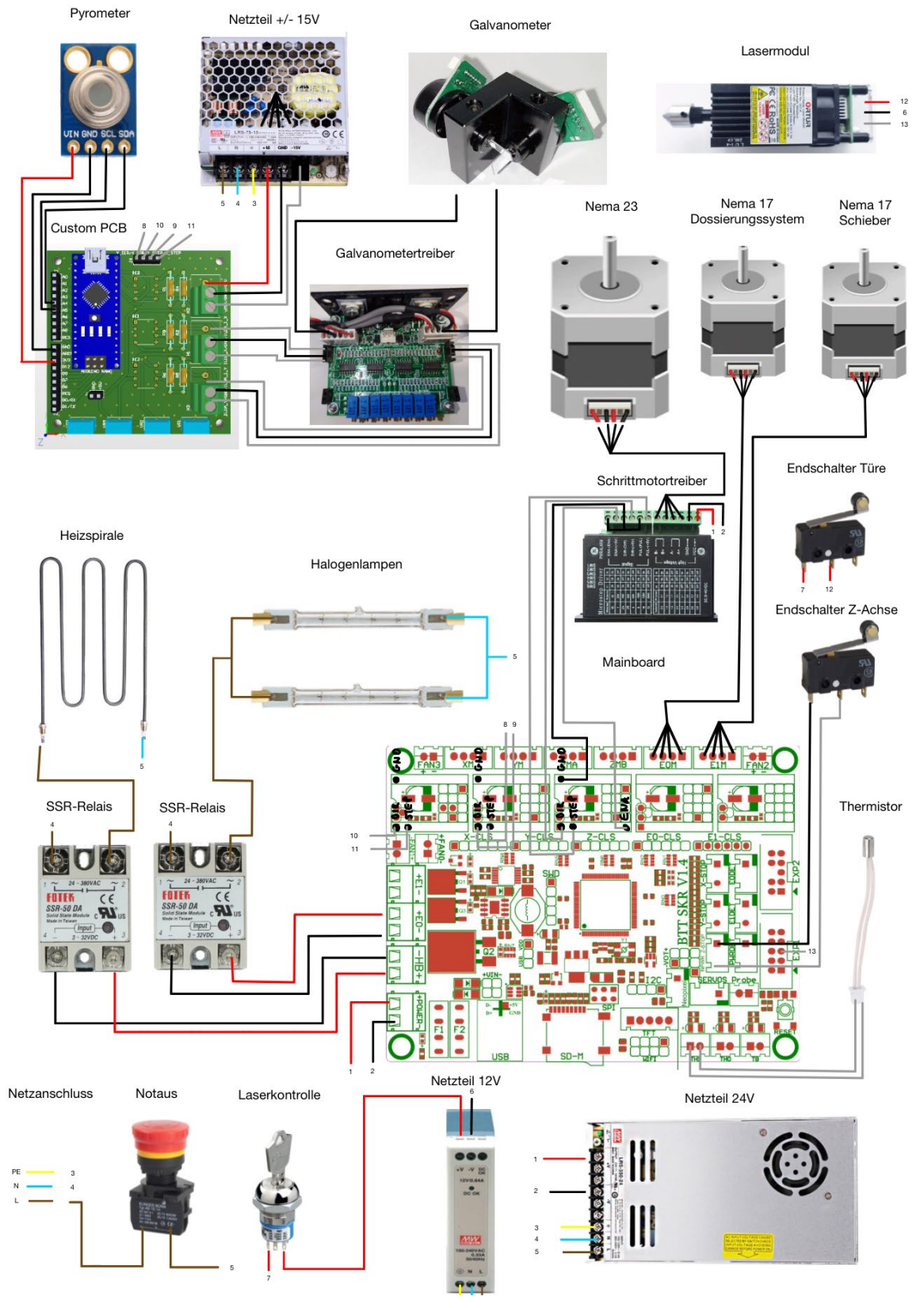

*Abbildung 6-18: Schema der Verkabelung*

## **6.5.2 Fertigstellung des PCBs**

Die Stromversorgung, die Step/Dir-Signale des Mainboards und die Output-Signale für die Galvanometer wurden mit Steckern und Schraubanschlüssen mit dem PCB verbunden. Dies hilft beim Bau des Druckers, da einzelne Komponenten herausgenommen werden können, ohne dass die gesamte Elektronik der Optik entfernt werden muss. Die fertigen PCB-Pläne wurden an einen online PCB-Druck-Service weitergegeben und bestellt. Nach Erhalt des PCBs, wurden die elektronischen Komponenten mit einem Lötkolben aufgelötet.

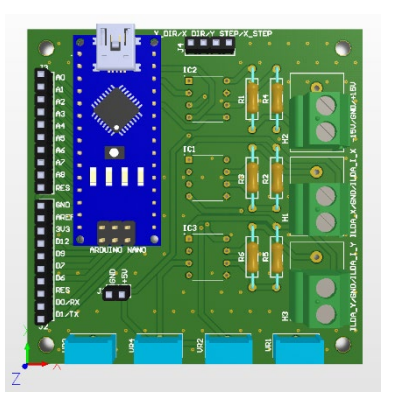

*Abbildung 6-19: Designvorschau des Custom PCBs*

# **6.6 Isolation**

Der beheizte Raum des Druckers musste isoliert werden, damit möglichst wenig Hitze verloren geht. Das verbessert die Energie-Effizienz des Druckers und beschleunigt das Aufheizen. Zusätzlich wird verhindert, dass die Elektronik und das Optiksystem einer zu starken Hitze ausgesetzt sind.

Es wurde mit 50mm dicken Glasfaser-Isolationsmatten isoliert. Diese wurden mit Aluminiumfolie eingepackt, damit die Wärmestrahlung reflektiert wird und möglichst wenige Glasfasern in die Luft gelangen. Während der Installation wurden Handschuhe und ein Atemschutzmaske getragen, um sich vor den gesundheitsschädlichen Glasfasern zu schützen. Die Isolation wurde rund um den beheizten Raum angebracht. Oberhalb des beheizten Raums und bei der Türe ist die Isolation zwischen zwei Blechen eingeklemmt. Das Loch, durch welches der Laser auf die Druckoberfläche strahlt, ist mit Doppelverglasung isoliert.

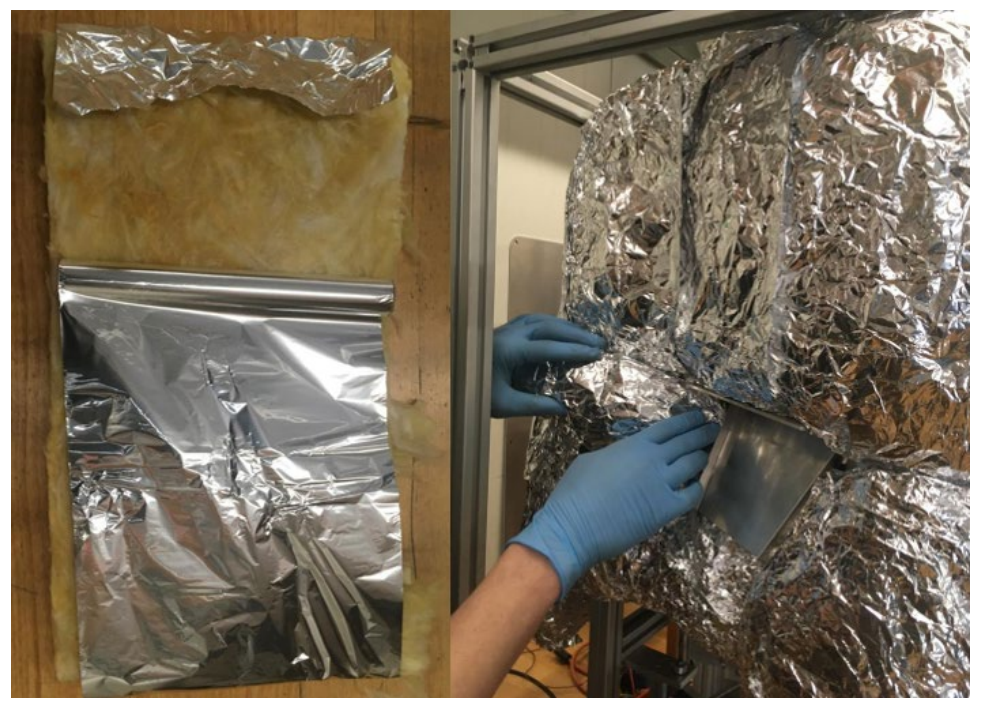

*Abbildung 6-20: Einpacken und anbringen der Isolation*

# **7 Testen des Druckers**

# <span id="page-67-0"></span>**7.1 Dosierungssystem testen**

Beim Zusammensetzen des Dosierungssystems wurde festgestellt, dass die Filzdichtungen am Drehzylinder nicht in das Aussenrohr passten. Der Filz musste daher weggelassen werden.

Das Dosierungssystem wurde mit Druckmaterial befüllt und von Hand gedreht. Nach wenigen Umdrehungen verklemmte der Drehkolben allerdings. Da der Abstand zwischen den zwei Zylindern nicht an jeder Stelle exakt gleich war, gelangten vermutlich Pulverkörner bei den grösseren Abständen zwischen das Aussenrohr und den Drehkolben und verklemmten dann, wenn sie zu den kleineren Abständen kamen, das ganze System.

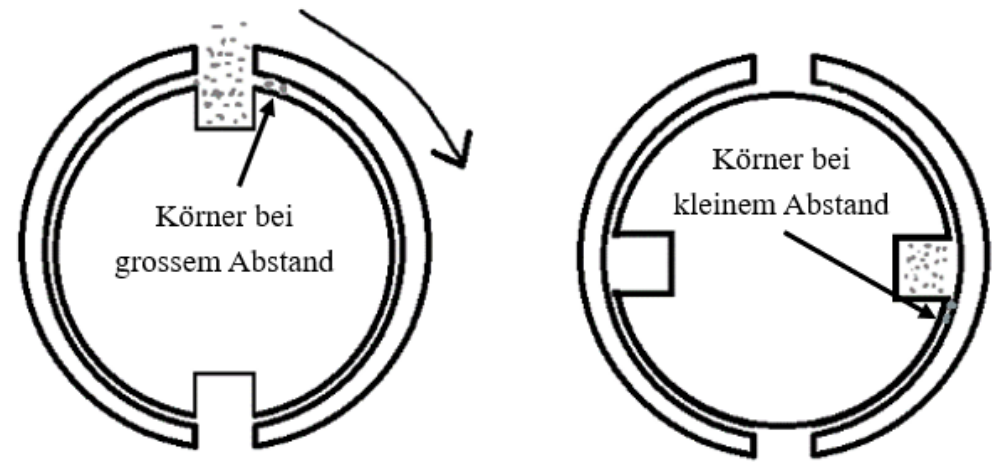

*Abbildung 7-1: Vermutung für das Verklemmen des Schiebers*

Es wurde vermutet, dass, wenn der Abstand zwischen Drehkolben und Aussenrohr an jedem Punkt genug gross wäre, sodass ein Pulverkorn dazwischen passt, das System nicht mehr verklemmen würde. An der Drehbank wurden vom Durchmesser des Drehkolbens 0.3mm entfernt. Danach wurde erneut getestet; mit dem Ergebnis, dass der Drehkolben nicht mehr verklemmte.

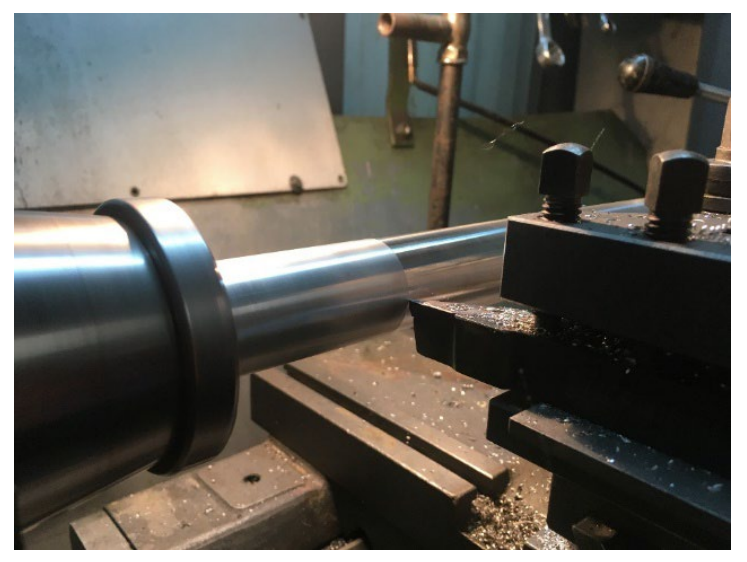

*Abbildung 7-2: Verkleinern des Durchmessers des Drehkolbens*

# **7.2 Schieber testen**

Als das Dosierungssystem funktionierte, konnte der Schieber getestet werden. Der Druckkolben wurde ganz nach oben gefahren, sodass möglichst wenig Druckmaterial gebraucht wurde, um eine erste Schicht zu bilden. Danach wurde das Dosierungssystem von Hand gedreht, um den Schieber zu befüllen und der Schieber wurde über die Druckoberfläche gefahren. Dieser Prozess wurde wiederholt, bis sich eine fertige Schicht bildete. Die Oberfläche der Schicht war sehr gut. Es entstanden weder Löcher noch Rillen. Am Schieber musste daher nichts verändert werden.

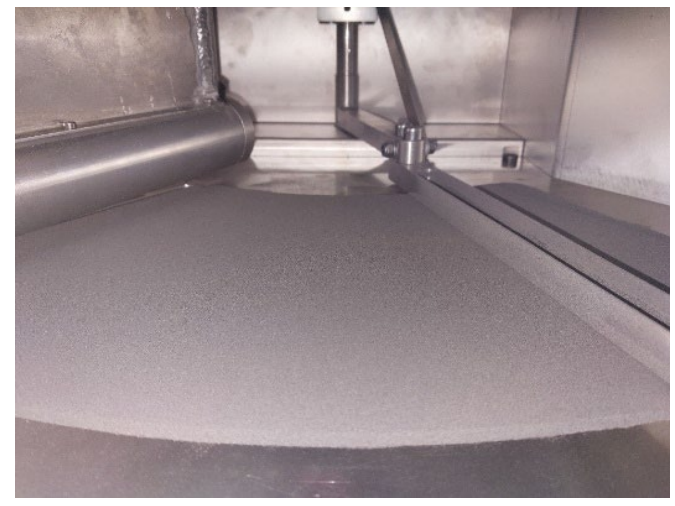

*Abbildung 7-3: Testschicht des Schiebers*

# **7.3 Elektronik und Firmware testen**

Um die Elektronik und Firmware zu testen, musste zuerst ein Hostprogramm mit dem Mainboard verbunden werden. Dieses Hostprogramm läuft auf einem Computer und steuert das Mainboard per USB-Schnittstelle an. Über diese können einzelne G-Codes an das Mainboard gesendet werden. Als Hostsoftware wurde «Pronterface» [51] verwendet.

# **7.3.1 Bewegung der Achsen testen**

Zuerst wurde getestet, ob die *Motoren* der Z-Achse, des Schiebers und des Dosierungssystems drehen. Dies wurde mit Bewegungsbefehlen gemacht, bei denen jeweils nur eine Achse angesteuert wird. Bis auf den Motor des Dosierungssystems, haben sich alle Motoren gedreht. Nachdem die Firmware auf die neuste Version aktualisiert wurde, funktionierte auch der Motor des Dosierungssystems wieder.

Danach wurde getestet, ob die Achsen die *richtige Länge* gefahren sind. Dazu wurden die Achsen mit einem G-Code 10mm bewegt und es wurde gemessen, wie viel die Achsen tatsächlich gefahren sind. Die Z-Achse hatte sich um 20mm statt 10mm bewegt. Deshalb wurde bei der Z-Achse die Anzahl Schrittimpulse pro Millimeter von 800 auf 400 reduziert. Beide Achsen fuhren daraufhin die korrekte Distanz.

Vor jedem Druck müssen die *Referenzpunkte* der Achsen gefunden werden. Dadurch weiss die Drucksoftware, wo welche Achse sich gerade befindet. Das Ermitteln dieser Referenzpunkte wird «Homing» genannt. Das Mainboard erkennt, ob eine Achse den Referenzpunkt erreicht hat, indem es einen Endschalter auf ein Signal überprüft. Es ist auch möglich, einen Referenzpunkt mit einem Anschlag zu überprüfen. Dieses Verfahren nennt man «Sensorless-Homing». Dabei misst der Schrittmotortreiber den Kraftaufwand, den der Motor betreiben muss, um zu drehen. Falls dieser Kraftaufwand einen gewissen Grenzwert übersteigt, hat die Achse den Anschlag erreicht.

Das Homing der Z-Achse wird mit einem Endschalter überprüft. Das Homing des Schiebers wird mit einem Anschlag am Ende der Gewindestange geregelt. Das Dosierungssystem benötigt keine Referenzpunkte, da bei einer halben Umdrehung, unabhängig vom Startpunkt, immer eine Dosierung in den Schieber geleert wird.

Das Homing der Z-Achse und des Schiebers wurde getestet. Beim Schieber musste der Grenzwert reduziert (empfindlicher gemacht) werden. Danach funktionierte das Homing bei beiden Achsen.

# **7.3.2 Optiksystem testen**

#### *7.3.2.1 Laser testen*

Beim initialen Test funktionierte die Steuerung der Laserstärke nicht. Es wurde ein Fehler in der Verkabelung festgestellt. Die Masse des Netzteils für den Laser musste mit der Masse des Mainboards verbunden werden. Danach konnte die Laserstärke reguliert werden. Wie geplant unterbrechen sowohl der Endschalter bei der Türe als auch der Schlüsselschalter die Stromversorgung des Lasers.

## *7.3.2.2 Galvanometer testen und einstellen*

Bevor das PCB designt und bestellt werden konnte, musste der Operationsverstärkerschaltkreis getestet werden. Um diesen zu testen, wurde er zuerst auf einem Steckbrett mit Jumperkabeln zusammengesteckt. Für das Testen wurden die Galvanometer über ein Programm auf dem Arduino angesteuert. Nach einem groben Einstellen der Potentiometer, haben sich die Galvanometer gleichmässig und störungsfrei bewegt.

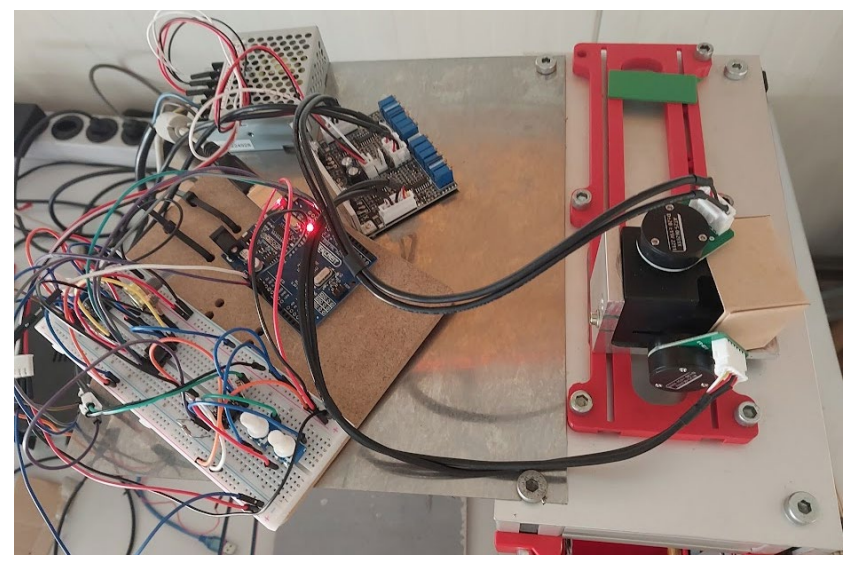

*Abbildung 7-4: Testen der Galvanometer*

Nachdem die Komponenten auf das PCB gelötet worden waren, mussten die Potentiometer genau eingestellt werden. Dazu wurde die Ausgangsspannung des DACs zwischen 2048mV und 4095mV hin und hergewechselt. Dabei wurden die Potentiometer ein wenig gedreht, bis die Ausgangsspannung des Schaltkreises 0V beziehungsweise 5V betrug.

Danach konnte das Optiksystem auf Verzerrungen überprüft werden. Dazu wurde auf einem Blatt Papier ein Gitter graviert. Es wurde auf beiden Achsen eine Verzerrung festgestellt. Dies war zu erwarten, da keine hochwertigen Optik-Komponenten verbaut wurden und nur kleine Imperfektionen bei den Linsen oder den Galvanometern zu Verzerrungen führen können.

Die Verzerrung wurde mit Software korrigiert, und zwar mit einer Matrix. Diese kompensiert die Skalierung, die Nullpunktverschiebung und die Verzerrung. Mit ihr berechnet der Arduino aus der Soll-Position die benötigten Spannungen für das DAC. Die Matrix ist aufgebaut aus den gemessenen Punkten des Gitters und der dazugehörigen Spannung des DACs. Dadurch wird die Arkustangensfunktion zur Berechnung der Spannungen nicht mehr benötigt, sondern nur noch die Matrix. Zum Test wurde ein Gitter mit der Matrix-Kompensation gelasert. Das Resultat war wesentlich besser als jenes ohne Kompensation. Es konnte keine Verzerrung gemessen werden und die absolute Grösse stimmte sehr genau.

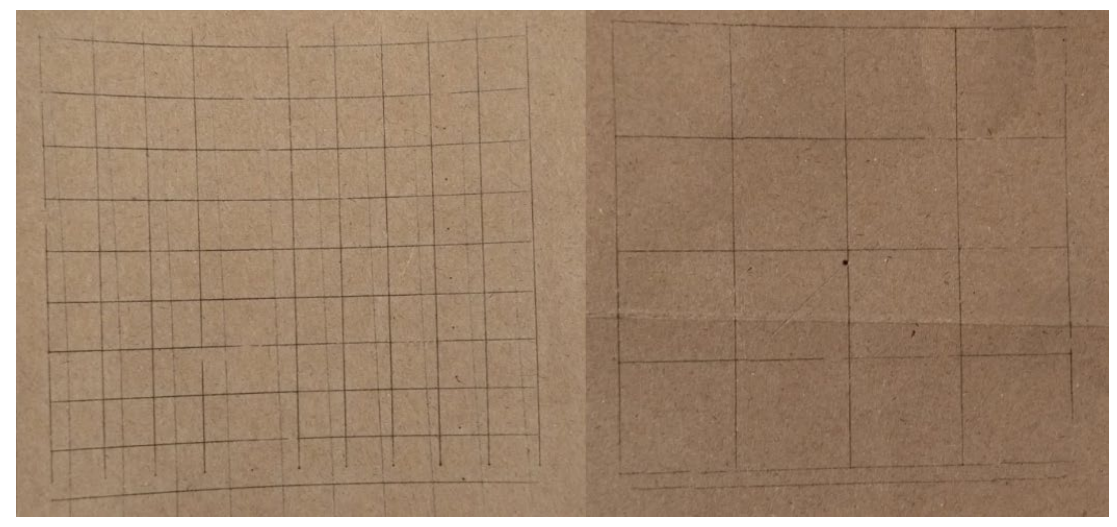

*Abbildung 7-5: Verzerrtes Gitter (links) und unverzerrtes Gitter (rechts)*

#### **7.3.3 Heizungskomponenten testen**

#### *7.3.3.1 Pyrometer testen*

Das Auslesen der Temperatur des Pyrometers funktionierte nicht auf Anhieb. Nachdem das Pyrometer ausgebaut und wieder eingebaut wurde, konnte jedoch wieder eine Temperatur gemessen werden. Es wurde vermutet, dass das Blech, mit dem das Pyrometer fest gemacht wird, Anschlüsse auf dem PCB des Pyrometers kurzgeschlossen hatte. Der Sensor wurde mit zusätzlichem Filz zwischen dem Pyrometer und dem Blech wieder eingebaut. Die Temperatur konnte danach wieder ausgelesen werden.

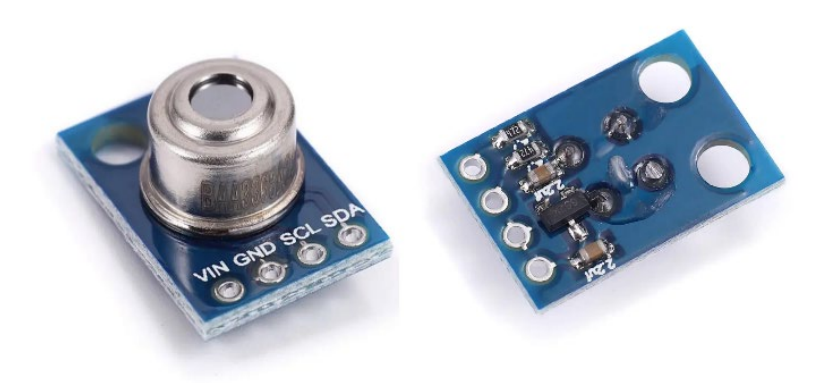

*Abbildung 7-6: Anschlüsse des Pyrometers [65]*

Die Übertragung der vom Pyrometer gemessenen Temperatur an das Mainboard funktionierte zu Beginn nicht. Der Grund war ein Programmierfehler beim Umrechnen der Temperatur, was einfach zu beheben war. Ein bestehendes Problem ist, dass die maximale Ausgangsspannung des Arduinos 4.7V anstatt 5V ist. Dies kann im Programm zwar korrigiert werden, jedoch sind dadurch tiefe Temperaturen (<30°C) nicht übertragbar. Da beim Drucken ausschliesslich hohe Temperaturen benötigt werden, ist dies kein grosses Problem.

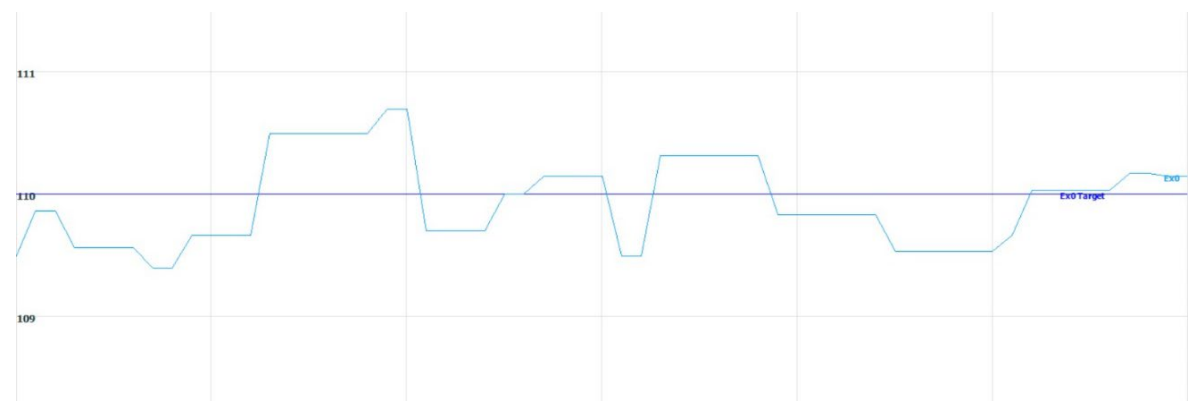

*Abbildung 7-7: Temperaturmessung bei einer Zieltemperatur von 110°C (<1° Abweichung)*
### *7.3.3.2 Heizelement und Halogenglühlampen testen*

Die Ansteuerung des Heizelements funktionierte problemlos. Beim Einbauen der Halogenglühlampen ging jedoch eine kaputt. Es musste eine andere Halogenglühlampe eingebaut werden, von welcher die Leistung leider nicht bekannt war. Dies führte zu einer unregelmässigen Beheizung der Oberfläche. Die linke Hälfte der Druckoberfläche wird stärker beheizt als die rechte. Beim ersten Test wurde zu stark gewärmt (160°C). Dabei ist das PA12 bereits ohne Laser geschmolzen.

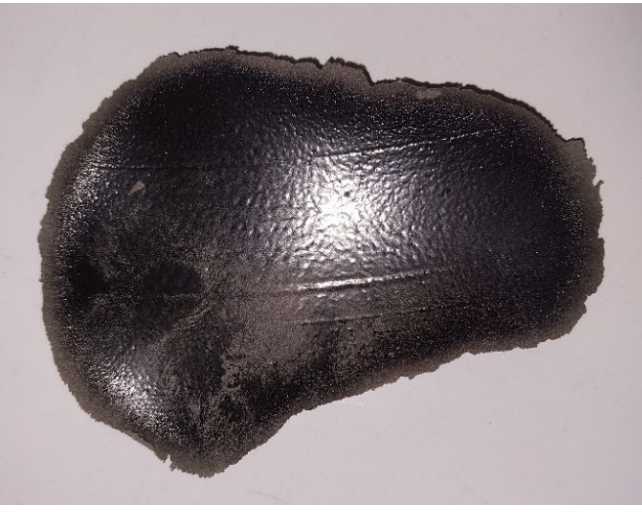

*Abbildung 7-8: Verbrannte Oberfläche bei 160°C*

Bei 140°C ist das PA12 nach wie vor leicht geschmolzen, bei 120°C nicht mehr. Bei dieser Temperatur wurde versucht ein Gitter zu sintern, was funktionierte. Diese Temperaturen sind wesentlich tiefer als die von Herstellern empfohlene Oberflächentemperatur von etwa 170°C. Das liegt daran, dass der Pyrometer die Temperatur nicht in der Mitte der Druckoberfläche misst, sondern leicht ausserhalb. Der Drucker muss daher nicht auf die tatsächliche Oberflächentemperatur optimiert werden, sondern auf die Temperatur, die der Pyrometer ausgibt.

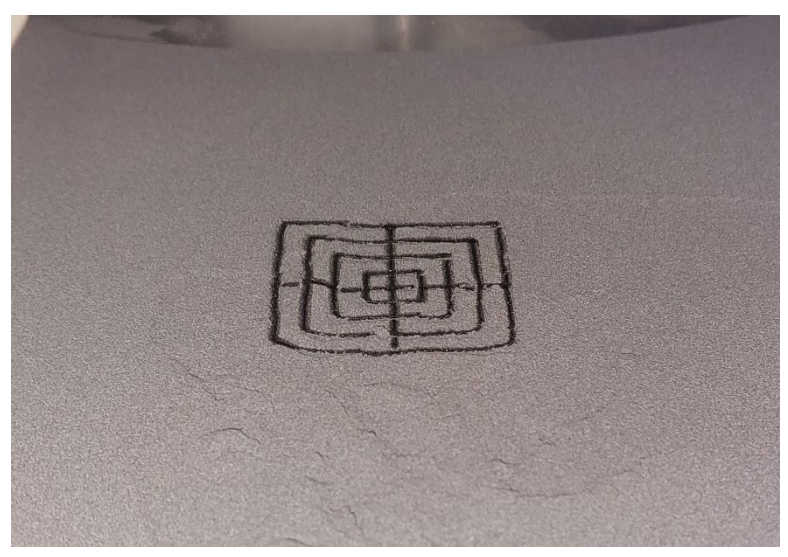

*Abbildung 7-9: Gesintertes Gitter bei 120°C*

## **7.4 Gesamtsystemtest**

Bei einem Gesamtsystemtest wird getestet, ob alle Systeme und Komponenten zusammen funktionieren. In diesem Fall ist es ein Druckversuch. Damit ein gedrucktes Bauteil entsteht, müssen alle Teilsysteme des SLS 3D-Druckers funktionieren. Als Druckmaterial wurde PA12 und als Testobjekt der Quader mit fünf Löchern, aus den Zuckertests, verwendet.

Zuerst wurde mit verschiedenen Oberflächentemperaturen, Laserstärken und Lasergeschwindigkeiten experimentiert. Es wurde mit einer Oberflächentemperatur von 115°C gestartet. Damit Druckmaterial gesintert wurde, musste der Laser auf 80% seiner maximalen Leistung gestellt werden. Da der Temperaturunterschied zwischen dem gedruckten Pulver und dem restlichen Druckmaterial dadurch zu gross wurde, verzog sich der gedruckte Teil des Testobjekts: Die Schicht wölbte sich, sodass die Ecken nach oben zeigten, wodurch die Schicht vom Schieber mitgerissen wurde.

Dies wurde gelöst, indem Schritt für Schritt die Oberflächentemperatur erhöht (135°C) und gleichzeitig die Leistung des Lasers(70%) gedrosselt wurde. Zusätzlich wurde die Schichthöhe von 100µm auf 200µm gesetzt, wodurch das Mitreissen des Testobjektes verhindert werden konnte. Dann konnte das erste Mal ein Testobjekt dreidimensional aufgebaut werden.

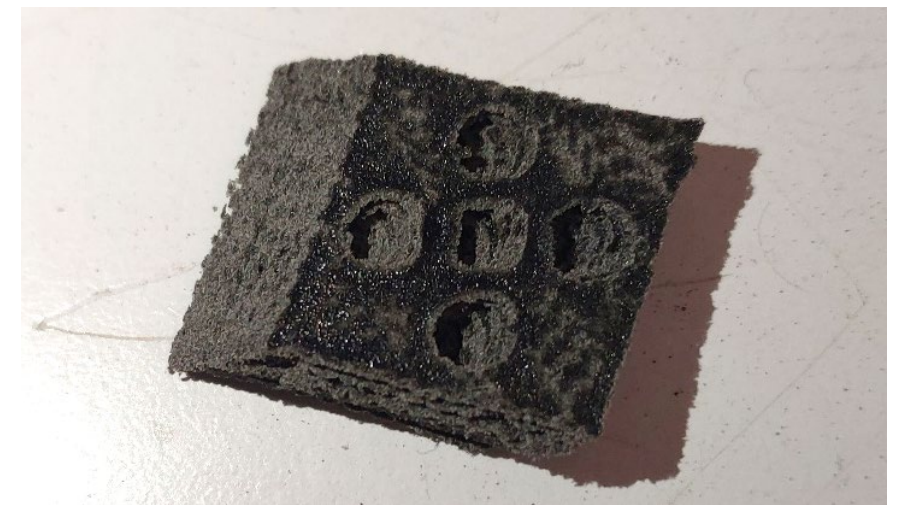

*Abbildung 7-10: Verschobenes Testobjekt*

Auf Abbildung 7-10 ist eine leichte Verschiebung in X- und eine starke in Y-Richtung zu sehen. Es wurden die Koordinaten des Arduinos, der die Schritte mitgezählt hat, mit den Soll-Koordinaten verglichen. Die Differenz betrug 3mm in X-Richtung und 11mm in Y-Richtung. Das bedeutet, dass der Arduino die Schritte falsch zählte.

Ein bereits in Kapitel [5.6.3.2](#page-52-0) [\(Step/Dir-Signal Messung zur Ansteuerung der Galvanometer\)](#page-52-0) erwähnter Lösungsansatz war, zwischen jeder Bewegung eine Pause von einer Millisekunde einzufügen. Diese wurde beim ersten Versuch weggelassen. Diese Pause löste zwar das Problem der Schrittzählung, stellte sich jedoch in der Praxis als unbrauchbar heraus, da bei vielen kleinen Bewegungen die Geschwindigkeit des Lasers durch die Pausen reduziert und so das Pulver zu stark erhitzt wurde.

Um das Problem der falschen Schrittzählung zu lösen, wurde das Direction-Signal beim nächsten Test nicht mehr mit der «digitalRead()»-Funktion ausgemessen, sondern mit «Port Manipulation». Dabei wird das Register des Mikroprozessors direkt ausgelesen. Dadurch funktioniert das Arduino Programm nur noch auf dem Prozessor eines Arduino Nanos. [52] Mit dieser Methode kann das Signal 72-Mal schneller ausgelesen werden. [53] Das heisst statt 4.9µs dauert das Auslesen des Direction-Signals nur noch 68ns. Zusätzlich kann in der Firmware angegeben werden, wie viele Nanosekunden vor dem ersten Schritt in eine andere Richtung das Direction-Signal umgeschaltet werden soll. Diese Einstellung wurde auf 10'000ns gestellt. Trotzdem funktionierte das korrekte Auslesen des Step/Dir-Signals bei normalen Geschwindigkeiten nicht gut. Bei sehr tiefen Geschwindigkeiten (10mm/s) war der Messfehler sehr klein, jedoch war die Druckzeit dadurch 15-Mal länger. So konnte erfolgreich ein Testobjekt gedruckt werden. Dazu wurden folgende Druckparameter verwendet:

Kammertemperatur: 155°C

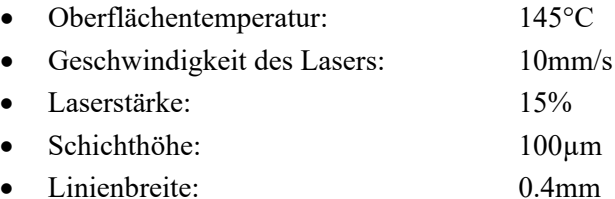

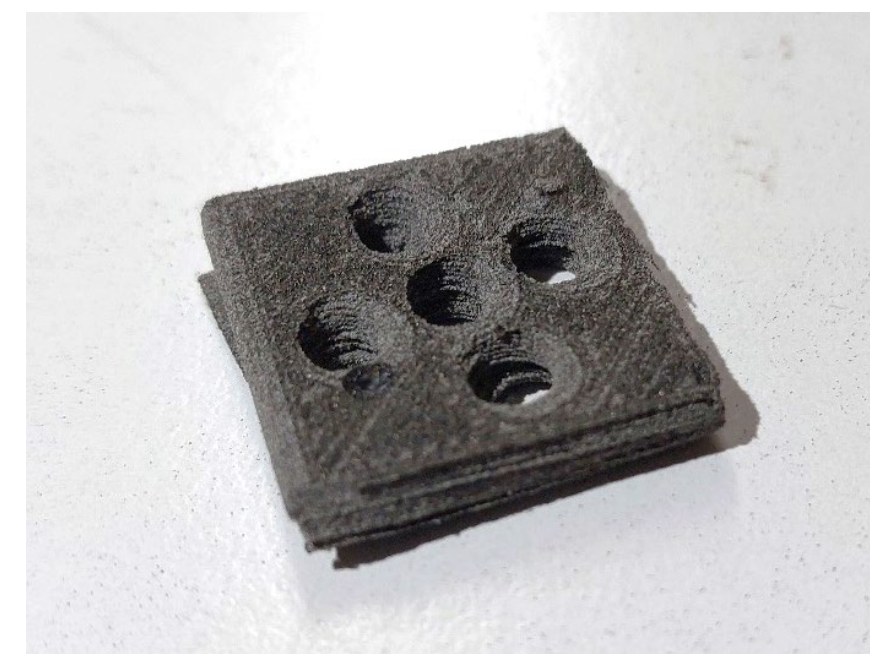

*Abbildung 7-11: Erfolgreich gedrucktes Testobjekt*

# **8 Reflexion**

## **8.1 Kosten des Projekts**

Das im Kapitel [5.1.4](#page-30-0) [\(Budget\)](#page-30-0) gesetzte Budget wurde nicht überschritten. Die meisten Bleche wurden von der «Hans Kohler AG» gesponsert und auf die Aluminiumprofile der «Minitec 4n AG» haben wir einen Rabatt erhalten. Dadurch hatten wir Gesamtausgaben von CHF 1227. Dabei sind die Kosten des Sintratec Kits nicht eingerechnet, da dieses von der «Plastotech AG» gekauft wurde. Ein Geldsponsoring haben wir nicht erhalten.

Unternehmen sind meist eher bereit, Teile zu sponsern als mit Geld zu unterstützen. Deswegen sollten potenzielle Sponsoren bei einem zukünftigen Projekt bereits während der Entwicklungsphase kontaktiert werden, damit sie für Teile und nicht für Geld angefragt werden können. Für die Ausgaben, die trotzdem anfallen, sollte ebenfalls möglichst früh nach Sponsoren gesucht werden, da der Sponsoringprozess bei vielen Unternehmen sehr lange dauert.

## **8.2 Zucker als Druckmaterial**

## **8.2.1 Herausforderungen**

Zu Beginn kann sicherlich gesagt werden, dass das Finden einer geeigneten Zuckermischung für Kerne von Faserverbund-Bauteilen sehr aufwendig war und eine Maturaarbeit für sich hätte sein können. Da weder auf dem Prototyp noch auf dem selbstgebauten SLS 3D-Drucker getestet werden konnte, fand das Finden der Zuckermischung unabhängig vom Rest der Arbeit statt.

Die Forschung wurde zusätzlich durch die Unzuverlässigkeit des Sintratec Kits erschwert. Die Temperaturmessung und Temperaturregulation dieses Druckers sind ungenau, was es schwieriger machte, reproduzierbare Ergebnisse zu erstellen.

## **8.2.2 Ausblick Druckmaterial**

Die vielversprechendste Zuckermischung ist der Extra Feine Zucker mit Graphit gemischt. Mit einem SLS 3D-Drucker, der die Temperaturen im Drucker besser messen und steuern kann, könnten die bestmöglichen Parameter für diese Mischung gefunden werden, bei welchen das gedruckte Objekt möglichst stabil und gleichzeitig gut wasserlöslich wäre.

Ausserdem könnten verschiedene Anteile von Graphit im Zucker, oder ein anderer Zusatzstoff, getestet werden. Je nach Zusatzstoff könnte Zucker im SLS 3D-Druck auch für Anwendungen in der Lebensmittelindustrie geeignet sein.

## **8.3 SLS 3D-Drucker**

### **8.3.1 Zusammensetzen des Druckers**

Beim Zusammensetzen des Druckers sind regelmässig Probleme aufgetreten. Oft konnten wir nicht ein Teil nach dem anderen montieren, sondern mussten verschiedene Einzelteile und Bleche gleichzeitig einsetzen, damit wir alles befestigen konnten. Die Fragen, die im Kapitel [5.2.3](#page-32-0) [\(Prozess der](#page-32-0)  [Konstruktion\)](#page-32-0) erwähnt wurden, sollten für ein nächstes Projekt mit zwei weiteren Fragen ergänzt werden: «Wie wird das Teil in den Drucker verbaut?» und «Verhindert das Teil das Einbauen eines anderen Teils?» Wenn diese Fragen bereits während der Konstruktion geklärt und gelöst sind, vereinfacht dies das spätere Zusammenbauen sehr.

### **8.3.2 Probleme mit Optiksystem**

Ein Thema, das in dieser Arbeit ausführlich behandelt wurde, ist die Ansteuerung der Galvanometer. Das dies eine grosse Herausforderung sein wird, wussten wir bereits vor Beginn der Arbeit. Deshalb haben wir uns ausführlich zu diesem Thema informiert.

Was jedoch unterschätzt wurde, ist die Komplexität des tatsächlich optischen Teils des Optiksystems. Wir hatten anfangs grosse Schwierigkeiten, den Fokuspunkt mit Linsen auf die richtige Distanz zu bringen. Ausserdem wurden sehr günstige Linsen verbaut, was die Streuung des Lasers weiter verschlechterte. Dadurch mussten sehr spät noch wesentliche Änderungen am Optiksystem vorgenommen werden. Es mussten zwei Linsen statt einer Linse verbaut und es musste eine neue Optikplatte designt und gebaut werden. Wenn wir vor der Entwicklung des Druckers mehr Zeit in die Recherche zum Optiksystem investiert hätten, wären diese Probleme wahrscheinlich verhinderbar gewesen und es hätte viel Zeit und Mühe gespart werden können.

### **8.3.3 Ausblick SLS 3D-Drucker**

Unser SLS 3D-Drucker kann auf verschiedene Weisen weiterentwickelt werden. Auf drei mögliche Verbesserungen wollen wir speziell eingehen.

Statt des Arduinos könnte ein *leistungsfähigerer Mikroprozessor* verwendet werden, welcher das Step/Dir-Signal auch bei hohen Geschwindigkeiten auslesen kann. Alle anderen Komponenten des Druckers sind für hohe Geschwindigkeiten ausgelegt. Im jetzigen Zustand ist Drucken nur mit sehr langsamen Geschwindigkeiten möglich, was suboptimal ist, da die Druckzeit stark erhöht wird.

Des Weiteren wäre eine *komplette Überarbeitung des Optiksystems* möglich. Dabei könnte derselbe Laser, jedoch andere Linsen und Galvanometer verwendet werden. Da die von uns benutzten Galvanometer eigentlich für Lichtshows gedacht sind, ist ihre Genauigkeit nicht sehr hoch. Ausserdem verlieren wir zurzeit einen beträchtlichen Teil des Laserstrahls durch Streuung bei den Linsen. Hochwertigere Linsen würden es einfacher machen, den Brennpunkt auf die Druckoberfläche zu fokussieren und die Streuung des Lasers wäre weniger stark. Dazu könnte man eine F-Theta-Linse verwenden, diese würde zusätzlich die Verzerrung des Fokuspunkts korrigieren.

Die dritte Verbesserung wäre für die *Firmware*. Da die Marlin Firmware nicht für SLS 3D-Drucker gemacht ist, mussten sehr viele Dinge geändert werden, was die Bedienung erschwerte. Ausserdem stellte sich das Auslesen des Step/Dir-Signals als sehr schwierig heraus. Eine Lösung dafür wäre eine eigene, für den SLS 3D-Druck optimierte, Firmware.

# **9 Schlusswort**

## **9.1 An SLS 3D-Druck Interessierte**

Falls Sie Interesse haben, selbst einen SLS 3D-Drucker zu entwickeln oder unser Design zu übernehmen, hoffen wir, dass diese Arbeit hilfreich ist. Im Anhang [2](#page-90-0) kann das CAD unseres Druckers heruntergeladen werden und auf unserer Website «buildsls.plastotech.ch» finden Sie weitere Informationen zum Bau und zum genutzten Material. Falls Sie Fragen haben oder Unterstützung bei der Entwicklung Ihres eigenen SLS 3D-Druckers benötigen, können Sie uns über die E-Mail-Adresse auf der Website kontaktieren.

## **9.2 Dank**

Ohne die Unterstützung von verschiedenen Unternehmen, Institutionen und Privatpersonen wäre die Umsetzung dieser Arbeit nicht möglich gewesen. Ob Sponsoring, fachliche Beratung oder handwerkliche Unterstützung, viele Personen haben Zeit investiert, um unser Projekt zu ermöglichen.

Ein grosser Dank geht an die «Hans Kohler AG», die uns die Bleche für den gesamten Drucker zur Verfügung gestellt hat, an die «Minitec 4n AG», die uns einen grosszügigen Rabatt auf die Aluminiumprofile gewährt hat und an die «Chromos AG», die uns PA12 gesponsert hat. Ebenfalls ein grosses Dankeschön geht an die Fachhochschule OST für die fachliche Unterstützung und Beratung während der Arbeit und an die «Plastotech AG», deren Werkstatt wir nutzen konnten.

Wie erwähnt, haben uns auch mehrere Privatpersonen bei der Arbeit unterstützt. Von Fabian Rumpf haben wir das Sintratec Kit für einen sehr guten Preis erhalten. Ausserdem hat er unsere Pläne für das Custom PCB in eine brauchbare Datei umgewandelt und uns dadurch das Erlernen eines PCB-Designprogramms erspart. Am meisten beim Bau des Druckers unterstützt, hat uns Sascha Bolliger. Er hat uns als Polymechaniker in verschiedensten Metallarbeiten beraten und bei der Umsetzung geholfen. Enis Hyseni hat für uns die Bleche auf einem Wasserstrahlschneider zugeschnitten und auf einer modernen Abkantpresse richtig gebogen. Diese Maschinen wären uns ohne ihn nicht zur Verfügung gestanden.

# **10 Literaturverzeichnis**

- [1] Wikipedia, "Sintern," [Online]. Available: https://de.wikipedia.org/wiki/Sintern. [Zugriff am 30 Dezember 2023].
- [2] Sintratec, *Sicherheitshinweise Sintratec-Kit,* 2023.
- [3] Formlabs, "SLS-Powders Nylon 12," [Online]. Available: https://formlabs.com/ch/materials/sls-powders/#nylon-12. [Zugriff am 30 November 2023].
- [4] Formlabs, "Leitfaden für die SLS-Nachbearbeitung: Strahlen, Glätten und Färben von Teilen," [Online]. Available: https://formlabs.com/ch/blog/sls-nachbearbeitung-strahlenglaetten-faerben/. [Zugriff am 14 August 2023].
- [5] European Aluminium Association, "Aluminium in commercial vehicles," [Online]. Available: https://www.yumpu.com/en/document/read/3969132/aluminium-in-commercialvehicles-european-aluminium-association. [Zugriff am 20 Oktober 2023].
- [6] Sintratec, "Schnellere Behandlung mit 3D-gedruckten Orthesen," [Online]. Available: https://sintratec.com/de/schnellere-behandlung-mit-3d-gedruckten-orthesen/. [Zugriff am 27 Dezember 2023].
- [7] Sintratec, "Von Prototypen zu Scheren der Spitzenklasse," [Online]. Available: https://sintratec.com/de/von-prototypen-zu-scheren-der-spitzenklasse/. [Zugriff am 27 Dezember 2023].
- [8] M. w. Luke, "YouTube Video Open-Source SLS 3D Printer: Project OpenFuse," 8 November 2020. [Online]. Available: https://www.youtube.com/watch?v=FHop0IwzWrM&t=25s. [Zugriff am 29 November 2023].
- [9] Ortur, "Laser Module LU1-3," [Online]. Available: https://ortur.tech/lu1-3/. [Zugriff am 26 November 2023].
- [10] Sintratec, "Sintratec Kit," [Online]. Available: https://sintratec.com/de/sls-3ddrucker/sintratec-kit/. [Zugriff am 12 September 2023].
- [11] EOS, "Thermoplastische Elastomere (TPE) für den industriellen 3D-Druck," [Online]. Available: https://www.eos.info/de/3d-druck-material/kunststoffe/tpe. [Zugriff am 10 Dezember 2023].
- [12] Caleb Kraft, "YouTube Video Dirt Cheap laser+sugar 3D printing at home," 8 November 2022. [Online]. Available: https://www.youtube.com/watch?v=k8seYTYC008. [Zugriff am 30 November 2023].
- [13] J. J. Hering, "Design and development of a Selective Laser Sintering (SLS) 3D printer for potential biomedical," Mai 2023. [Online]. Available: https://shareok.org/handle/11244/337576. [Zugriff am 29 November 2023].
- [14] D. J. Giri, P. W.-J. Li, P. R. S. Tuan und D. M. T. Cicerone, "Stabilization of Proteins by Nanoencapsulation in Sugar-Glass for Tissue Engineering and Drug Delivery Applications," Dezember 2012. [Online]. Available: https://www.ncbi.nlm.nih.gov/pmc/articles/PMC3517103/. [Zugriff am 29 November 2023].
- [15] CandyFab, "The CandyFab Project," [Online]. Available: https://candyfab.org/. [Zugriff am 30 November 2023].
- [16] Lumi Industries, "Lumi Sweet," [Online]. Available: https://www.lumindustries.com/lumisweet. [Zugriff am 30 November 2023].
- [17] Keim Kunststofftechnik GMBH, "RTM," [Online]. Available: https://www.keimfasertechnik.de/produktionsverfahren/rtm/. [Zugriff am 27 Dezember 2023].
- [18] Keim Kunststofftechnik, "Vakuuminfusion," [Online]. Available: https://www.keimfasertechnik.de/produktionsverfahren/vakuuminfusion/. [Zugriff am 27 Dezember 2023].
- [19] R. Jüngel, "Monocoque vs. Tube-to-Tube," [Online]. Available: https://thebikeblog.de/2009/02/19/carbonrahmen/. [Zugriff am 27 Dezember 2023].
- [20] L. Haifeng, G. Xiaolei, L. Yi und G. Xin, "Effect of Particle Size on Flow Mode and Flow Characteristics of Pulverized Coal," [Online]. Available: https://www.jstage.jst.go.jp/article/kona/32/0/32\_2015002/\_html/. [Zugriff am 27 Dezember 2023].
- [21] SLS4All, "SLS4All," [Online]. Available: https://sls4all.com/. [Zugriff am 19 Dezember 2023].
- [22] F. Maone, Interviewee, *Meeting FM Laser.* [Interview]. 3 Juni 2023.
- [23] Chromos AG, "MATERIAL SAFETY DATA SHEET PA12 SMOOTH," 30 November 2018. [Online]. Available: https://www.chromos.ch/industrial/wpcontent/uploads/sites/4/2021/04/MSDS\_PA12-SMOOTH.pdf. [Zugriff am 9 Dezember 2023].
- [24] Wikipedia, "CAD," [Online]. Available: https://de.wikipedia.org/wiki/CAD. [Zugriff am 21] September 2023].
- [25] Joy-IT, "NEMA 17 Schrittmotor," [Online]. Available: https://joyit.net/de/products/NEMA17-06. [Zugriff am 27 Dezember 2023].
- [26] Vulcaman, "DIY STEP/DIR LASER GALVO CONTROLLER," [Online]. Available: https://www.instructables.com/DIY-STEPDIR-LASER-GALVO-CONTROLLER/. [Zugriff am 12 September 2023].
- [27] Microchip, [Online]. Available: https://ww1.microchip.com/downloads/en/DeviceDoc/20002249B.pdf. [Zugriff am 26 Oktober 2023].
- [28] Wikipedia, "Analogrechner," [Online]. Available: https://de.wikipedia.org/wiki/Analogrechner. [Zugriff am 29 November 2023].
- [29] Wikipedia, "Operationsverstärker Differenzierer," [Online]. Available: https://de.wikipedia.org/wiki/Operationsverst%C3%A4rker#Differenzierer. [Zugriff am 29 November 2023].
- [30] Texas Instruments, [Online]. Available: https://www.ti.com/lit/ds/symlink/tl081h.pdf?HQS=dis-mous-null-mousermode-dsf-pf-nullwwe&ts=1698303933030&ref\_url=https%253A%252F%252Fwww.mouser.de%252F. [Zugriff am 26 Oktober 2023].
- [31] Wikipedia, "Operationsverstärker Invertierender Verstärker," [Online]. Available: https://de.wikipedia.org/wiki/Operationsverst%C3%A4rker#Invertierender\_Verst%C3%A4r ker. [Zugriff am 29 November 2023].
- [32] BIGTREETECH, "Github," [Online]. Available: https://github.com/bigtreetech/BIGTREETECH-SKR-V1.3/tree/master/BTT%20SKR%20V1.4. [Zugriff am 29 Oktober 2023].
- [33] Wikipedia, "Thermistor," [Online]. Available: https://de.wikipedia.org/wiki/Thermistor. [Zugriff am 14 Dezember 2023].
- [34] Melexis, "Datasheet for MLX90614," [Online]. Available: https://www.melexis.com/en/documents/documentation/datasheets/datasheet-mlx90614. [Zugriff am 13 November 2023].
- [35] Wikipedia, "Halogenglühlampen," [Online]. Available: https://de.wikipedia.org/wiki/Gl%C3%BChlampe#Halogengl%C3%BChlampen\_(Wolfram-Halogen-Kreisprozess). [Zugriff am 30 Oktober 2023].
- [36] Kantonale Energie- und Umweltfachstellen, "Das Lichtspektrum der Glühlampen," [Online]. Available: https://www.energie-umwelt.ch/definitionen/1384-das-lichtspektrumder-gluehlampen. [Zugriff am 30 Oktober 2023].
- [37] Wikipedia, "Abstandsgesetz," [Online]. Available: https://de.wikipedia.org/wiki/Abstandsgesetz. [Zugriff am 28 Dezember 2023].
- [38] TE connectivity, "Relaistypen," [Online]. Available: https://www.te.com/de/products/relayscontactors-switches/relays.html. [Zugriff am 30 Oktober 2023].
- [39] Wikipedia, "Galvanische Trennung," [Online]. Available: https://de.wikipedia.org/wiki/Galvanische\_Trennung. [Zugriff am 30 Oktober 2023].
- [40] DigiKey, "Sicheres und effizientes Schalten von Strom oder Spannung mit Hilfe von Halbleiterrelais," [Online]. Available: https://www.digikey.ch/de/articles/how-to-safely-andefficiently-switch-current-or-voltage-using-ssrs. [Zugriff am 30 Oktober 2023].
- [41] Wikipedia, "STL (file format)," [Online]. Available: https://en.wikipedia.org/wiki/STL (file format). [Zugriff am 14 August 2023].
- [42] Adafruit, "Adafruit-MLX90614-Library," [Online]. Available: https://github.com/adafruit/Adafruit-MLX90614-Library. [Zugriff am 10 Dezember 2023].
- [43] Wikipedia, "Firmware," [Online]. Available: https://de.wikipedia.org/wiki/Firmware. [Zugriff am 20 Dezember 2023].
- [44] Marlin, "What is Marlin," [Online]. Available: https://marlinfw.org/docs/basics/introduction.html. [Zugriff am 9 November 2023].
- [45] Marlin, "G-Code Index," [Online]. Available: https://marlinfw.org/meta/gcode/. [Zugriff am 13 November 2023].
- [46] Sourcetronic, "PID-Regelung," [Online]. Available: https://www.sourcetronic.com/glossar/pid-regelung/. [Zugriff am 9 November 2023].
- [47] Marin, "Download Marlin," [Online]. Available: https://marlinfw.org/meta/download/. [Zugriff am 3 Dezember 2023].
- [48] Creality, "Creality Ender 3," [Online]. Available: https://www.creality.com/products/ender-3-3d-printer. [Zugriff am 5 August 2023].
- [49] Dassault Systems, "Additive vs. Subtraktive Fertigung," [Online]. Available: https://www.3ds.com/de/make/solutions/blog/additive-vs-subtractive-manufacturing. [Zugriff am 5 August 2023].
- [50] Wikipedia, "CNC-Maschine," [Online]. Available: https://de.wikipedia.org/wiki/CNC-Maschine. [Zugriff am 06 Dezember 2023].
- [51] G. ". S. Kliment Hanev. [Online]. Available: https://www.pronterface.com/. [Zugriff am 30 Dezember 2023].
- [52] arduino.cc, "Arduino Port Manipulation," [Online]. Available: https://docs.arduino.cc/hacking/software/PortManipulation. [Zugriff am 5 Januar 2024].
- [53] Dannyelectronics, "The price of AVR Arduino," [Online]. Available: https://dannyelectronics.wordpress.com/2016/05/01/the-price-of-avr-arduino/. [Zugriff am 5 Januar 2024].
- [54] A. Whitworth, "Lightweight 3D-printed steel frame produced in Spanish university," [Online]. Available: https://www.visordown.com/news/industry/lightweight-3d-printedsteel-frame-produced-spanish-university. [Zugriff am 16 Dezember 2023].
- [55] Blechnet, "Wie funktioniert Wasserstrahlschneiden?," [Online]. Available: https://www.blechnet.com/wie-funktioniert-wasserstrahlschneiden-a-774965. [Zugriff am 20 Dezember 2023].
- [56] Wikipedia, "SLS Schematic," [Online]. Available: https://en.m.wikipedia.org/wiki/File:SLS\_schematic.svg. [Zugriff am 5 Januar 2024].
- [57] "ResearchGate," [Online]. Available: ttps://www.researchgate.net/figure/Schematicoverview-of-the-galvanometric-mirror-system-and-range-sensor\_fig1\_325031716. [Zugriff am 5 Januar 2024].
- [58] Sintec, "F-Theta-Linse," [Online]. Available: https://www.sintec.sg/static/upload/image/1634613872634513.jpg. [Zugriff am 5 Januar 2024].
- [59] Misumi, "Linearkugellager," [Online]. Available: https://de.misumiec.com/vona2/detail/110300027060/#. [Zugriff am 5 Januar 2024].
- [60] A.Mannesmann, "Kugelgewindetriebe für Einsätze im Maschinenbau," [Online]. Available: https://www.amannesmann.de/produkte/kugelgewindetriebe/. [Zugriff am 5 Januar 2024].
- [61] Protosupplies, "TL082 Block Diagram," [Online]. Available: https://protosupplies.com/wpcontent/uploads/2020/10/TL082-Block-Diagram.jpg. [Zugriff am 5 Januar 2024].
- [62] Instructables, "Operationsverstärker," [Online]. Available: https://content.instructables.com/FQC/BZPA/JT91JZ7B/FQCBZPAJT91JZ7B.jpg. [Zugriff am 5 Januar 2024].
- [63] GitHub, "PWM," [Online]. Available: https://spacehal.github.io/docs/arduino/pwm. [Zugriff] am 5 Januar 2024].
- [64] Minitec, "Aluprofile," [Online]. Available: https://www.minitec.de/produkte/profilsystem/aluprofile. [Zugriff am 5 Januar 2024].
- [65] Aliexpress, "MLX90614," [Online]. Available: https://de.aliexpress.com/item/1005001608889968.html. [Zugriff am 5 Januar 2024].

# **11 Abbildungsverzeichnis**

Alle Abbildungen ohne Verweis sind eigene Grafiken und Fotos.

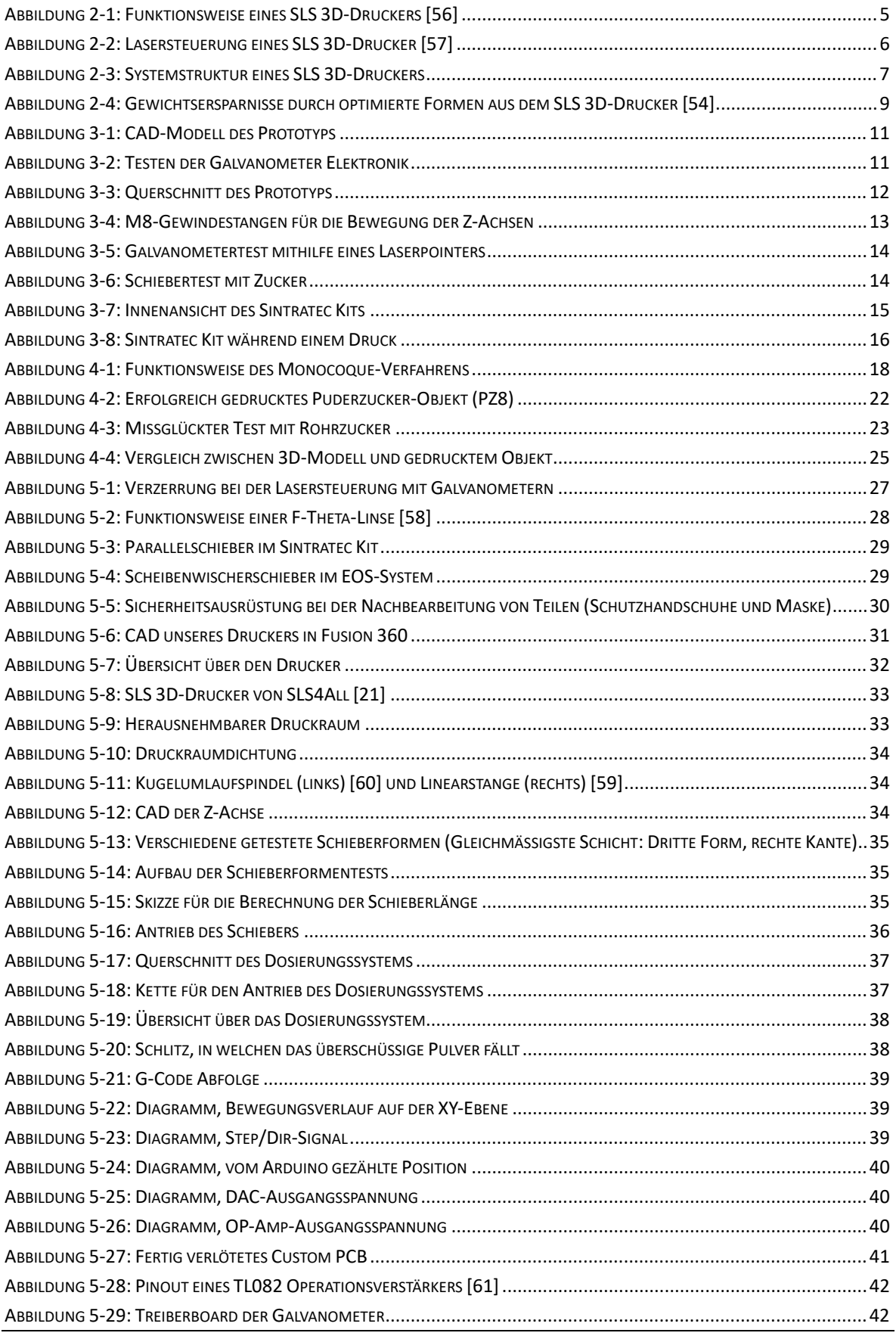

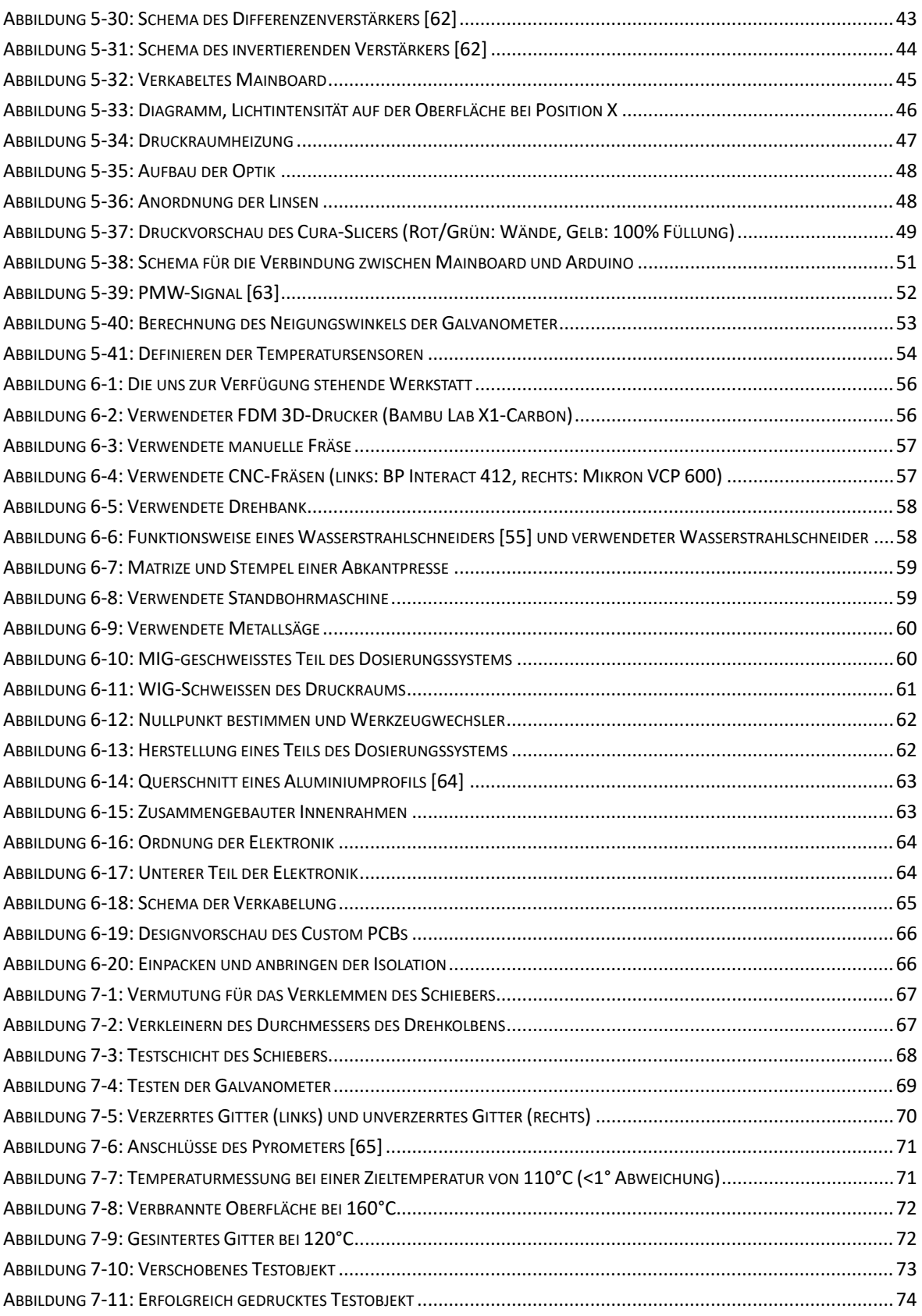

# **12 Anhang**

## *1. Zuckertests*

### **Erklärung der Abkürzungen**

Um die Tabellen kompakt halten zu können, wurden folgende Abkürzungen benutzt:

**CT HU:** Chamber Temperature Heat Up (*deutsch: Kammertemperatur beim Aufwärmen*)

**CT T:** Chamber Temperature Target (*deutsch: Zieltemperatur der Kammer*)

**ST HU:** Surface Temperature Heat Up (*deutsch: Oberflächentemperatur beim Aufwärmen*)

**ST T:** Surface Temperature Target (*deutsch: Zieltemperatur der Oberfläche*)

**LS:** Laser Speed (*deutsch: Laser Geschwindigkeit*)

**LH:** Layer Height (*deutsch: Schichthöhe*)

Jeder Test hat jeweils eine Kennnummer, die sich aus der Art der Mischung und einer Zahl zusammensetzt.

### **Zucker Kombi (ZK)**

**Mischung:** Puderzucker (39.6%), Kristallzucker (59.4%), Graphit (1%)

Gedrucktes Modell: sls\_testkoerper: 100% scale (45\*45\*12mm)

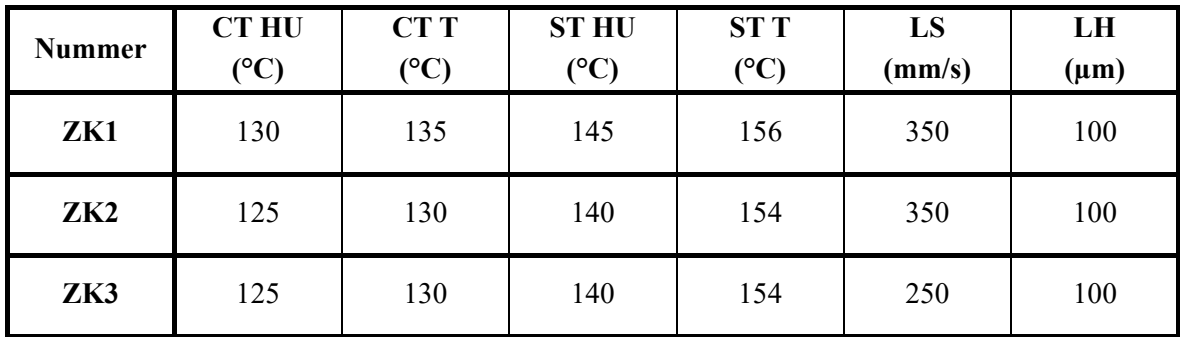

#### **Beschreibung der Ergebnisse / Notizen zum Test:**

**ZK1:** Ganz okay, muss etwas geschlagen werden, um die Form herauszubekommen. Löcher heraustrennen geht nicht. Noch etwas tiefere Temperatur.

**ZK2:** Gedruckter Teil zerfällt in Brocken. Laser muss stärker sein.

**ZK3:** Pulver schmilzt nicht schön zusammen. Kristallzucker mit Puderzucker zu mischen ist nicht geeignet. Das Pulver schmilzt entweder zu fest oder die einzelnen Pulverpartikel haften nicht zusammen.

### **Kristallzucker (KR)**

**Mischung:** Kristallzucker (99%), Graphit (1%)

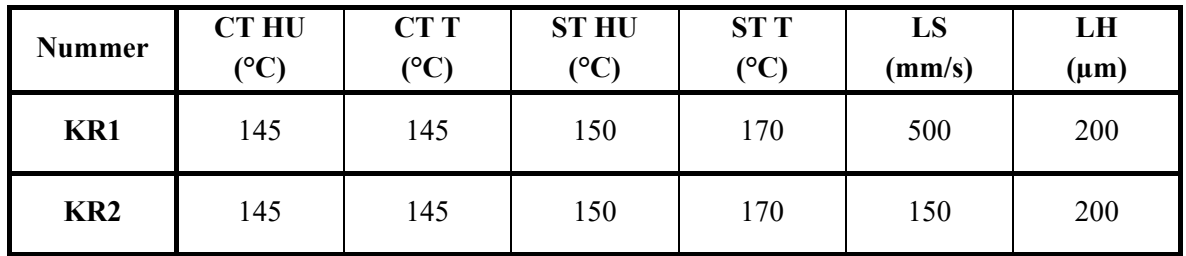

#### **Gedrucktes Modell:** Quader (45\*45\*12mm)

#### **Beschreibung der Ergebnisse / Notizen zum Test:**

**KR1:** sintert nicht wirklich

**KR2:** Wirkt auf den ersten Blick nach eher zu viel Graphit, sehr dunkel. Resultat eher ein Klotz, nicht gut gesintert. Vielleicht zu grobkörnig? Definitiv zu heiss gewesen.

### **Rohrzucker (RZ)**

**Mischung:** Rohrzucker gemahlen (100%)

Gedrucktes Modell: sls\_testkoerper: 100% scale (45\*45\*12mm)

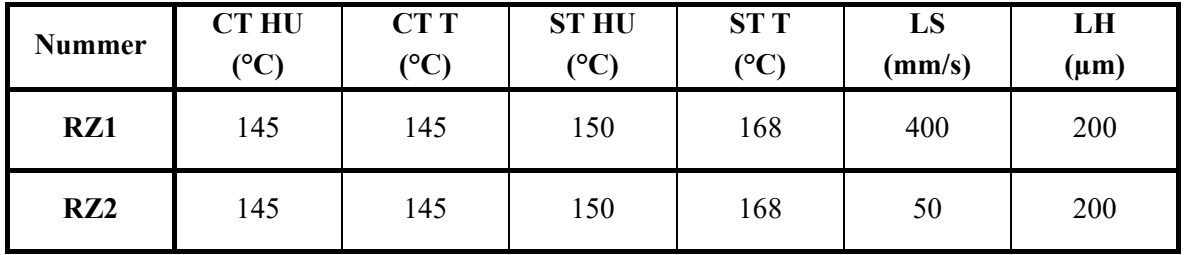

#### **Beschreibung der Ergebnisse / Notizen zum Test:**

**RZ1:** passiert nichts

**RZ2:** Ergebnis: schlimm. Viel zu heiss für Rohrzucker. Hat, während ich weg war, grosse Pfütze gebildet. Nicht geeignet für SLS-Druck. Alles klebt im Bauraum, wird lustig zum Putzen.

### **Puderzucker (PZ)**

**Mischung PZ1:** Puderzucker (100%)

**Mischung PZ2 und folgende:** Puderzucker (99%), Graphit (1%)

**Gedrucktes Modell (PZ1-PZ7):** Fläche (45\*45mm)

**Gedrucktes Modell (PZ8-15):** Quader (45\*45\*12mm)

**Gedrucktes Modell (PZ16-17):** sls\_gitter: 80% scale

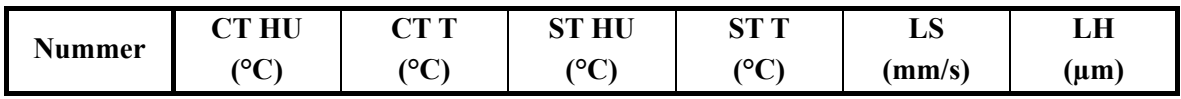

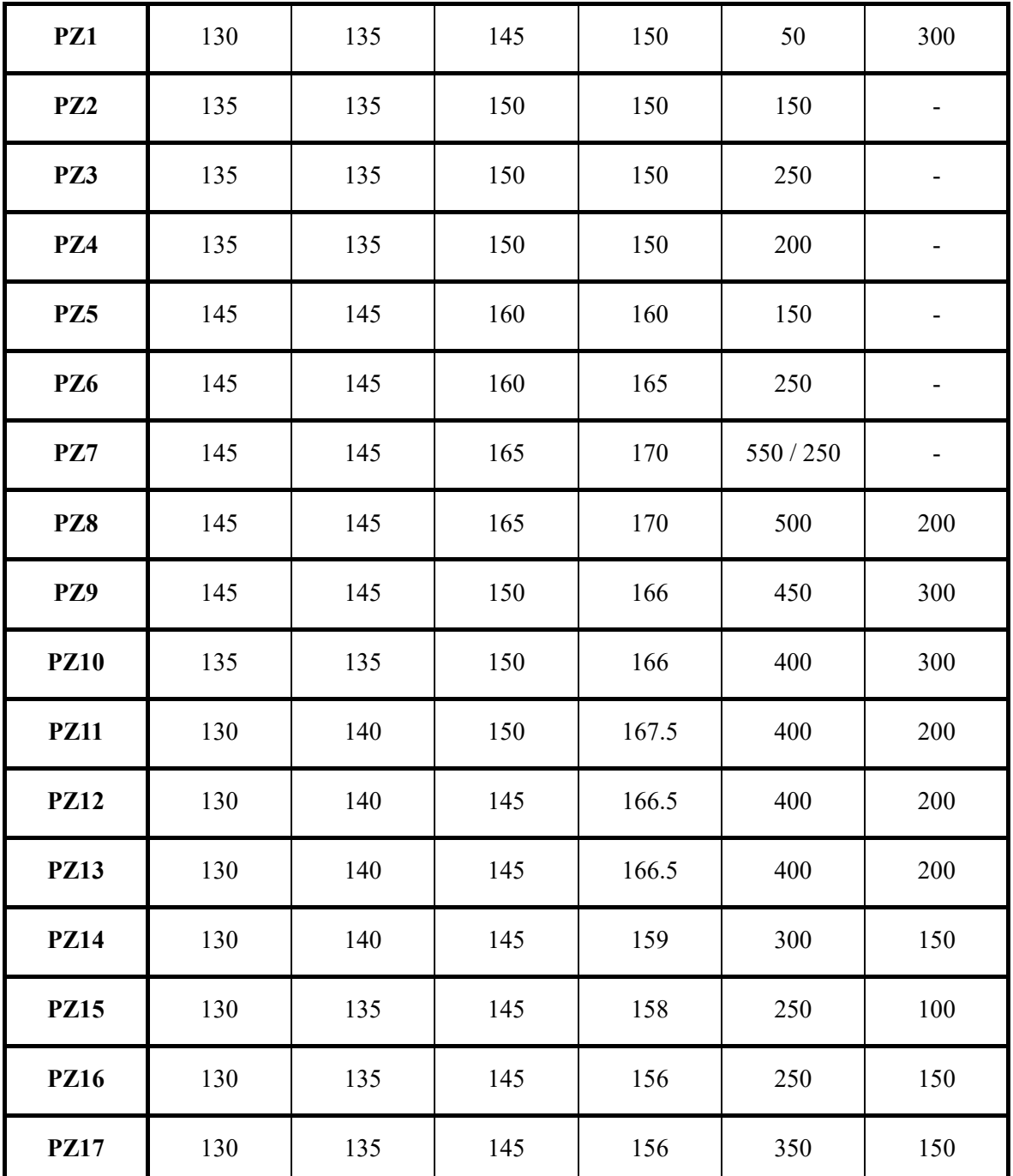

#### **Beschreibung der Ergebnisse / Notizen zum Test:**

**PZ1:** Kein Erfolg: Puderzucker schmilzt nicht.

**PZ2:** In den Ecken Tropfenbildung, in der Mitte besser: Laser schneller.

**PZ3:** Schmilzt immer noch, aber eher schwach: Laser wieder langsamer.

**PZ4:** Erneut Tropfenbildung → Vermutung: Bei PA12 wird die Oberflächentemperatur gerade so unter dem Sinterpunkt gehalten, dh. die Temperatur könnte zu tief sein: nächste Tests Temperatur nach und nach erhöhen, um die Sinter-/Schmelztemperatur zu ermitteln.

**PZ5:** Erste leicht zusammenhaltende Stücke, Temperatur noch weiter erhöhen.

**PZ6:** Noch besserer Zusammenhalt als bei 160°. 170° wird jedoch wahrscheinlich letzter Test, da das die empfohlene Temperatur für PA12 ist und der Drucker nicht viel höher geht.

**PZ7:** Bei 550mm/s eher schwach, bei 250mm/s schmilzt es zu Tropfen: Nächster Versuch mehrschichtig mit gleicher Temperatur und 500mm/s

**PZ8:** Erfolg! Quader kommt an einem Stück heraus. Aussen ziemlich brüchig, was jedoch zu erwarten war. Kern jedoch sehr stabil.

Problem: Puderzucker klumpt zu fest (kein schön fliessendes Pulver; der Schieber macht keine schönen Schichten  $\rightarrow$  vielleicht mit normalem Zucker mal probieren?

**PZ9:** Schwarze Punkte, wird zu Block. Man kann jedoch Quader raushämmern. Noch kein schönes Objekt. Obwohl Temperatur gesenkt wurde, mehr Schmelz? ➝ vielleicht Problem mit dem Sensor (oder weil die Zuckermischung lange herumstand)

**PZ10:** Man sieht, dass gelasert wird, jedoch kommt am Ende kein Objekt heraus. Nächstes Mal 200 Microns Layer Height und etwas wärmer.

**PZ11:** Während Heat Up haben sich Schwarze Tropfen auf der Oberfläche gebildet. Beim nächsten Versuch die Surface und Chamber Heat Up Temperatur senken.

**PZ12:** Es wird fast gar nicht mehr gelasert: vielleicht Laserglas verschmutzt.

**PZ13:** Glas war verschmutzt. Kein (grosser) Unterschied zwischen gesintertem Teil und dem drum herum, alles ein spröder Block. Surface Temperatur definitiv zu hoch, unklar wieso es im PZ8 mit 170°C funktioniert hat. Nächstes Mal eventuell auch 150 Micron Schichthöhe, damit die Schichten besser zusammenhalten.

**PZ14:** Einigermassen ein Quader, jedoch nach wie vor durch die Halogenlampen gesintertes Pulver rund herum, und der Block selber ist sehr spröde.

**PZ15:** Noch mehr ein Block: möglicherweise ein Problem mit dem Temperatursensor? Nächstes Mal noch tiefere Temperatur, wieder 150 Microns.

**PZ16:** FI-Schalter fällt raus, aber nach ersten Schichten schon ersichtlich: Laser muss schneller sein.

**PZ17:** Nicht erfolgreich, Schichten haften nicht zusammen. Eventuell ist es nicht möglich eine gute Mischung aus reinem Puderzucker zu machen. Auf r/3Dprinting Quelle gefunden, die sagt, dass es wegen zu kleinen Körnern nicht gut fliesst. Als nächstes versuchen wir eine Kristallzucker/Puderzucker-Mischung mit Graphit.

### **Extra Feiner Kristallzucker (EFZ)**

**Mischung:** Extra Feiner Zucker (99%), Graphit (1%)

#### Gedrucktes Modell: sls\_testkoerper: 100% scale (45\*45\*12mm)

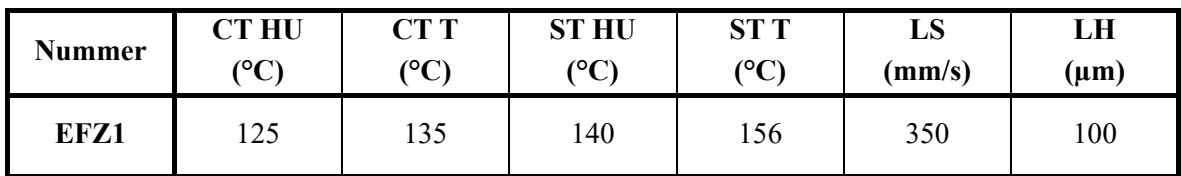

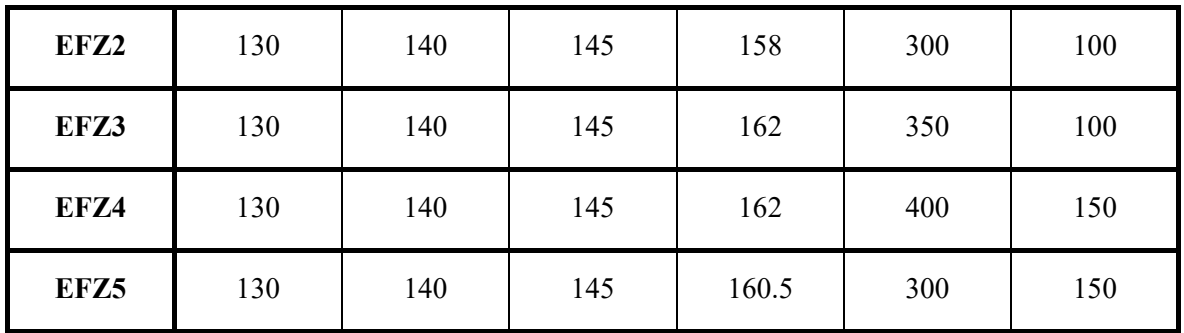

#### **Beschreibung der Ergebnisse / Notizen zum Test:**

**EFZ1:** Schichten sind sehr gut. Objekt hält nicht zusammen. Laser also etwas stärker und Temperatur etwas hoch.

**EFZ2:** Zucker hält immer noch nicht zusammen. Temperatur muss wesentlich höher sein. Dafür wird die Lasergeschwindigkeit etwas erhöht.

**EFZ3:** FI fällt während Druck raus. Man hat jedoch gesehen, dass das geschmolzene Pulver eher zu stark geschmolzen war und vom Schieber verschmiert wurde: Laser weniger stark und Schichten dicker machen.

**EFZ4:** Ziemlich gutes Ergebnis. Pulver rund herum zwar etwas en bloc aber geht gut zum Herauslösen. Mit bisschen weniger Temperatur und langsamerem Laser könnte das, dass Schlussergebnis sein.

**EFZ5:** Ziemlich brüchig… wäre wahrscheinlich sehr gut Wasser löslich. Man kann es gut trennen vom Rest des Pulvers aber die Stabilität ist nicht sehr gut. Letzter Test war besser.

## **Download 3D-Modelle Zuckertests**

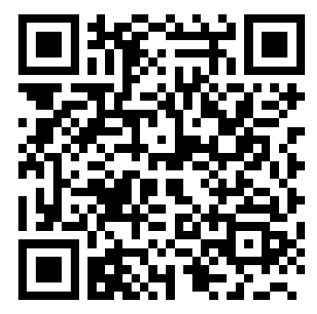

[Link](https://drive.google.com/drive/folders/1XM918WFeH24FP1t3Mg7R5tju8dwzuJlt?usp=sharing)

# <span id="page-90-0"></span>*2. CAD des Druckers*

**Download: CAD des Druckers**

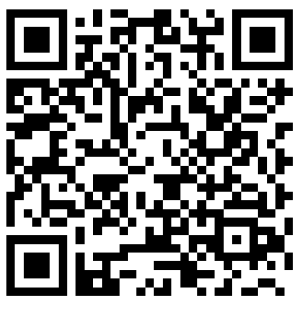

[Link](https://drive.google.com/drive/folders/1jD2VWB40-3a5opSSKWYnjjVdVM0_jsZp?usp=sharing)

*3. Zusätzliches Bild- und Videomaterial*

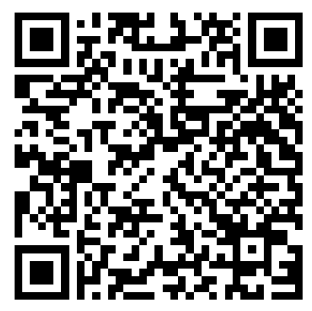

[Link](https://drive.google.com/drive/folders/1b2zGcar-LXhCDYOihVHvxDKpyQ0q_l6j?usp=sharing)

# *4. G-Code-Postprozessor Skript*

**Download: G-Code-Postprozessor Skript**

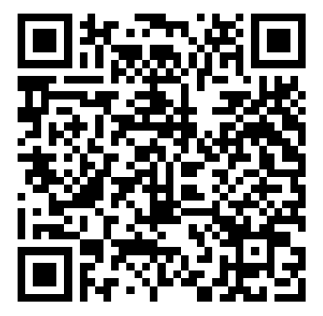

[Link](https://drive.google.com/drive/folders/1VKry7V9UzahnSNDWSEO1p7UbvCtqiwVM?usp=sharing)

from tkinter import Tk from tkinter.filedialog import askopenfilename from math import ceil

Tk().withdraw() # Verhindert, dass das Rootfenster erscheint

```
gcodePath = askopenfilename(filetypes=[('G-Code files', '*.gcode')]) # "Datei Öffnen" 
Fenster, gibt Pfad der ausgewählten Datei zurück
gcodeFile = open(gcodePath, 'r') #zuvor gewählten File im read mode öffnen
postprocessorFile = open(gcodePath[:-6]+'_post.gcode', 'w') #erstellen/überschreiben der 
prozessierten Gcode Datei mit "_post" als zusätzlicher suffix, um die original Datei zu 
erhalten
```
Tk().destroy() #tkinter interface schliessen

```
#Laserpower Eingabe 1-100%
laserPower = input("Laserpower(in %): ") 
while int(laserPower) < 1 or int(laserPower) > 100 or not laserPower.isdigit():
      laserPower = input("Laserpower: ") 
laserPower = str(round(int(laserPower)*2.55))
print(laserPower)
laserOn = 'M106 P0 S{power}\n'.format(power=laserPower) #Setzt PMW-Ausgang 0 zu der vom 
User gewählten Leistung
laserOff = 'M106 P0 S0\n' #Setzt PMW-Ausgang 0 zu 0% -> Laser ausgeschaltet
laserState = False #Variable ob der Laser ein- oder ausgeschaltet ist
surfaceTemp = 0LayerHeight = 0.
```
lastFeedrate = 0 #Letze Feedrate, da bei Pulverförderung FR geändert wird

refillAmount = 0 #pro 0.1mm Schichthöhe muss der Fördermechanismus um 180 gedreht werden,

 #für eine Schicht mit der Höhe von 0.2mm muss der Förderer also einmal gedreht werden, damit genug Pulver abgelegt werden kann

```
def LayerChange(layerNumber):
```
 #wenn die Schichtzahl gerade ist, muss der Schieber nur nach Rechts geschoben werden (er wurde schon mit Pulver befüllt)

```
if (layerNumber%2 == 0):
```

```
 postprocessorFile.write('G91\nG0 Z2 F240\nG0 Z-2\nG90\nG0 U1 F1000\nM109 
S{surfaceTemp}\nG0 F{lastFeedrate}\n'.format(surfaceTemp = surfaceTemp, lastFeedrate = 
lastFeedrate))
```
 #Bei ungeraden Schichtzahlen, wird der Schieber nach links geschoben und anschliessend wieder befüllt

else:

```
 postprocessorFile.write('G91\nG0 Z2 F240\nG0 Z-2\nG90\nG0 U153 F1000\nG4 
P1000\nG0 U131 F1000\nM104 S{surfaceTemp}\nG0 F{lastFeedrate}\n'.format(surfaceTemp = 
surfaceTemp, lastFeedrate = lastFeedrate))
```

```
postprocessorFile.write('G92 E0\nG1 E{powderAmount} F80\nM109 S{surfaceTemp}\nG0
F{lastFeedrate}\n'.format(powderAmount = refillAmount*5, surfaceTemp = surfaceTemp, 
lastFeedrate = lastFeedrate))
```

```
for line in gcodeFile:
```
else:

 #vor jedem Bewegungscommand (G0 oder G1), wird eine Verzögerung von 1 ms eingefügt, um die Abtastprobleme des Direction-Pins zu umgehen

```
if(line[0:2] == 'G1' or line[0:2] == 'G0'):
```

```
 '''if laserState:
```
postprocessorFile.write("M106 S0\nG4 P1\nM106 S{power}\n".format(power = la-

```
serPower))
```

```
 postprocessorFile.write("G4 P1\n")'''
```

```
 SplitLine = line.split(" ") 
 for element in SplitLine:
    if element[0] == "F": element += " "
         lastFeedrate = int(element[1:-1])
```

```
 #E-Parameter erkennen
if (line[0:2] == 'G1'):
     SplitLine = line.split(" ")
```

```
line = ''hasE = False for i in range(0, len(SplitLine)):
            if SplitLine[i][0] == "E": if not laserState:
                     postprocessorFile.write(laserOn)
                     laserState = True
                 SplitLine.pop(i)
                hasE = TrueSplitLine[-1] += "\n\frac{1}{1} if not hasE:
             postprocessorFile.write(laserOff)
             laserState = False
         for element in SplitLine:
             line += element
            line += " "
     #vor allen Befehlen ohne E-Parameter (aka Materielablegung) wird der Laser ausge-
schaltet, wenn er eingeschaltet ist
     elif (line[0:2] != 'G1' and laserState):
         postprocessorFile.write(laserOff)
         laserState = False
     elif (line[0:7] == ';LAYER:'): #mit dem Kommentar ";LAYER:x" signalisiert der Sli-
cer, dass auf den x-ten Layer gewechselt wird
```
 #ruft die oben definierte Funktion "LayerChange" auf, mit der im Kommentar in der Gcode-Datei vermerkten Schichtnummer

```
 LayerChange(int(line[7:]))
```

```
if (line[0:8] == '; LAYER:0'):
```
 #Die Z-Achs Bewegung für den Schichtwechsel wird immer vor dem ";LAYER" Kommentar ausgeführt, aussert bei layer 0

 #Deshalb wird anstatt eine Bewegung auszuführen, die Achse per Befehl auf Software Level bereits auf die Höhe der ersten Schicht gesetzt,

 #damit der Baukolben nach dem Pulverauslegen gesenkt wird (es wird zB von 0.1mm auf 0.1mm bewegt -> keine Bewegung)

```
 postprocessorFile.write('G92 Z{LayerHeight}\n'.format(LayerHeight = Layer-
Height))
```
 elif (line[0:6] == 'M104 S' or line[0:6] == 'M109 S'): #mit M104 und M109 wird die Oberflächentemperatur angegeben, das Programm speichert diese ab  $surfaceTemp = line[6:]$ 

```
 elif (line[0:15] == ';Layer height: '):
```

```
 LayerHeight = float(line[15:])
         refillAmount = ceil(float(line[15:])/0.1) #Berechnung zur Anzahl der Füllungen 
(eine Füllung reicht für 2 0.05mm Schichten), mit Aufrunden
         postprocessorFile.write(';prefil swiper\n') #entsprechender Kommentar in der G-
Code Datei einfügen
         postprocessorFile.write('G0 U153 F1000\nG4 P1000\nG0 U131\nG92 E0\nG1 E{pow-
derAmount} F80\nG0 F{lastFeedrate}\n'.format(powderAmount = refillAmount*5+5, lastFeed-
rate = lastFeedrate)) #Befehle um Schieber vorzufüllen
```
 postprocessorFile.write(line) #Die eingelesene Zeile in die neue Datei einfügen (ohne ungewollte E-Parameter)

#Schliessen und Speichern der beiden Dateien gcodeFile.close() postprocessorFile.close()

# *5. Arduino Programm*

## **Download: Arduino Programm**

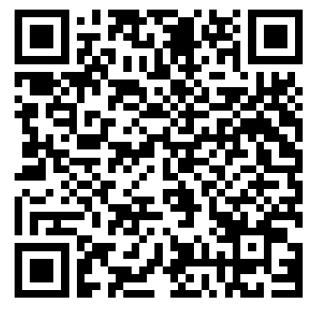

[Link](https://drive.google.com/drive/folders/1t8Hupsi2wamUdw7IW-FQqHNkk3Kvix1-?usp=sharing)

### **Hauptprogramm**

```
const byte xStepPin = 2; 
const byte yStepPin = 3; 
const byte xDirPin = 4; 
const byte yDirPin = 5; 
const byte tempPin = 6;
int x, y;
#include <MCP48xx.h>
#include <Adafruit_MLX90614.h>
#include <thermistor_1.h>
#include <correction_matrix.h>
// Define the MCP4822 instance, giving it the SS (Slave Select) pin
// The constructor will also initialize the SPI library
// We can also define a MCP4812 or MCP4802
MCP4822 dac(10);
Adafruit_MLX90614 mlx = Adafruit_MLX90614();
void setup() {
   pinMode(xStepPin, INPUT_PULLUP);
   pinMode(yStepPin, INPUT_PULLUP);
   attachInterrupt(digitalPinToInterrupt(xStepPin), xCount, FALLING);
   attachInterrupt(digitalPinToInterrupt(yStepPin), yCount, FALLING);
   pinMode(tempPin, OUTPUT);
   pinMode(xDirPin, INPUT_PULLUP);
   pinMode(yDirPin, INPUT_PULLUP);
   Serial.begin(500000);
```
}

```
 // init sensor
   if (!mlx.begin()) {
     Serial.println("Error connecting to MLX sensor. Check wiring.");
     while (1);
   };
   // We call the init() method to initialize the instance
   dac.init();
   // The channels are turned off at startup so we need to turn the channel we need on
   dac.turnOnChannelA();
   dac.turnOnChannelB();
  // We configure the channels in High gain (High gain => 0-4095mV range, low => 0-2048mV)
   // It is also the default value so it is not really needed
   dac.setGainA(MCP4822::High);
   dac.setGainB(MCP4822::High);
} 
void loop() {
  for (int i = 0; i < 5000; i++){
     calcVfromXY(x,y);
   } 
   analogWrite(tempPin,tempToV(mlx.readObjectTempC()));
   Serial.print(mlx.readObjectTempC());
   Serial.print("C, ");
   Serial.print(x);
   Serial.print("x, ");
   Serial.print(y);
   Serial.println("y");
} 
void xCount(){
  if(PIND&(1<<4)){
     x++;
   } 
   else{ 
     x--; 
   } 
} 
void yCount(){
  if(PIND&(1<<5)){
     y++;
```

```
96
```

```
 else{ 
     y--; 
   } 
} 
int tempToV(float temperature){
   //Index in tempTable basierend auf Temperatur
  int index = 60-(temperature/5);
   //Uk Werte um gemessene Temperatur herum
   int Uhigher = tempTable[index][0]; //Höhere Temperatur
   int Ulower = tempTable[index+1][0]; //Tiefere Temperatur
   float Uk = 3.3*(((temperature-tempTable[index+1][1])/5)*(Uhigher-Ulower)+Ulower)/1023; 
   float Ua = (7.4091*Uk-3.31)/4.2727; 
  int UaBit = round((Ua/4.65)*255);
  if (UaBit > 255)
   { 
    UaBit = 255;
   } 
   return UaBit;
} 
int calcVfromXY(int x, int y){
  int indexX = 0;
  int indexY = 0;
  int xa = abs(x);
  int ya = abs(y);
  int Vx = 2048;
  int Vy = 2048;for (int i = 0; i < 6; i++){
    for (int j = 0; j < 6; j++){
      if (xa < matrix[i][j][0] and ya < matrix[i][j][1]){
        indexX = i; indexY = j;
         break; 
       } 
     } 
     if (indexX !=0){break;}
   } 
   //Wenn x oder y grösser als maximum in der Matrix
  if (indexX == 0){indexX = 5;}
```

```
if (indexY == 0){indexY = 5;}
```

```
 //linear interpolieren: tiefere Spannung + (deltaV*((x-tiefersX)/(deltaX)))
 float Vx1Quadrant = matrix[indexX-1][indexY][2] + (matrix[indexX][indexY][2]-mat-
rix[indexX-1][indexY][2])*(xa-matrix[indexX-1][indexY][0])/(matrix[indexX][indexY][0]-
matrix[indexX-1][indexY][0]);
```

```
 float Vy1Quadrant = matrix[indexX][indexY-1][3] + (matrix[indexX][indexY][3]-mat-
rix[indexX][indexY-1][3])*(ya-matrix[indexX][indexY-1][1])/(matrix[indexX][indexY][1]-
matrix[indexX][indexY-1][1]);
```

```
if (x < 0){
  Vx = round(2*matrix[0][0][2]-Vx1Quadrant); } 
 else{ 
  Vx = round(Vx1Quadrant);
 } 
if (y < 0){
 Vy = round(2*matrix[0][0][3]-Vy1Quadrant); } 
 else{ 
  Vy = round(Vy1Quadrant);
 } 
 dac.setVoltageA(Vx);
 dac.setVoltageB(Vy);
 dac.updateDAC();
 return Vx;
```

```
}
```
#### **Matrix**

```
float matrix[6][6][4] =
{ 
{{0,0,2168,1448}, {0,919.8,2168,1747}, {0,1860.1,2168,2048}, {0,2796.9,2168,2349}
   , {0,3751.3,2168,2648}, {0,4732.7,2168,2944}},
{{891,0,2469,1448}, 
{889.2,916.6,2469,1747}, {889.8,1852.2,2469,2048}, {884.5,2788.3,2469,2349}, {881
.5,3751.3,2469,2648}, {878.5,4727.1,2469,2944}},
{{1783.7,0,2766,1448}, {1784.9,917.5,2766,1747}, {1783.4,1846.1,2766,2048}, {1780.5,
2791.2,2766,2349}, {1775.2,3755.4,2766,2648}, {1774.1,4730.4,2766,2944}},
{{2683.2,0,3061,1448}, {2670,922.1,3061,1747}, 
{2669,1867.4,3061,2048}, {2670.4,2818,3061,2349}, {2659.4,3772.4,3061,2648}, {265
7.2,4752.6,3061,2944}},
{{3604.3,0,3350,1448}, {3603.6,933.5,3350,1747}, {3598.2,1872.8,3350,2048}, {3597.1,
2834.7,3350,2349}, {3584.1,3808.4,3350,2648}, {3578.8,4783.3,3350,2944}},
```

```
{{4568.4,0,3633,1448}, {4557.3,948.4,3633,1747}, {4549.3,1886.9,3633,2048}, {4550.7,
2849.4,3633,2349}, {4540.1,3831.4,3633,2648}, {4536.5,4830.9,3633,2944}}
};
```
#### **Thermistor-Datei**

```
/**
 * Marlin 3D Printer Firmware
 * Copyright (c 2020 MarlinFirmware [https://github.com/MarlinFirmware/Marlin]
 *
 * Based on Sprinter and grbl.
 * Copyright (c 2011 Camiel Gubbels / Erik van der Zalm
 *
 * This program is free software: you can redistribute it and/or modify
 * it under the terms of the GNU General Public License as published by
 * the Free Software Foundation, either version 3 of the License, or
 * (at your option any later version.
 *
 * This program is distributed in the hope that it will be useful,
 * but WITHOUT ANY WARRANTY; without even the implied warranty of
 * MERCHANTABILITY or FITNESS FOR A PARTICULAR PURPOSE. See the
 * GNU General Public License for more details.
 *
 * You should have received a copy of the GNU General Public License
 * along with this program. If not, see <https://www.gnu.org/licenses/>.
 *
 */
// R25 = 100 kOhm, beta25 = 4092 K, 4.7 kOhm pull-up, bed thermistor
int tempTable[][2] = { { 23, 300 },
  { 25, 295 },
  { 27, 290 },
  { 28, 285 },
  { 31, 280 },
  { 33, 275 },
   { 35, 270 },
  { 38, 265 },
  { 41, 260 },
   { 44, 255 },
  { 48, 250 },
   { 52, 245 },
   { 56, 240 },
  { 61, 235 },
   { 66, 230 },
   { 71, 225 },
  { 78, 220 },
```
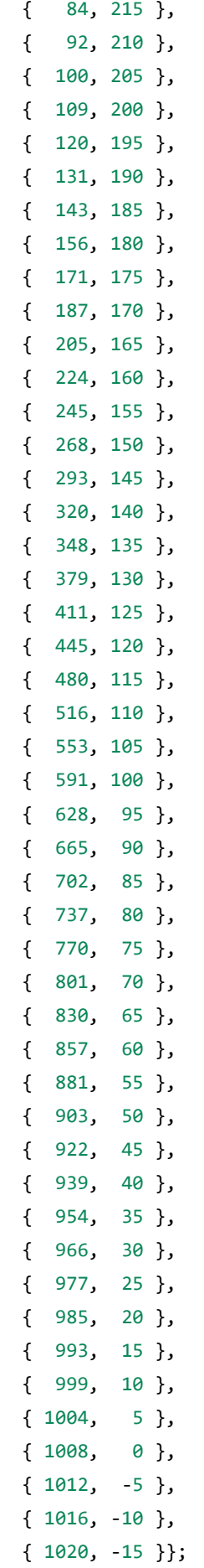

# *6. Firmware*

**Download: modifizierte Firmware**

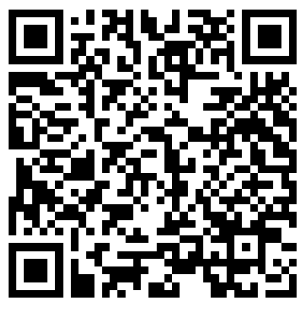

[Link](https://drive.google.com/drive/folders/1oUj7a_KUNcVATCYNaHlNt2UlE70jPFrM?usp=sharing)

# *7. Custom PCB*

**Download: Design Custom PCB**

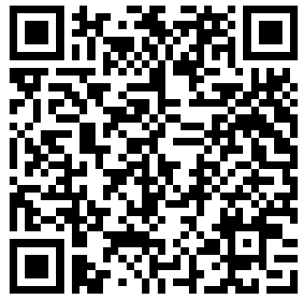

[Link](https://drive.google.com/drive/folders/1MPZWN9i7POliQ6QNw0eLPIoAgUgDSpo1?usp=sharing)

# *8. Herleitung Kirchhoff*

**Oberflächentemperaturmessung Kirchhoff-Herleitung**

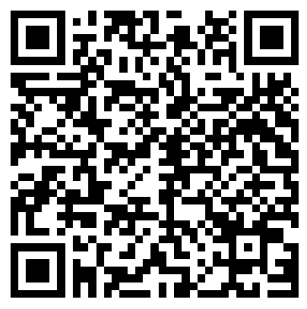

[Link](https://drive.google.com/drive/folders/1HfDyIH2fTqCP_FDVka7Jjw_grQl0Horn?usp=sharing)

## **Eigenständigkeitserklärung**

Wir, Simon Weibel, Yann Koller und Corsin Kuhn, erklären hiermit, dass wir die hier vorliegende Maturitätsarbeit eigenständig und ohne unerlaubte fremde Hilfe erstellt haben und dass alle Quellen, Hilfsmittel und Internetseiten wahrheitsgetreu verwendet wurden und belegt sind.

Wir sind damit einverstanden, dass eine Kopie unserer Maturitätsarbeit bei einer Anfrage nach aussen abgegeben wird.

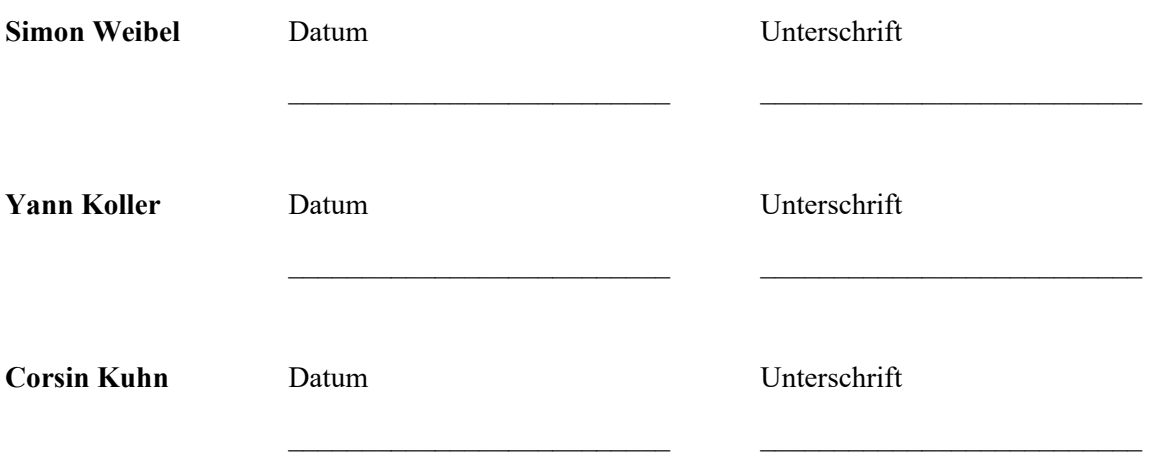